ОКПД2: 26.51.45.190 ОКП 42 2250

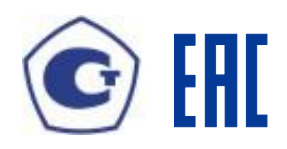

# **УСТРОЙСТВО ИЗМЕРИТЕЛЬНОЕ МНОГОФУНКЦИОНАЛЬНОЕ МИР КПР-01М Конструктивное исполнение МИР КПР-01М-А** Руководство по эксплуатации М14.022.00.000 РЭ

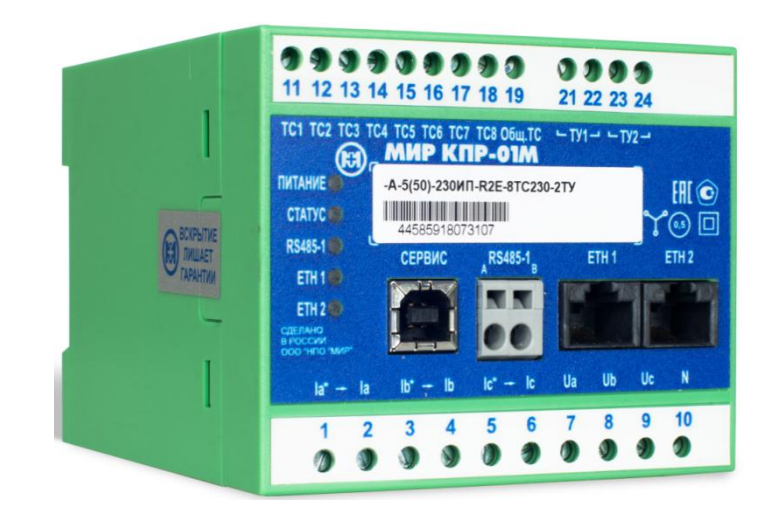

Сделано в России

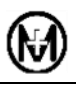

# Содержание

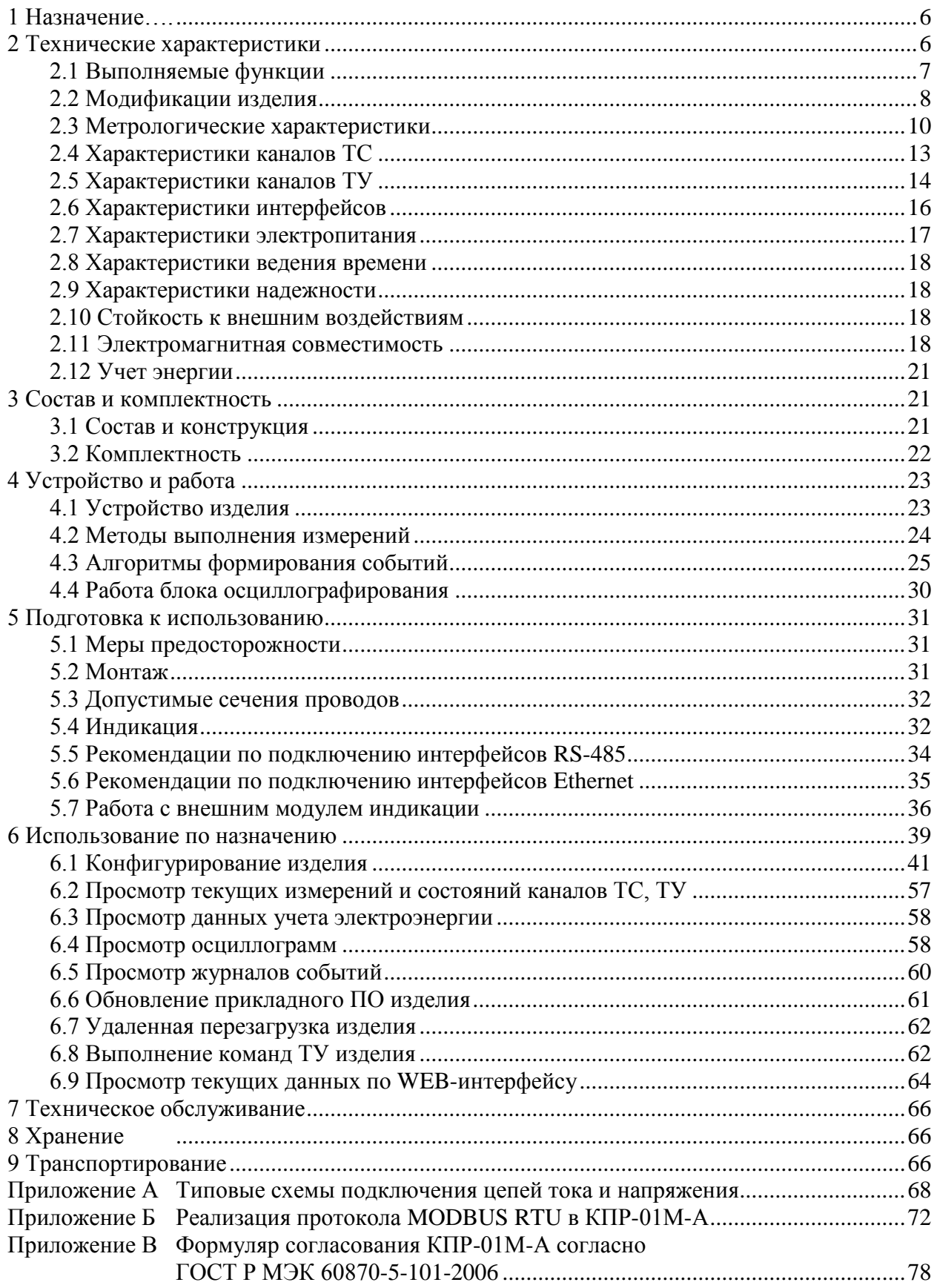

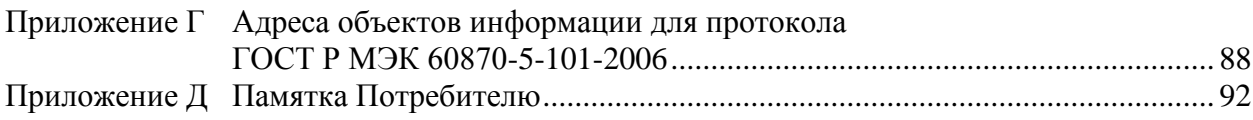

Устройство измерительное многофункциональное МИР КПР-01М выпускается в нескольких конструктивных исполнениях.

Настоящее руководство по эксплуатации распространяется на устройство измери-<br>ное многофункциональное МИР КПР-01М конструктивного исполнения тельное многофункциональное МИР КПР-01М-А М14.022.00.000 (в дальнейшем – изделие) с размерами корпуса 90х75х105 мм.

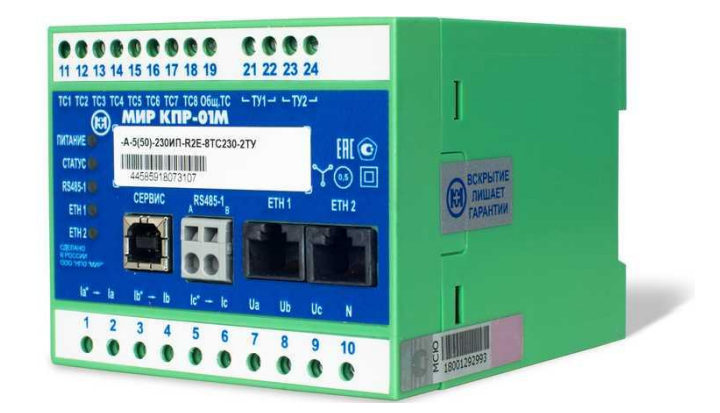

Прочие конструктивные исполнения устройства измерительного многофункционального МИР КПР-01М:

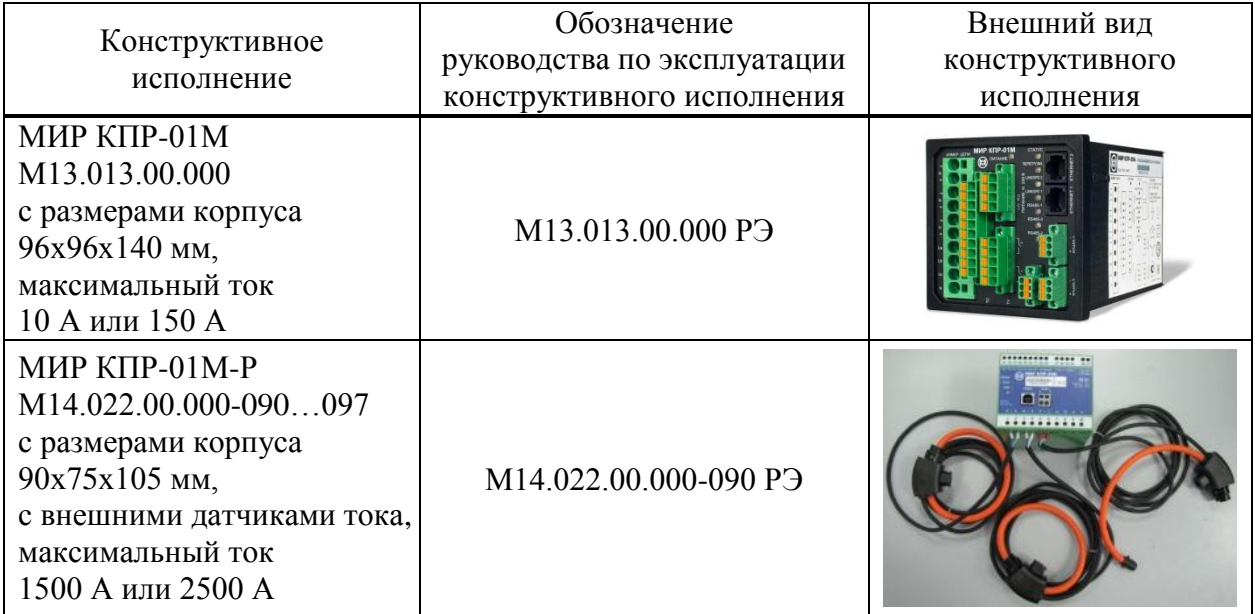

# <span id="page-5-0"></span>1 Назначение

Изделие предназначено для измерения и анализа параметров электрической сети, определения состояния и управления оборудованием, регистрации процессов, включая осциллографирование, и учета количества электроэнергии.

Изделие является высокотехнологичным электронным устройством, работающим под управлением встроенного микроконтроллера.

<span id="page-5-1"></span>Изделие предназначено для применения в составе комплексов и систем автоматизации технологических процессов в электроэнергетике и других отраслях промышленности.

# 2 Технические характеристики

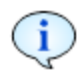

В связи с постоянным совершенствованием изделия, в конструкцию и прикладное программное обеспечение могут быть внесены изменения, не влияющие на технические характеристики и метрологически значимое программное обеспечение, не отраженные в настоящем руководстве по эксплуатации.

Основные технические характеристики изделия приведены в таблице 2.1.

# <span id="page-5-2"></span>Таблица 2.1 - Технические характеристики изделия

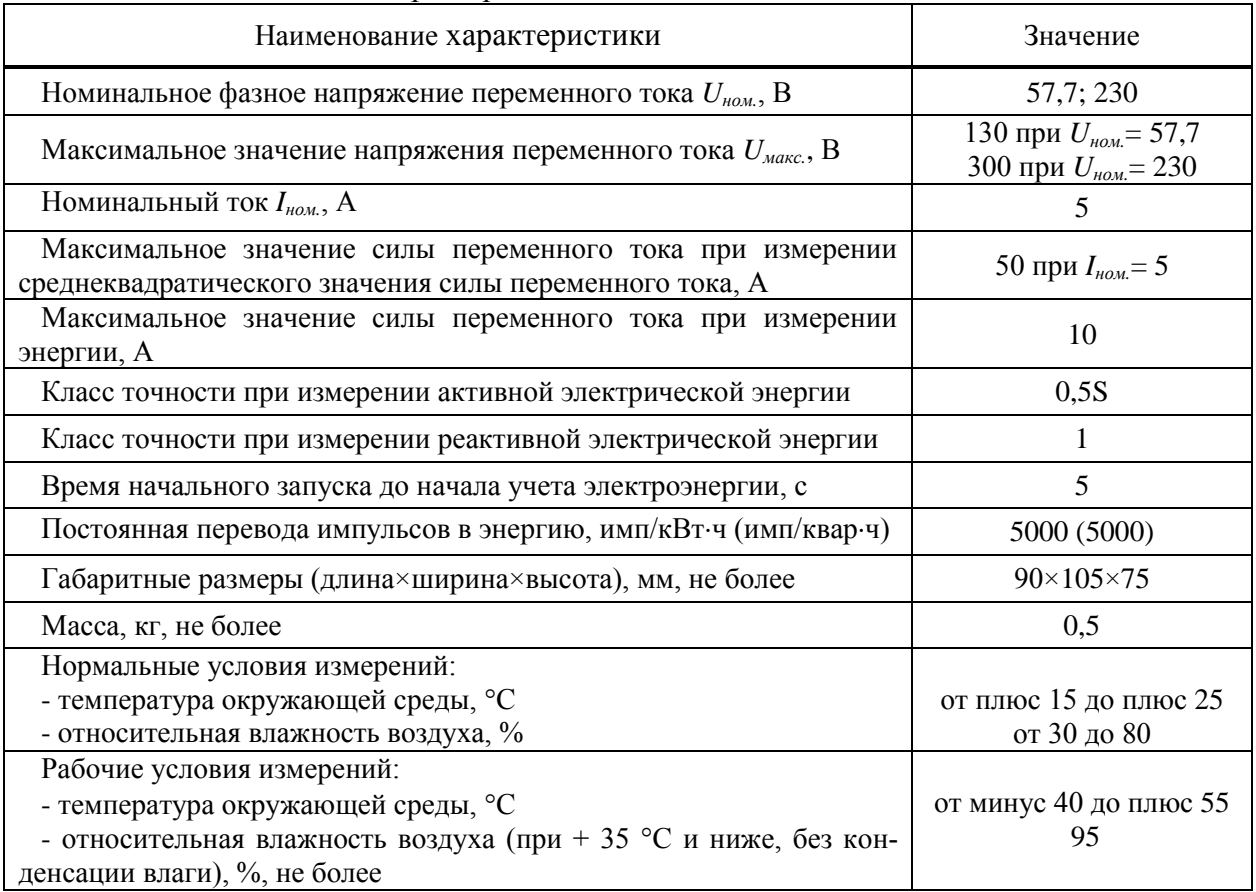

## **2.1 Выполняемые функции**

<span id="page-6-0"></span>Изделие является многофункциональным, восстанавливаемым, ремонтопригодным и предназначено для непрерывной круглосуточной эксплуатации без обслуживающего персонала.

Изделие предназначено для эксплуатации в стационарных условиях в закрытых помещениях либо в шкафах наружной установки.

Изделие (в зависимости от модификации) обеспечивает:

 сбор и первичную обработку (фильтрацию, проверку достоверности, масштабирование, присвоение меток времени) аналоговых сигналов тока и напряжения;

– измерение среднеквадратического значения напряжения и среднеквадратического значения тока с классом точности 0,2 (диапазоны измерений и пределы основной погрешности указаны в таблице [2.3\)](#page-9-1);

– измерение активной мощности с классом точности 0,5 и реактивной мощности с классом точности 1 (диапазоны измерений и пределы основной погрешности указаны в таблице [2.3\)](#page-9-1);

вычисление (дорасчет) неизмеряемых аналоговых сигналов;

 контроль выхода аналоговых сигналов за установленные пределы и возврата сигналов в норму с формированием событий;

 контроль выхода скорости изменения аналоговых сигналов за установленные пределы с формированием событий;

 определение состояний дискретных входов (каналов телесигнализации, в дальнейшем – ТС) с формированием событий;

 первичную обработку сигналов от дискретных входов (подавление «дребезга» контактов, присвоение меток времени, формирование событий об изменениях дискретных входов, контроль достоверности при использовании двухэлементных сигналов);

регистрацию аварийных событий и процессов;

 учет активной/реактивной электрической энергии прямого и обратного направления с классом точности 0,5S/1 по ГОСТ 31819.22-2012 и ГОСТ 31819.23-2012 соответственно;

 управление состоянием дискретных выходов (каналов телеуправления, в дальнейшем – ТУ) по командам от верхнего уровня управления с формированием событий;

обмен данными с верхним уровнем управления;

 ведение системного времени и синхронизацию системного времени по командам от верхнего уровня управления с формированием событий;

хранение и архивирование информации о результатах измерений и событиях;

 отображение измеренных и вычисленных данных с помощью внешних модулей индикации ЭНМИ ТУ 4229-535-53329198-09, МИ120.1 и МИ120.3 ТУ 25-7504.213-2011;

непрерывную диагностику и самодиагностику;

информационную безопасность, защиту от несанкционированного доступа.

Соотношение между количеством импульсов учтенной энергии (сохраненным в памяти изделия), и энергией, поданной на вход изделия (без учета погрешности изделия), равно 5000 имп/(кВт·ч) и 5000 имп/(квар·ч).

# **2.2 Модификации изделия**

<span id="page-7-0"></span>Изделие имеет модификации, отличающиеся номинальным и максимальным током, номинальным напряжением, количеством интерфейсов, количеством и типом каналов ТС, количеством каналов ТУ и типом электропитания. Модификации изделия отражены в структуре кода изделия, приведены в таблице [2.2.](#page-8-0) В дальнейшем описание функций изделия относится только к тем модификациям изделия, которые имеют данные функции.

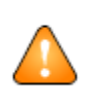

ВНИМАНИЕ! Возможные модификации изделия уточняются на предприятииизготовителе. Заказ изделия возможен по прайс-листу, размещенному на сайте ООО «НПО «МИР».

При описании характеристик изделия символами «*Uном57*» и «*Uном230*» отмечены модификации с номинальным напряжением 57,7 В и 230 В соответственно.

При описании характеристик изделия символами «ТС24» и «ТС230» отмечены модификации с номинальным напряжением каналов ТС 24 В и 230 В соответственно.

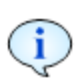

При описании характеристик изделия символами «РП24» и «РП230» отмечены модификации с цепью резервного питания номинальным напряжением 24 В и 230 В соответственно.

<span id="page-8-0"></span>Таблица 2.2 – Структура кода

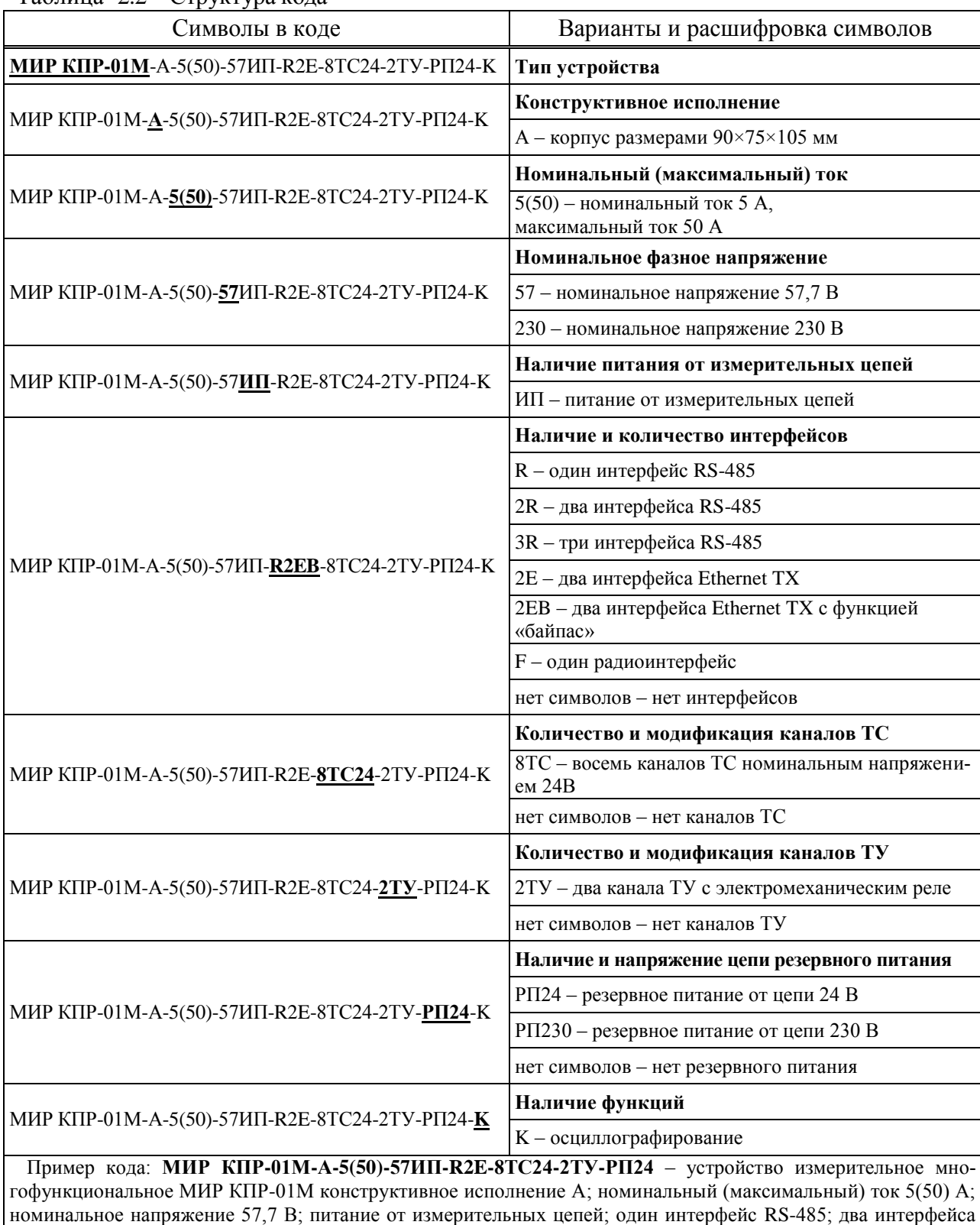

Ethernet TX; восемь каналов ТС 24 В; два канала ТУ; резервное питание 24 В. Запись изделия при его заказе и в других документах должна состоять из его наименования, кода и номера технических условий. Пример записи: Устройство измерительное многофункциональное

**МИР КПР-01М-А-5(50)-57ИП-R2E-8ТС24-2ТУ-РП24** ТУ 4222-005-51648151-2013.

# 2.3 Метрологические характеристики

<span id="page-9-0"></span>Изделие обеспечивает соответствие метрологических характеристик указанным в данном разделе - не более чем через 1 с после включения электропитания.

В дальнейшем тексте руководства по эксплуатации при указании погрешностей измерений используются символы:

- $-\Delta$  абсолютная;
- $-\delta$  относительная;
- $-\gamma$  приведенная.

 $\bf \hat{i}$ 

<sup>i</sup>

В таблицах раздела 2 символом Т обозначена продолжительность одного периода основной гармоники напряжения переменного тока.

Допускаемая основная погрешность изделия при измерении параметров напряжения, тока, углов и мощности в каждой фазе сети не превышает пределов, указанных в таблице 2.3.

<span id="page-9-1"></span>Таблица 2.3 – Основные погрешности

<span id="page-9-4"></span><span id="page-9-3"></span><span id="page-9-2"></span>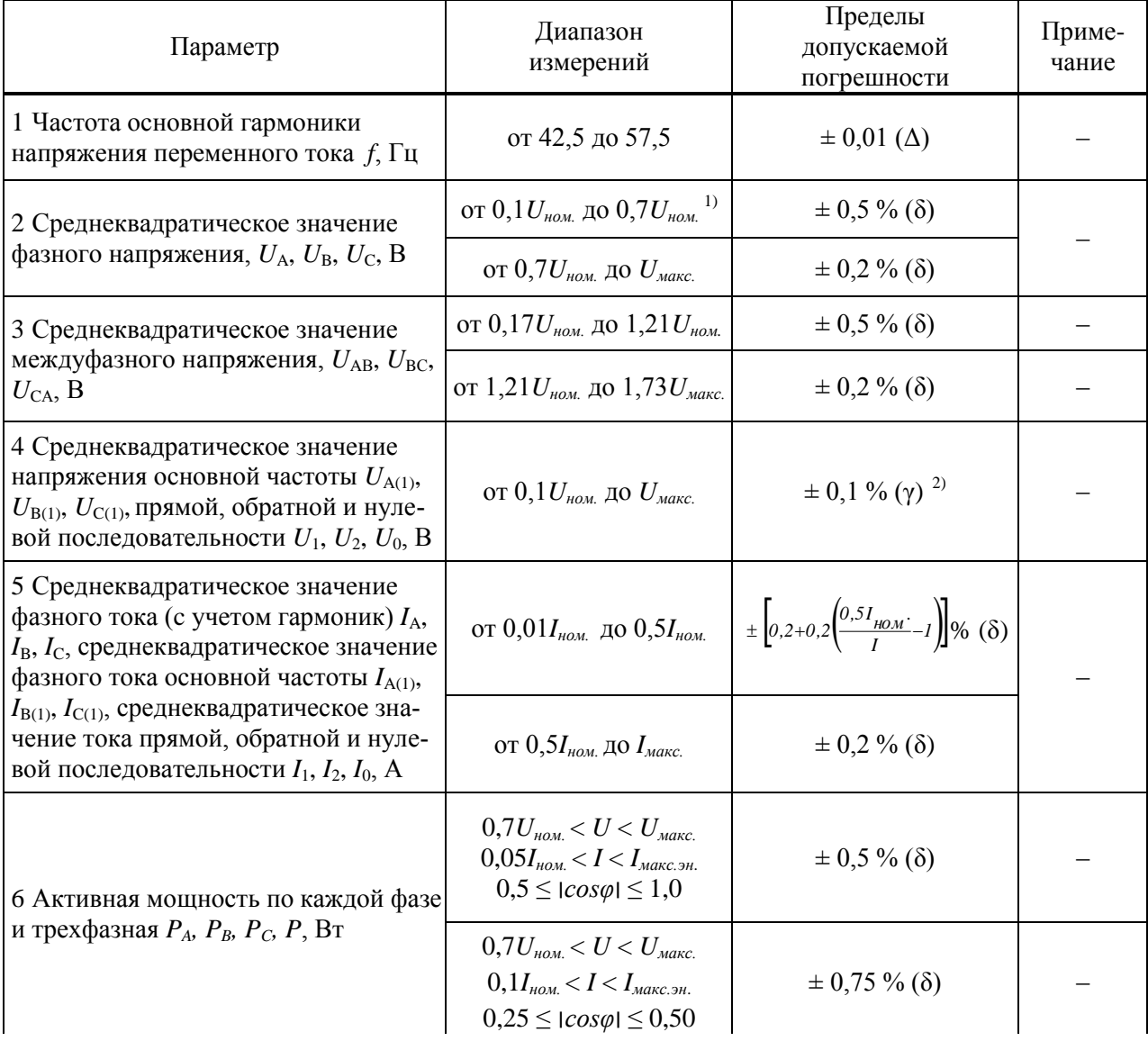

# Продолжение таблицы 2.3

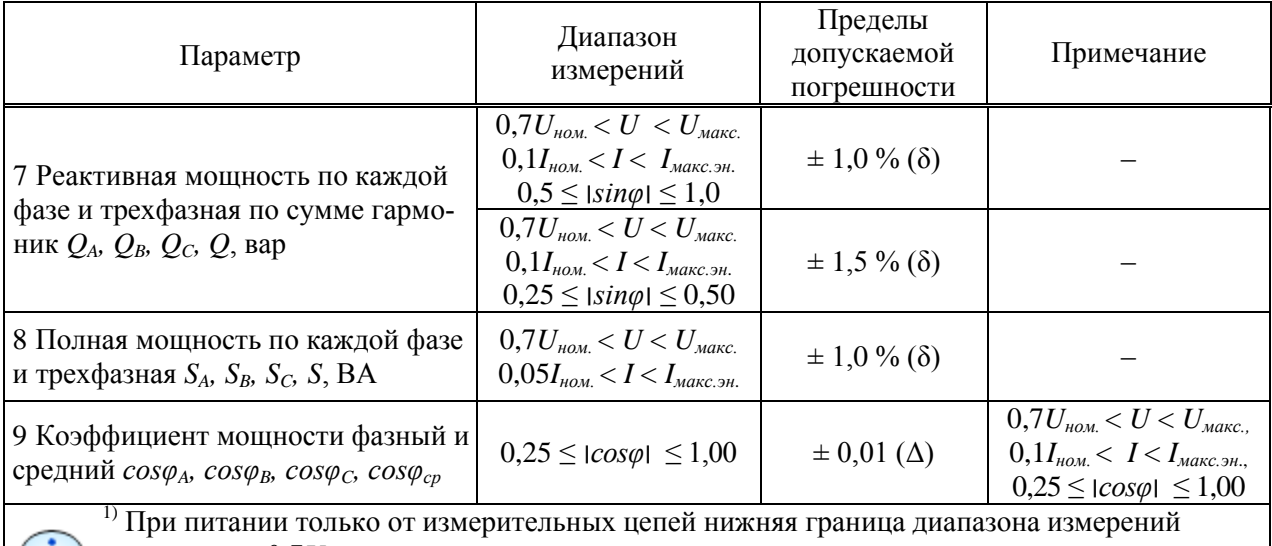

составляет  $0.7U_{\text{\tiny HOM.}}$ 

2) Нормирующее значение равно номинальному значению напряжения.

Пределы допускаемых дополнительных погрешностей измерений параметров напряжения переменного тока, силы переменного тока, электрической мощности модификации КПР-01М-А, приведенных в пунктах 2, 5, 6 таблицы 2.3 при изменении температуры в диапазоне рабочих температур составляют не более половины предела допускаемой основной погрешности на каждые 10 °С.

Допускаемая основная относительная погрешность изделия при измерении активной и реактивной энергии прямого и обратного направлений в нормальных условиях не превышает пределов, указанных в таблице 2.4.

|                                               | Диапазон изменения входных параметров                                                                                                    | Пределы                        |                                                  |                                                                                                    |
|-----------------------------------------------|----------------------------------------------------------------------------------------------------|--------------------------------|--------------------------------------------------|----------------------------------------------------------------------------------------------------|
| Тип энергии                                   | Ток, A                                                                                                    | Коэффициент<br>мощности        | допускаемой<br>относительной по-<br>грешности, % | Примечание                                                                                                    |
| 1 Активная<br>энергия трех-<br>фазная, $W_P$  | $3 \times ($ от 0,01 $I_{\text{nom}}$ до 0,05 $I_{\text{nom}}$ )                                                                                                    | $\pm$ 1                        | $\pm 1,0$                                        | Пределы со-                                                                                                    |
|                                               | $3 \times ($ от 0,05 $I_{\mu\alpha\mu}$ до $I_{\mu\alpha\kappa\alpha\beta\mu}$ .)                                                                                             |                                | $\pm 0.5$                                        | ответствуют<br>классу 0,5S по<br>$\Gamma$ OCT<br>31819.22-2012<br>при измене-<br>нии напряже-<br>ния от 0,7 $U_{\text{\tiny HOM.}}$            |
|                                               | $3 \times (or\ 0.02I_{\text{HOM}})$ до $0.10I_{\text{HOM}}$ )                                                                                                    | $\pm$ 0.5L $\text{u} \pm$ 0.8C | $\pm 1,0$                                        |                                                                                                    |
|                                               | $3 \times ($ от 0,1 $I_{\mu\alpha\mu}$ до $I_{\mu\alpha\kappa\alpha\beta\mu}$ .)                                                                                              |                                | $\pm 0.6$                                        |                                                                                                    |
|                                               | $3 \times ($ от 0,1 $I_{\mu\alpha\mu}$ до $I_{\mu\alpha\kappa\alpha\beta\mu}$ .)<br>$1\times$ (от 0,05 $I_{\scriptscriptstyle{HOM.}}$ до $I_{\scriptscriptstyle{MdKC.3H.}}$ ) | $\pm$ 0,25L $u \pm 0,5C$       | $\pm 1,0$                                        |                                                                                                    |
|                                               |                                                                                                    | $\pm$ 1                        | $\pm 0.6$                                        |                                                                                                    |
|                                               | $1\times$ (от 0,1 $I_{\mu\alpha\mu}$ до $I_{\mu\alpha\kappa\alpha\beta\mu}$ .)                                                                                                | $\pm 0.5L$                     | $\pm 1,0$                                        | до $U_{\textit{\tiny{MAKC.}}}$                                                                                                    |
| 2 Реактивная<br>энергия трех-<br>фазная, $WO$ | $3 \times ($ от 0,02 $I_{\text{HOM}}$ до 0,05 $I_{\text{HOM}}$ )                                                                                                    | $\pm$ 1                        | $\pm 1,5$                                        | Пределы со-<br>ответствуют<br>классу 1 по<br><b>TOCT</b><br>31819.23-2012<br>при измене-<br>нии напряже-<br>ния от 0,7 $U_{\text{\tiny HOM.}}$ |
|                                               | $3 \times ($ от 0,05 $I_{\mu\alpha\mu}$ до $I_{\mu\alpha\kappa\alpha\beta\mu}$ .)                                                                                             |                                | $\pm 1,0$                                        |                                                                                                    |
|                                               | $3 \times (or\ 0.05I_{\text{HOM}})$ до $0.10I_{\text{HOM}})$                                                                                                    | $\pm$ 0.5L $\text{u} \pm$ 0.5C | $\pm 1,5$                                        |                                                                                                    |
|                                               | $3 \times ($ от 0,1 $I_{\mu\alpha\mu}$ до $I_{\mu\alpha\kappa\alpha\beta\mu}$ .)                                                                                              |                                | $\pm 1,0$                                        |                                                                                                    |
|                                               | $3 \times ($ от 0,1 $I_{\text{nom}}$ до $I_{\text{macc,3H}}$ )<br>$1\times$ (от 0,05 $I_{\scriptscriptstyle{HOM.}}$ до $I_{\scriptscriptstyle{MdKC.3H.}}$ )                   | $\pm$ 0,25L $u \pm 0,25C$      | $\pm 1,5$                                        |                                                                                                    |
|                                               |                                                                                                    | $\pm$ 1                        | $\pm 1,5$                                        |                                                                                                    |
|                                               | $1\times$ (от 0,1 $I_{\mu\text{OM}}$ до $I_{\text{MAKC.}3H}$ .)                                                                                                    | $\pm$ 0.5L $\text{u} \pm$ 0.5C | $\pm 1,5$                                        | до $U_{\text{maxc.}}$                                                                                                    |

<span id="page-10-0"></span>Таблица 2.4 - Метрологические характеристики при измерении энергии

Измеренные значения активной (реактивной) фазной мощности при стартовом токе, номинальном напряжении соответствуют условиям, приведенным в таблице 2.5.

| Мощность   | Значение<br>стартового<br>тока, А | $U_{HOM}, B$ | $I_{HOM.}$ , A | Коэффициент<br>мощности | Допустимое значение фаз-<br>ной мощности, Вт (вар) |
|------------|-----------------------------------|--------------|----------------|-------------------------|----------------------------------------------------|
| Активная   | $0,001I_{\text{HOM}}$             | 57,7         |                |                         | не менее $0,14$                                    |
|            |                                   | 230          |                |                         | не менее $0,58$                                    |
| Реактивная | $0,002I_{\text{\tiny{HOM.}}}$     | 57,7         |                |                         | не менее $0,29$                                    |
|            |                                   | 230          |                |                         | не менее $1,15$                                    |

<span id="page-11-0"></span>Таблица 2.5 - Допустимые значения мощности при стартовом токе

После приложения напряжения, равного 1,15  $U_{\text{\tiny HOM}}$  и при отсутствии тока в цепях тока абсолютные значения измеренных фазных мощностей равны нулю (отсутствие самохода).

Дополнительные относительные погрешности измерений активной и реактивной энергии, вызванные воздействием внешних факторов, не превышают пределов, указанных в таблице 2.6.

<span id="page-11-1"></span>Таблица 2.6 - Пределы дополнительной погрешности измерений активной и реактивной энергии

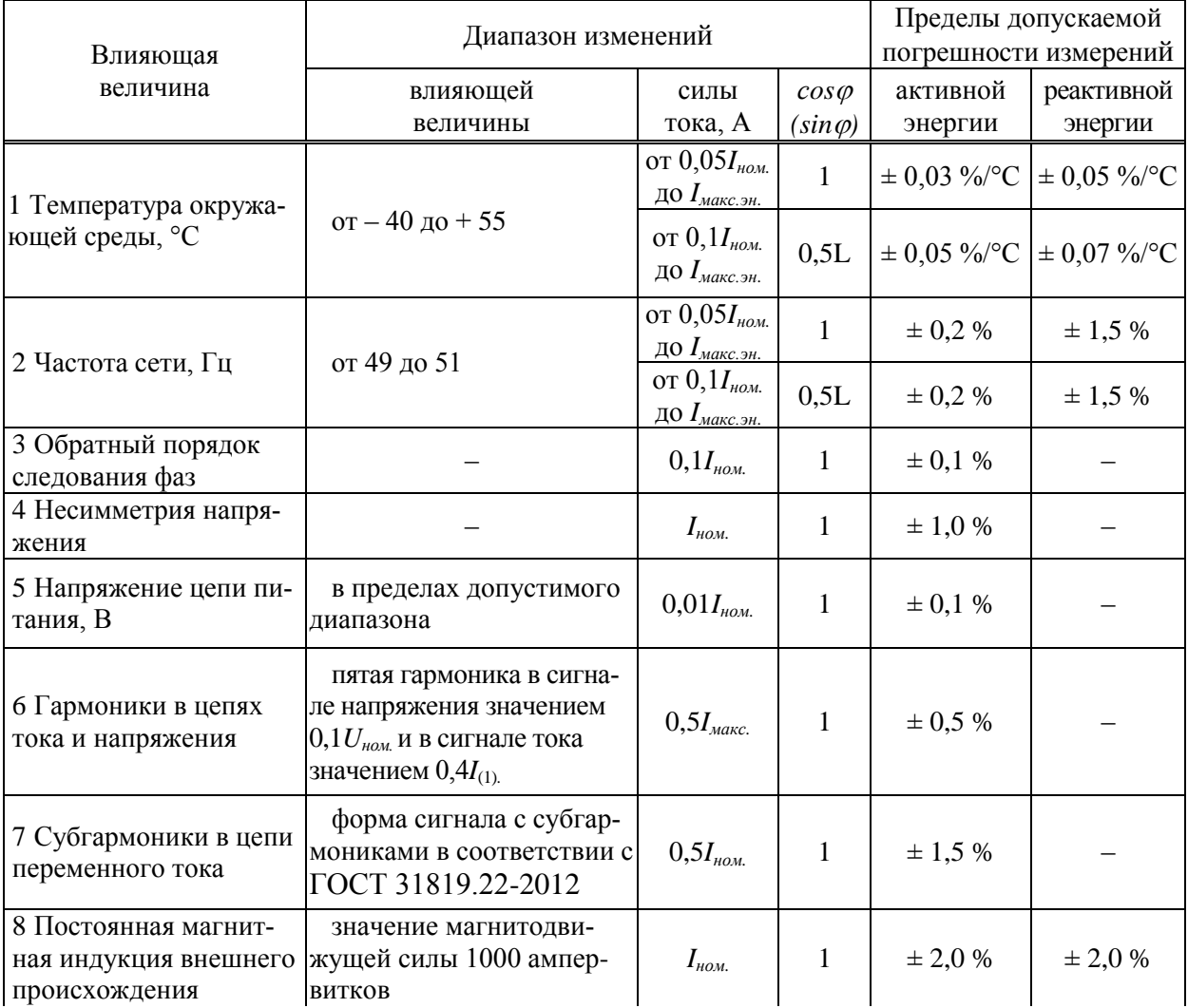

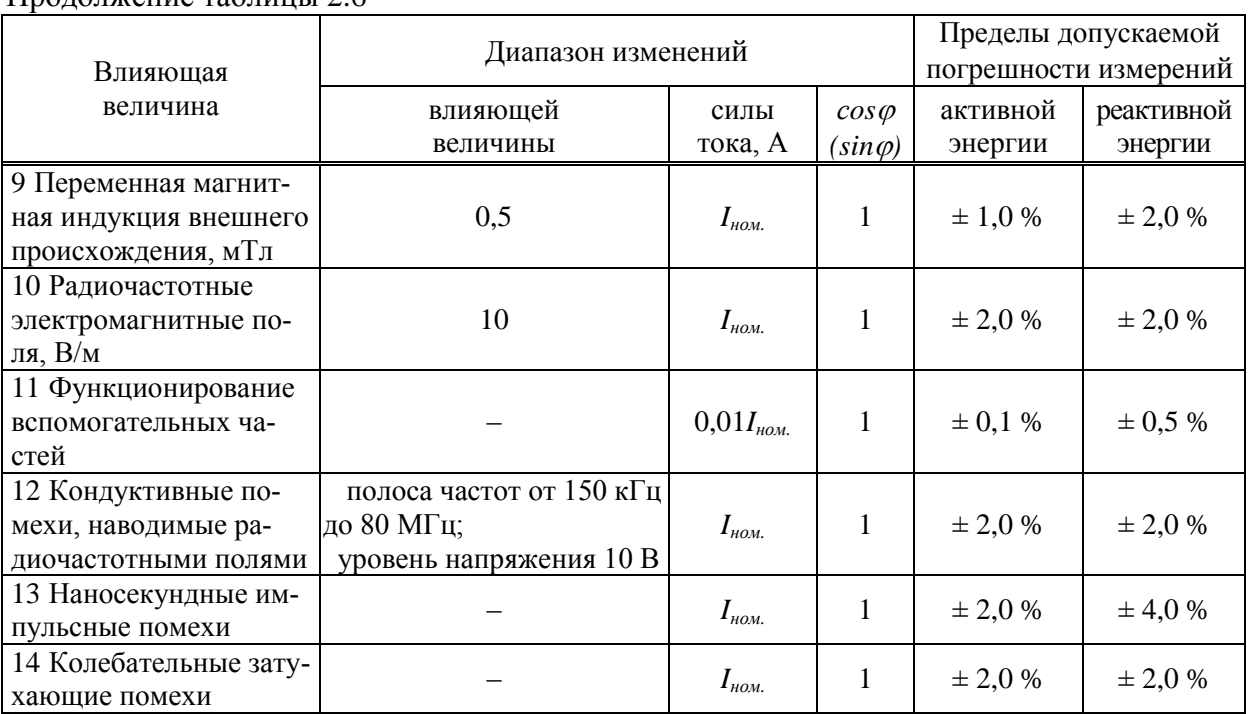

## Продолжение таблицы 2.6

Изменение погрешности измерений активной и реактивной энергии после влияния кратковременных перегрузок током не превышает значений, указанных в таблице 2.7.

<span id="page-12-1"></span>Таблица 2.7 – Кратковременные перегрузки входным током

| Сила переменного тока, про-     | Длительность<br>воздействия, с | Пределы изменения погрешности измерений, % |                    |  |
|---------------------------------|--------------------------------|--------------------------------------------|--------------------|--|
| текающего в цепях тока, А       |                                | активной энергии                           | реактивной энергии |  |
| ! макс.                         | 30                             | $\pm 0.05$                                 | $\pm 0.5$          |  |
| 0,5<br>$20I_{\textit{MAKC.}3H}$ |                                |                                            |                    |  |

Изменение основной погрешности изделия при измерении активной и реактивной энергии, вызываемое самонагревом при токе  $I_{\text{макс,3H..}}$ , не превышает  $\pm$  0,2 %.

Допускаемая абсолютная погрешность суточного хода встроенных часов при отсутствии синхронизации от внешнего источника не превышает пределов, равных  $\pm 1$  с в сутки в диапазоне рабочих температур.

Допускаемая абсолютная погрешность установки времени встроенных часов при приеме метки времени от внешнего источника не превышает пределов, равных  $\pm 1$  мс.

<span id="page-12-0"></span>Межповерочный интервал изделия составляет 16 лет.

## 2.4 Характеристики каналов ТС

Каналы ТС представляют собой входы для подключения двухпозиционных контактных или бесконтактных датчиков. Каналы ТС имеют модификации с номинальным напряжением постоянного тока 230 В и 24 В.

Каналы ТС230 предназначены:

- для анализа двоичных активных входных сигналов по ГОСТ Р МЭК 870-3-93, входной сигнал канала TC230 должен представлять собой напряжение постоянного тока относительно общего провода каналов ТС;

– для использования в качестве датчиков наличия напряжения переменного тока частотой 50 Гц, пороги срабатывания датчиков наличия напряжения указаны в таблице [2.8.](#page-14-0)

Каналы ТС24 предназначены для анализа двоичных пассивных входных сигналов по ГОСТ Р МЭК 870-3-93. Входной сигнал канала ТС24 должен представлять собой замыкающий или размыкающий контакт («сухой контакт») относительно общего провода каналов ТС. Источник питания каналов ТС24 размещен внутри изделия.

Все каналы ТС, независимо от типа, имеют гальваническую связь друг с другом и гальваническую развязку от остальных цепей изделия.

Каналы ТС имеют функцию программного подавления дребезга контактов. При обнаружении изменения состояния канала ТС сохраняется время изменения состояния и выполняется программный анализ и подавление дребезга контактов первичного датчика ТС. По истечении времени подавления дребезга при обнаружении изменения состояния канала ТС формируется событие с меткой времени, соответствующей сохраненному времени обнаружения изменения.

Для повышения достоверности обработки данных о состоянии оборудования возможно конфигурирование каналов ТС попарно и обработка каждой пары каналов ТС как одного двухэлементного ТС с фиксацией состояний «включено», «отключено», «промежуточное», «недостоверное». Характеристики каналов ТС приведены в таблице [2.8.](#page-14-0)

## **2.5 Характеристики каналов ТУ**

<span id="page-13-0"></span>Каналы ТУ представляют собой двоичные пассивные выходные сигналы по ГОСТ Р МЭК 870-3-93. Каналы ТУ обеспечивают коммутацию активных и индуктивных электрических цепей (исполнительных механизмов приводов, дискретных входов других устройств и т.д.) с помощью встроенных электромеханических реле. Каналы ТУ могут коммутировать как переменный, так и постоянный ток.

Каналы ТУ имеют защиту от ложных срабатываний при единичном выходе из строя любого элемента схемы, управляющей выходными реле, за счет дублирования цепей и команд управления.

При конфигурировании изделия может быть установлен режим работы каналов ТУ с фиксацией состояния, либо может быть задана длительность выдачи команды управления, по истечении которой состояние канала ТУ возвращается в исходное состояние «разомкнуто». Характеристики каналов ТУ приведены в таблице [2.9.](#page-14-1)

# <span id="page-14-0"></span>Таблица 2.8 – Характеристики каналов ТС

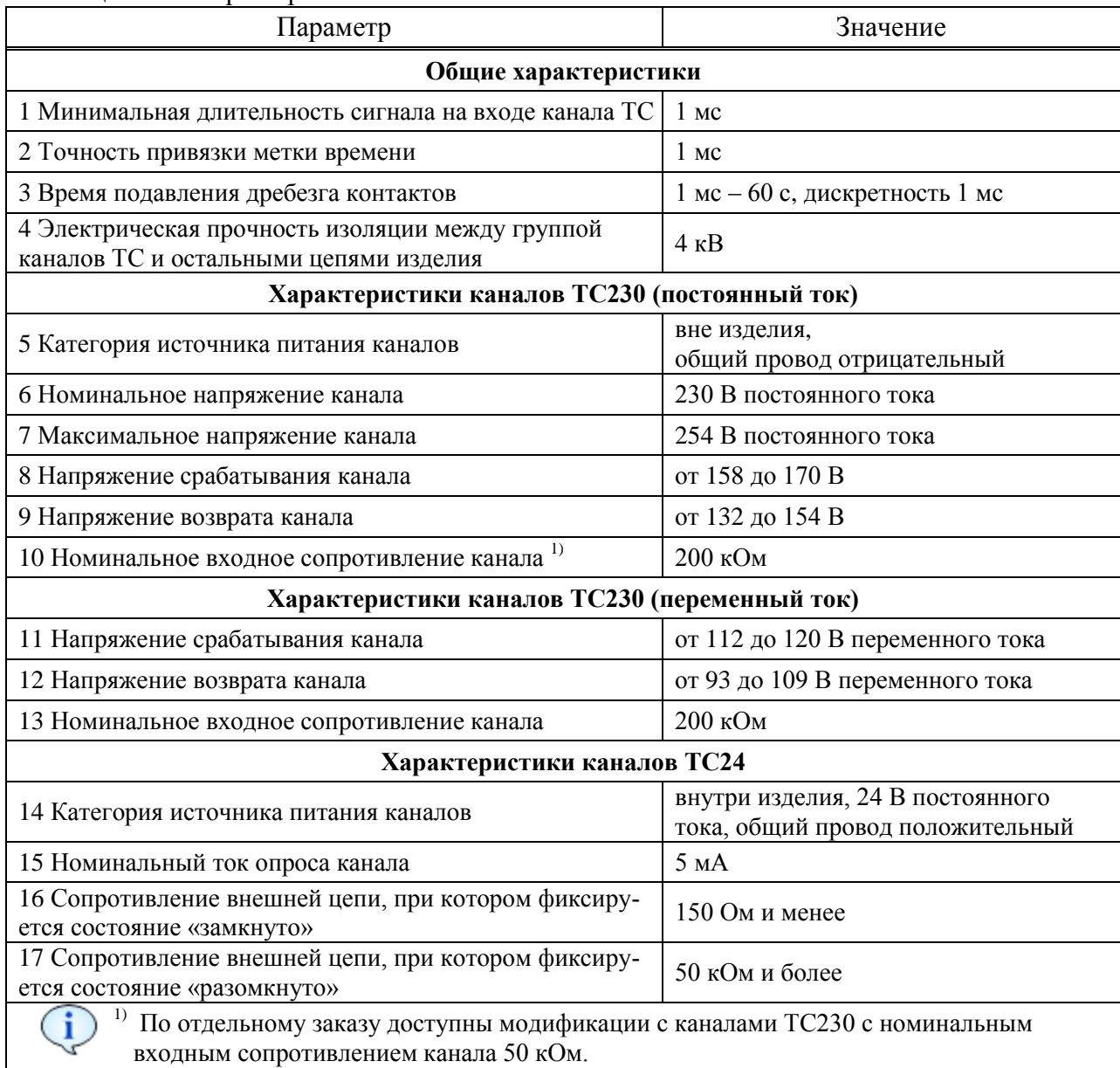

# <span id="page-14-1"></span>Таблица 2.9 – Характеристики каналов ТУ

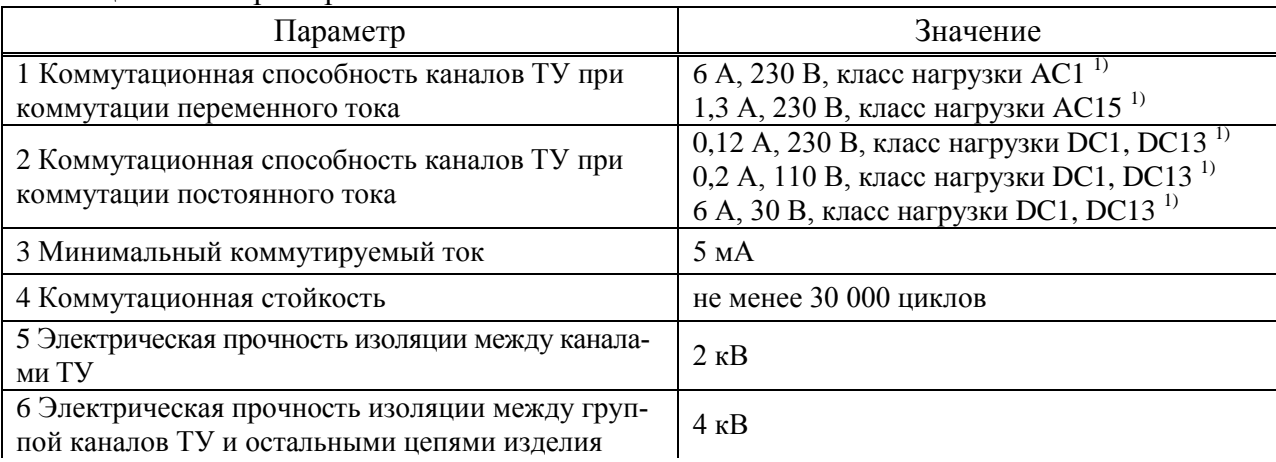

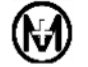

## Продолжение таблицы 2.9

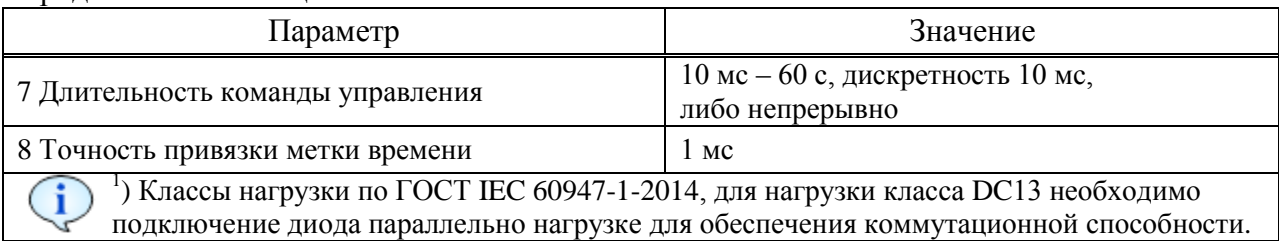

# 2.6 Характеристики интерфейсов

<span id="page-15-0"></span>Интерфейсы RS-485 предназначены для обмена данными с верхним уровнем управ- $\Pi$ <sub>o</sub> интерфейсу RS-485 поддерживаются протоколы ления. обмена ГОСТ Р МЭК 60870-5-101-2006 (в дальнейшем - протокол МЭК 101, описание протокола приведено в приложениях В и Г) и MODBUS RTU (описание протокола приведено в приложении Б). Тип используемого протокола задается при конфигурировании независимо для каждого интерфейса RS-485.

Технические характеристики интерфейсов RS-485 соответствуют спецификации EIA-485. Скорость передачи данных по интерфейсу RS-485 может быть выбрана от 1200 до 115200 бит/с. Рекомендации по подключению интерфейсов RS-485 приведены в 5.5.

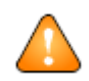

ВНИМАНИЕ! Работа интерфейсов RS-485 на скоростях 57600 бит/с и выше возможна только при применении согласующих резисторов на концах линии.

Интерфейсы Ethernet предназначены для обмена данными с верхним уровнем управления, конфигурирования и просмотра текущих данных изделия. По интерфейсу Ethernet поддерживаются протоколы обмена ГОСТ Р МЭК 60870-5-104-2004 (в дальнейшем - протокол МЭК 104) и MODBUS TCP. При работе изделия в качестве сервера TCP для протокола MODBUS TCP зарезервирован TCP порт с номером 502, к которому допускается подключение одновременно до шести ТСР клиентов. Кроме зарезервированного ТСР порта 502 изделие имеет два конфигурируемых ТСР порта, к которым допускается подключение одновременно до трех TCP клиентов по протоколу MODBUS TCP или по одному ТСР клиенту по протоколу МЭК 104 и в режиме прозрачного канала связи. Просмотр текущих данных изделия возможен с помощью WEB-браузера.

Технические характеристики интерфейсов Ethernet соответствуют стандарту Интерфейсы поддерживают автоматическое определение скорости IEEE802.3u. 10/100 Мбит/с. Рекомендации по подключению интерфейсов Ethernet приведены в 5.6.

В модификациях изделия с двумя интерфейсами Ethernet обеспечивается возможность подключения устройств по резервированной кольцевой топологии Ethernet, поддерживается скоростной протокол резервирования собственной разработки на основе протокола MRP, совместимый с другими изделиями производства ООО «НПО «МИР». При использовании протокола резервирования собственной разработки достигается время восстановления при обрыве кольца не более 500 мс для 250 устройств в кольце Ethernet с полной нагрузкой сетевого трафика и не более 50 мс для типовых применений изделия на объектах электроэнергетики.

Для обмена данными с верхним уровнем управления возможна одновременная и независимая работа до 10 каналов связи, например, 1 канал по интерфейсу Ethernet в протоколе МЭК 104, 8 каналов по интерфейсу Ethernet в протоколе MODBUS TCP и 1 канал по интерфейсу RS-485 в протоколе МЭК 101.

Для каждого канала обмена данными с верхним уровнем управления возможно задание своего набора передаваемых данных.

Сервисный интерфейс USB работает только по протоколу MODBUS RTU и предназначен для обновления прикладного программного обеспечения, конфигурирования изделия и для просмотра текущих данных и параметров конфигурации. Также конфигурирование изделия возможно по используемым интерфейсам и протоколам обмена с верхнего уровня управления.

## **2.7 Характеристики электропитания**

<span id="page-16-0"></span>Электропитание изделия производится от измерительных цепей напряжения и отдельной цепи резервного питания для модификаций РП24 и РП230. При наличии напряжения на измерительных цепях и напряжения в цепи резервного питания РП24 или РП230 (в зависимости от модификации) электропитание изделия происходит от цепи резервного питания. Переключение электропитания с цепи резервного питания на питание от измерительных цепей при пропадании напряжения резервного питания происходит автоматически, без нарушения работоспособности.

Резервное питание модификации РП230 возможно как постоянным, так и переменным током промышленной частоты 50 Гц, модификации РП24 – только постоянным током. Изделие имеет защиту от переполюсовки цепи резервного питания РП24.

Цепь резервного питания гальванически развязана от остальных цепей изделия. Характеристики электропитания приведены в таблице [2.10.](#page-16-1)

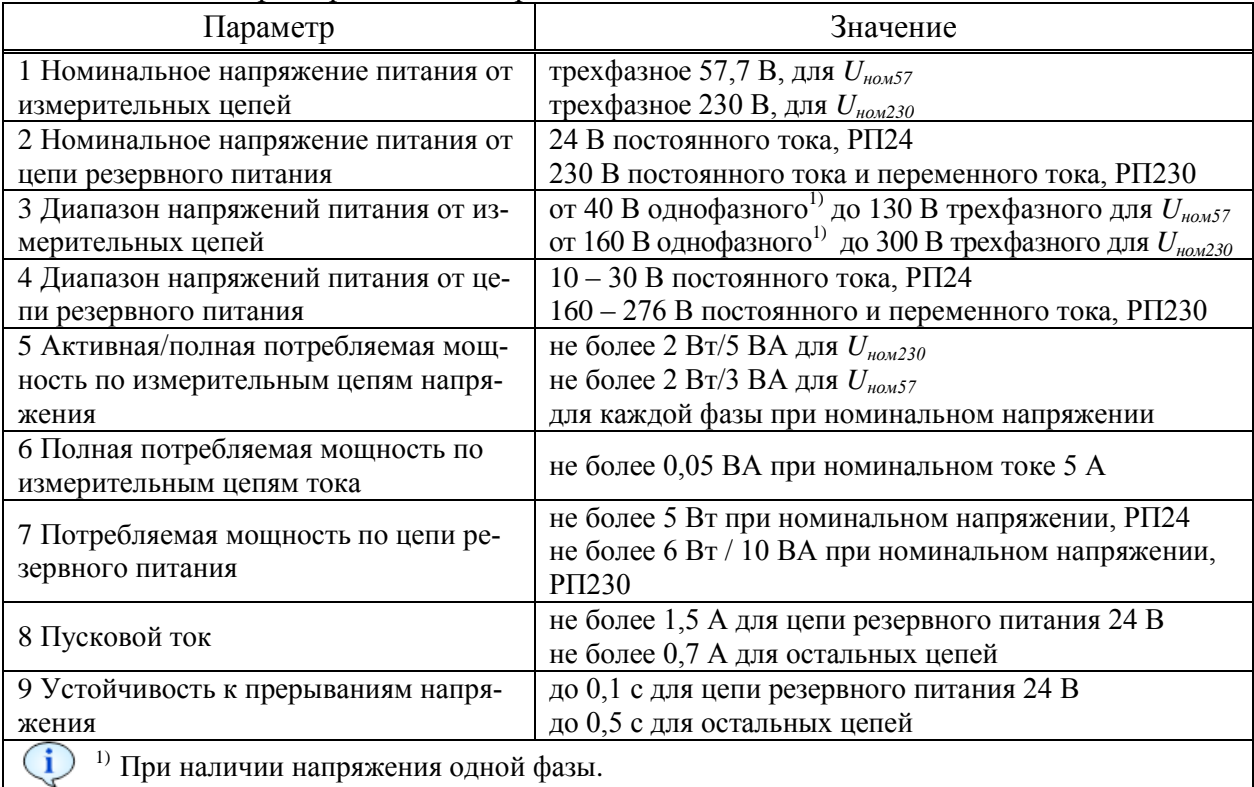

<span id="page-16-1"></span>Таблица 2.10 – Характеристики электропитания

# **2.8 Характеристики ведения времени**

<span id="page-17-0"></span>Изделие обеспечивает ведение времени от встроенных энергонезависимых часов реального времени с возможностью синхронизации времени от внешнего источника по протоколам обмена:

 $-$  SNTPv3, SNTPv4;

- $-NTPv3$ , NTPv4;
- прикладные процедуры протоколов МЭК 101 и МЭК 104;

непосредственная установка времени по протоколу MODBUS.

Изделие обеспечивает точность хода часов реального времени при отсутствии синхронизации времени от внешнего источника не хуже  $\pm$  0,5 с/сут в диапазоне рабочих температур.

Длительность непрерывной работы часов реального времени при отсутствии электропитания составляет не менее 10 лет.

Изделие обеспечивает точность установки времени при приеме метки времени от внешнего источника не хуже 1 мс.

<span id="page-17-1"></span>Изделие обеспечивает точность присвоения меток времени сформированным событиям не хуже 1 мс.

## **2.9 Характеристики надежности**

Среднее время восстановления работоспособности – не более 1 ч.

Среднее время наработки на отказ – не менее 150000 ч.

Средний срок службы – не менее 30 лет.

Периодичность проведения самодиагностики основных аппаратных узлов и целостности встроенного программного обеспечения – непрерывно, с формированием событий о неуспешной самодиагностике.

Время сохранения конфигурационных параметров, результатов измерений и журналов событий при отсутствии электропитания – не менее 10 лет.

## **2.10 Стойкость к внешним воздействиям**

<span id="page-17-2"></span>Изделие устойчиво и прочно к климатическим воздействиям (температуре, влажности, атмосферному давлению) по ГОСТ 22261-94 для группы 5 со следующими уточнениями:

– температура окружающего воздуха от минус 40 °С до плюс 55 °С;

 относительная влажность воздуха до 95 % при плюс 35 °С и ниже, без конденсации влаги.

Изделие устойчиво и прочно к механическим воздействиям (синусоидальным вибрациям, многократным и одиночным ударам) по ГОСТ 22261-94 для группы 5.

Изделие в транспортной таре устойчиво и прочно к воздействию условий транспортирования (температуры, относительной влажности и атмосферного давления, транспортной тряски) по ГОСТ 22261-94 для группы 5.

# **2.11 Электромагнитная совместимость**

<span id="page-17-3"></span>Кондуктивные и излучаемые индустриальные радиопомехи, создаваемые изделием, не превышают значений, указанных в ГОСТ 30805.22-2013 для оборудования класса А.

По электромагнитной совместимости изделие соответствует требованиям ГОСТ Р 51317.6.5-2006. Изделие выдерживает испытательные воздействия, приведенные в таблице [2.11.](#page-19-0)

При испытаниях на устойчивость к влиянию электромагнитных помех порты изделия классифицируются следующим образом по ГОСТ Р 51317.6.5-2006:

порт корпуса: физическая граница корпуса изделия;

 порт электропитания: соединители измерительных цепей напряжения, соединители цепей резервного питания 230 В;

 сигнальный порт, соединение с высоковольтным оборудованием: соединители измерительных цепей тока и напряжения, соединители цепей ТС и ТУ;

 сигнальный порт, полевое соединение: соединители цепей резервного питания 24 В;

 сигнальный порт, соединение с линиями связи: соединители интерфейсов RS-485, Ethernet.

При испытаниях на устойчивость к влиянию электромагнитных помех критерии качества функционирования для основных функций изделия установлены следующим образом по ГОСТ Р 51317.6.5-2006:

 функции, кроме измерения и передачи данных по интерфейсам: нормальное функционирование;

функция измерений: временное отклонение показаний в пределах погрешностей;

 функция передачи данных по интерфейсам: возможно кратковременное нарушение функционирования с автоматическим восстановлением данных.

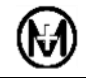

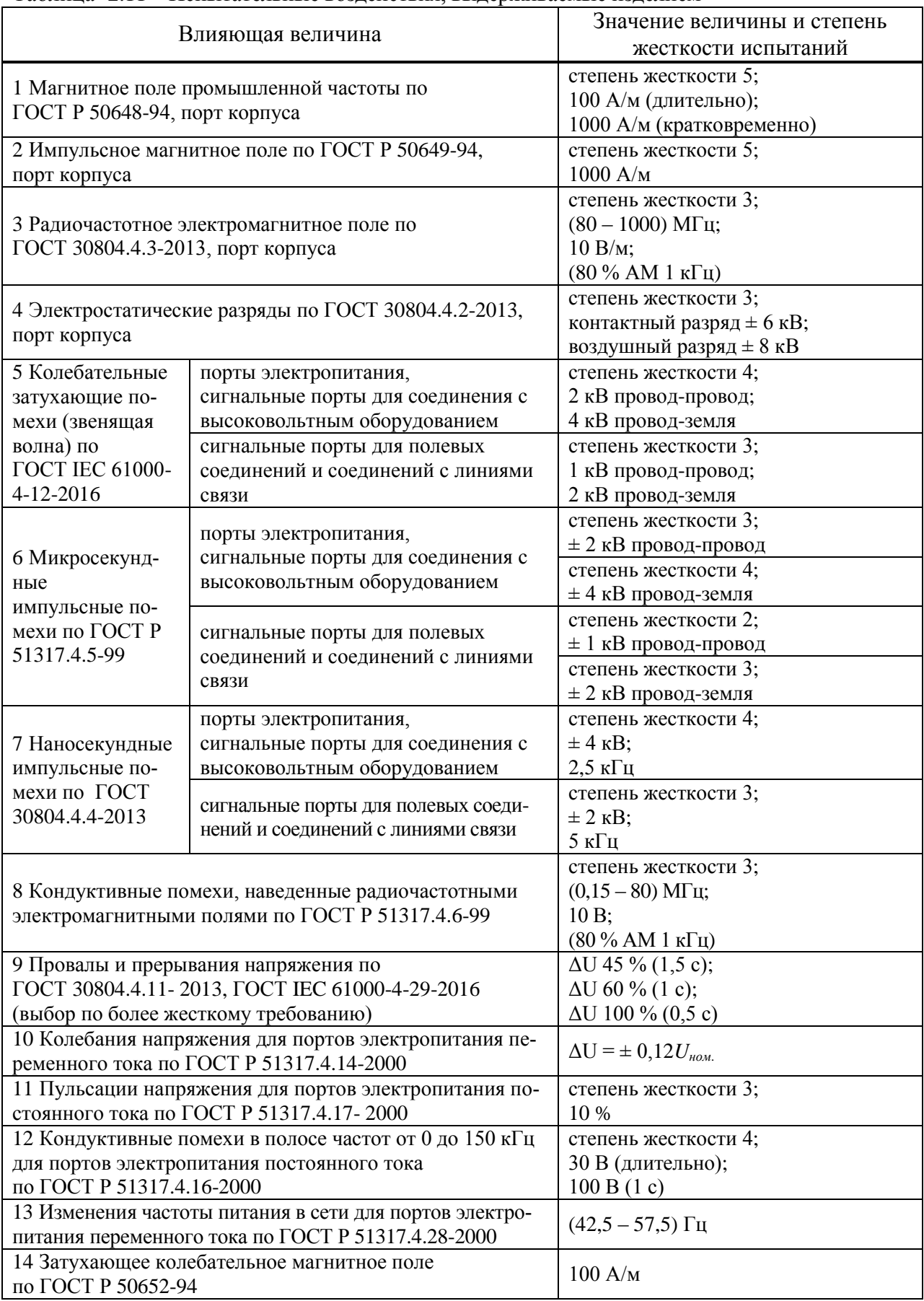

## <span id="page-19-0"></span>Таблица 2.11 – Испытательные воздействия, выдерживаемые изделием

# **2.12 Учет энергии**

<span id="page-20-0"></span>Изделие обеспечивает учет активной/реактивной электроэнергии прямого и обратного направлений с классом точности 0,5S/1 по ГОСТ 31819.22-2012 и ГОСТ 31819.23-2012 соответственно:

- на момент окончания заданного интервала интегрирования;

на начало календарных суток;

на начало календарного месяца.

Изделие обеспечивает сохранение результатов измерений активной и реактивной электроэнергии прямого и обратного направлений нарастающим итогом суммарно по трем фазам:

- с заданным интервалом (глубина хранения 12671 запись);
- посуточно в течение 575 суток;
- помесячно в течение 191 месяца.

Для передачи на верхний уровень управления изделие формирует и сохраняет два профиля энергии с задаваемым при конфигурировании независимо друг от друга интервалом интегрирования от 1 до 60 мин (из ряда 1; 2; 3; 4; 5; 10; 12; 15; 20; 30; 60 мин). Глубина хранения профилей энергии составляет 12671 запись для каждого профиля.

Изделие обеспечивает сохранение профиля мощности, содержащего максимальные мгновенные мощности за сутки с меткой времени максимума по каждой фазе и суммарно по трем фазам с глубиной хранения 383 суток.

Изделие обеспечивает сохранение результатов измерений усредненных на заданном интервале значений напряжения с глубиной хранения 123 суток при интервале усреднения 30 мин. Интервал усреднения задается из ряда 1; 2; 3; 4; 5; 10; 12; 15; 20; 30; 60 мин. Глубина хранения результатов измерений составляет 5951 запись.

# <span id="page-20-1"></span>**3 Состав и комплектность**

# **3.1 Состав и конструкция**

<span id="page-20-2"></span>Изделие выполнено в пластиковом корпусе, не поддерживающем горение. Корпус предназначен для крепления на DIN-рейку шириной 35 мм.

Степень защиты корпуса от доступа к опасным частям и от проникновения твердых тел и воды – IP20 по ГОСТ 14254-2015.

На лицевой панели расположены:

светодиодные индикаторы;

соединители для подключения внешних цепей.

На лицевой панели нанесена маркировка, содержащая:

наименование изделия;

заводской номер:

ХХХХХХ ХХ ХХ ХХХХ

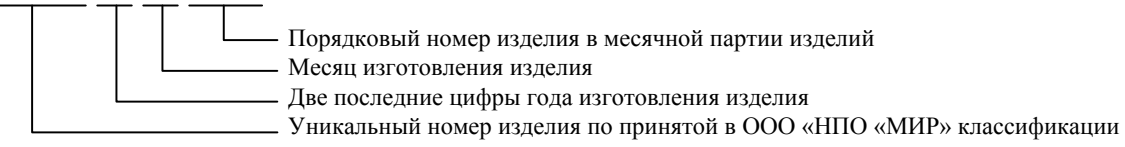

#### наименование всех индикаторов и соединителей.

Внешний вид изделия приведен на рисунке [3.1,](#page-21-1) габаритные и установочные размеры приведены на рисунке [3.2.](#page-21-2)

Масса изделия – не более 0,5 кг.

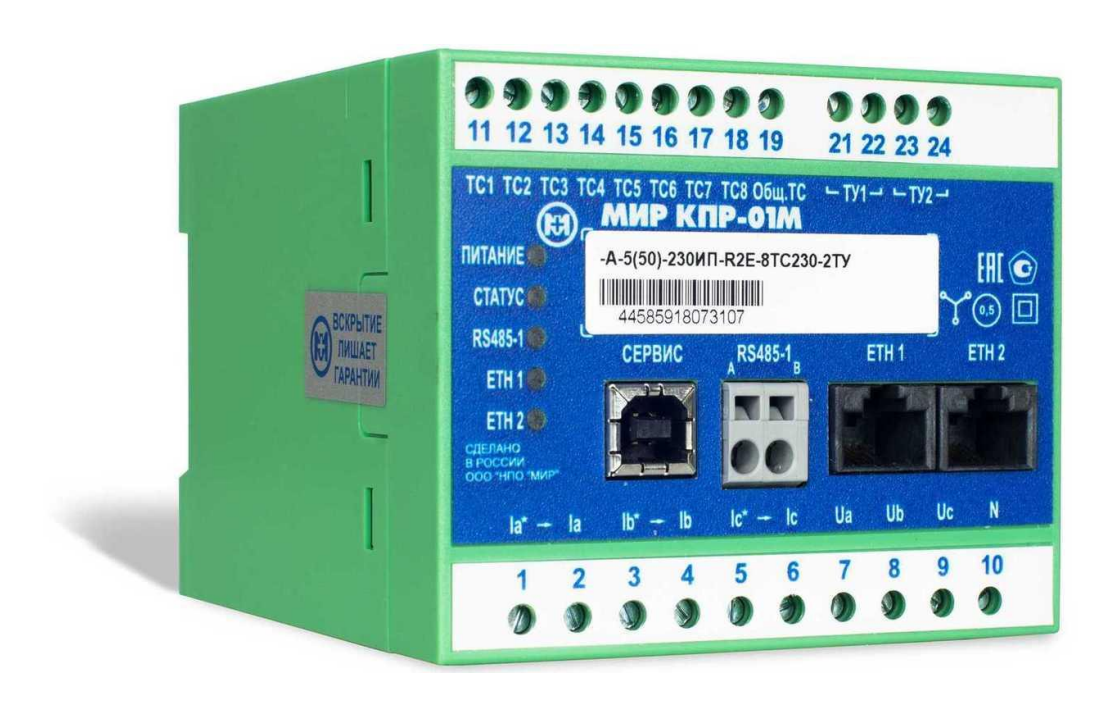

Рисунок 3.1 – Внешний вид изделия (модификация КПР-01М-А-5(50)-230ИП-R2E-8ТС230-2ТУ)

<span id="page-21-1"></span>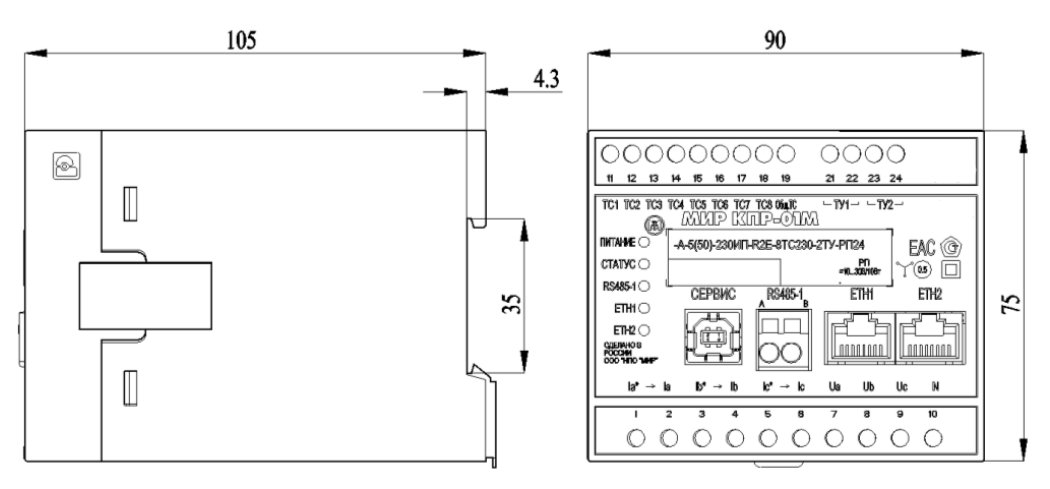

Рисунок 3.2 – Габаритные размеры изделия

# <span id="page-21-2"></span>**3.2 Комплектность**

<span id="page-21-0"></span>Изделие является конструктивно законченным изделием. В комплект поставки входит:

– устройство измерительное многофункциональное МИР КПР-01М конструктивного исполнения МИР КПР-01М-А, 1 шт.;

- формуляр М14.022.00.000 ФО, 1 шт.;
- руководство по эксплуатации М14.022.00.000 РЭ, 1 шт.;
- методика поверки ИЦРМ-МП-081-2018, 1 шт.;
- программа КОНФИГУРАТОР КПР-01 М11.00321-02, 1 шт.

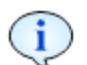

Допускается поставка руководства по эксплуатации, методики поверки и программного обеспечения в один адрес на 12 изделий на одном компакт-диске или их размещение в сети Интернет на сайте [https://mir-omsk.ru](https://mir-omsk.ru/)

# <span id="page-22-0"></span>4 Устройство и работа

# 4.1 Устройство изделия

<span id="page-22-1"></span>Изделие является высокотехнологичным электронным устройством, работающим в режиме непрерывного функционирования. Структурная схема изделия приведена на рисунке 4.1.

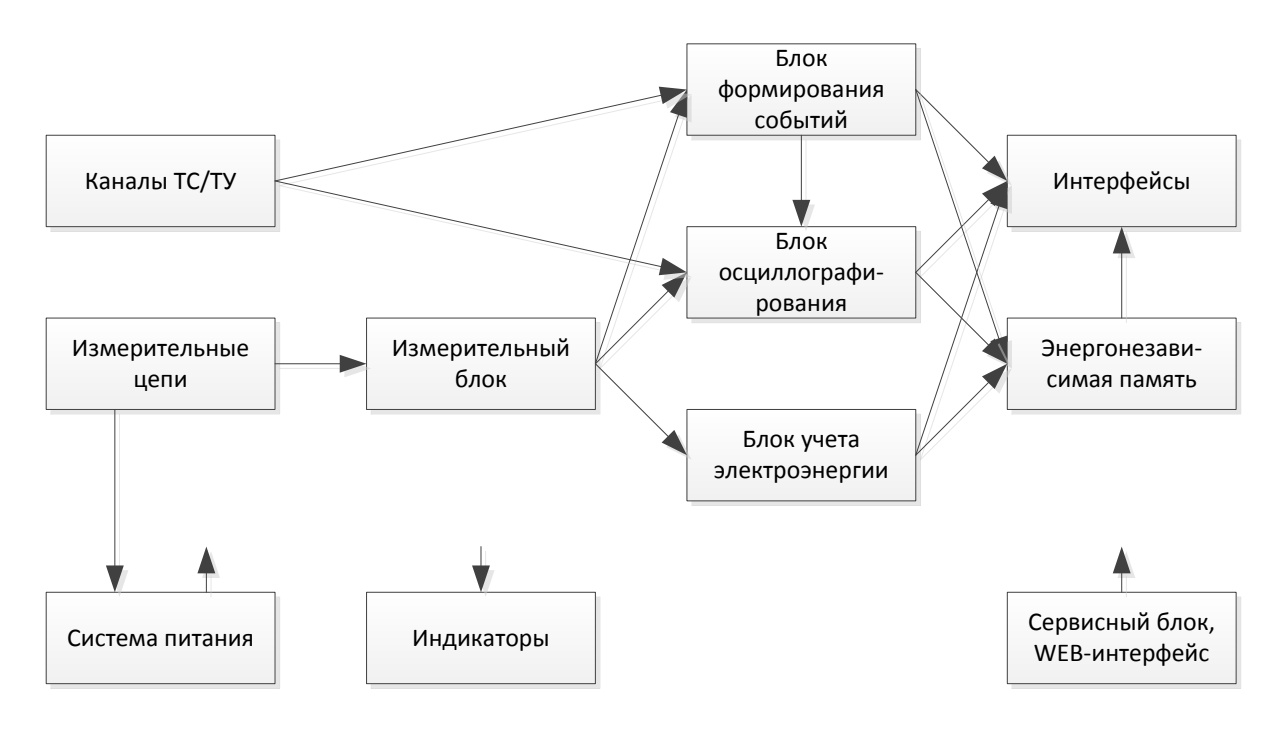

Рисунок 4.1 - Структурная схема изделия

<span id="page-22-2"></span>Входные сигналы с измерительных цепей поступают на измерительный блок. В измерительном блоке выполняется расчет мгновенных и усредненных значений параметров сети. С выхода измерительного блока текущие значения параметров сети поступают на блоки формирования событий, осциллографирования и учета электроэнергии. Также текущие значения параметров сети могут быть переданы по запросу на верхний уровень управления. Более подробно методы измерения параметров сети описаны в 4.2.

Блок формирования событий на основе значений параметров сети, полученных с измерительного блока, и состояний каналов ТС, полученных с блока каналов ТС/ТУ, формирует события о состоянии сети (пересечение порогов, превышение относительных отклонений, изменение состояний ТС и т.п.) с привязкой ко времени, полученным с блока часов реального времени, и сохраняет их в энергонезависимой памяти. События с блока формирования событий могут быть переданы по запросу на верхний уровень управления через блок интерфейсов. Изделие ведет очереди событий с двумя уровнями приоритетов, очереди событий независимы для всех каналов связи с верхним уровнем управления. Более подробно алгоритмы формирования событий описаны в 4.3.

Блок осциллографирования ведет непрерывную запись мгновенных значений входных токов и напряжений, а также непрерывную запись состояния каналов ТС в промежуточный буфер. При формировании события в блоке формирования событий, для которого разрешена запись осциллограммы, производится запись осциллограммы в энергонезависимую память. Более подробно работа блока осциллографирования описана в 4.4.

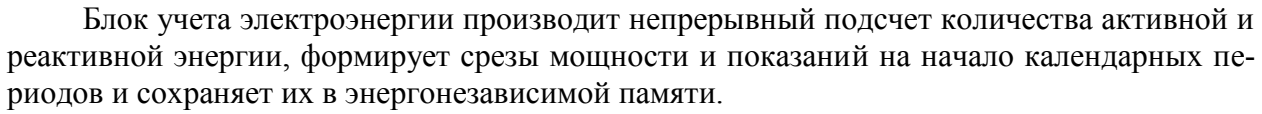

Система питания обеспечивает необходимые напряжения питания для узлов изделия. Модификации с цепью резервного питания имеют два независимых источника питания, от измерительных цепей напряжения и от цепи резервного питания. При наличии напряжения на измерительных цепях, питание происходит от них, при пропадании напряжения происходит автоматический переход на питание от цепи резервного питания с автоматическим возвратом при появлении напряжения на измерительных цепях.

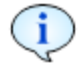

Система питания обеспечивает функционирование изделия при перерывах питания до 500 мс.

Сервисный блок обеспечивает взаимодействие с пользователем через сервисный интерфейс, WEB-интерфейс, выполнение функций самодиагностики, содержит встроенный сторожевой таймер, обеспечивающий защиту от зацикливания.

WEB-интерфейс используется для просмотра текущих значений измерений, журналов событий и системной информации об изделии. Для подключения к WEB-интерфейсу необходимо выполнить действия, описанные в [6.1.1.3.](#page-43-0)

Стартовая страница WEB-интерфейса приведена на рисунке [6.37.](#page-64-0) На стартовой странице отображаются параметры изделия, главное меню со ссылками на другие страницы WEB-интерфейса, текущие значения параметров сети, состояние каналов ТС, текущие данные учета электроэнергии, векторная диаграмма входных сигналов.

#### **4.2 Методы выполнения измерений**

<span id="page-23-0"></span>Для расчета параметров сети используются мгновенные значения (выборки) сигналов, получаемые при аналого-цифровом преобразовании сигналов с входных цепей тока и напряжения. Расчет среднеквадратического значения (СКЗ) фазных токов, фазных напряжений и линейных напряжений производится два раза за период частоты сети (период измерения 10 мс при значении частоты равном 50 Гц).

Вычисление СКЗ фазных токов и напряжений производится по формуле

$$
CK3(x) = \sqrt{\frac{1}{n} \sum_{k=1}^{n} x_k^2},
$$
 (1)

где *x* – измеряемая величина;

*n* – количество отсчетов входной величины на периоде основной частоты.

Частота сети для измерения и расчета периода усреднения СКЗ определяется по каналу фазного напряжения с приоритетом фазы А. При отсутствии напряжения по трем фазам частота принимается равной 50 Гц.

Для измерения частоты используется способ выделения первой гармоники напряжения, определения переходов напряжения через ноль, подсчета и усреднения интервалов времени между переходами через ноль.

После вычисления СКЗ токов и напряжений производится перерасчет полученных значений в инженерные единицы с учетом заданных при конфигурировании коэффициентов трансформации.

Расчет средних значений мощностей (активной, реактивной, полной) производится по формуле, аналогичной СКЗ фазных токов и напряжений, но с усреднением на интервале времени 1 с. Расчет суммарной мощности по сумме фаз производится арифметическим суммированием фазных мощностей.

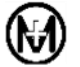

Расчет СКЗ токов, напряжений, активной, реактивной и полной фазных мощностей производится с учетом гармонических составляющих тока и напряжения до 40-й гармоники.

Электрическая энергия, как интеграл по времени от среднего значения мощности, вычисляется за заданный при конфигурировании интервал времени (от 1 до 60 мин).

Для расчета временных интервалов изделие оснащено высокоточными часами реального времени, которые могут быть синхронизированы с верхнем уровнем управления с помощью процедуры, регламентированной стандартом ГОСТ Р МЭК 870-5-5-96, либо по протоколу синхронизации времени SNTP/NTP, в том числе от источников точного времени систем ГЛОНАСС/GPS.

Все измеренные параметры сети могут передаваться по каналам связи на верхний уровень управления для дальнейшей обработки и накопления измерительной информации. Также все измеренные параметры могут быть просмотрены через WEB-интерфейс изделия.

# <span id="page-24-0"></span>4.3 Алгоритмы формирования событий

## 4.3.1 Общая информация о событиях

Для минимизации трафика от изделия до верхнего уровня управления рекомендуется вместо непрерывной передачи текущих данных (например, данных при отсутствии изменения измеряемых параметров, не содержащих полезной информации) использовать спорадическую передачу данных при возникновении событий. При спорадической передаче данных нет необходимости в непрерывном опросе текущих данных верхним уровнем управления и отсутствует риск потери важных данных (например, при возникновении аварийной ситуации на энергообъекте) при кратковременных обрывах в каналах передачи ланных.

Изделие обеспечивает формирование следующих типов событий:

- периодические события;
- события при пересечении порогов;

- события при обнаружении минимума или максимума измеряемого параметра после пересечения порогов;

- события при превышении относительного отклонения;
- события при изменении состояния каналов ТС;
- системные события.

Изделие также обеспечивает формирование событий по данным учета электроэнергии (профиль мощности) при окончании интервала интегрирования.

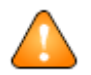

ВНИМАНИЕ! Все типы событий конфигурируются и формируются независимо друг от друга.

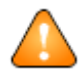

ВНИМАНИЕ! Очереди событий конфигурируются и формируются независимо для каждого канала связи.

Для всех типов событий информация о событии содержит тип (причину) события, значение параметра, вызвавшего формирование события (например, значение фазного тока или состояния канала TC), а также метку времени совершения события.

Для всех типов событий может быть сконфигурировано представление данных в виде «объектной модели», при этом при возникновении любого события по любому параметру в информацию по событию будут включены значения всех параметров, выбранных при конфигурировании «объектной модели».

Например, при возникновении события «изменение состояния канала TC» в информацию по событию могут быть включены следующие параметры:

- значения фазных токов и напряжений на момент изменения состояния ТС;

- значения симметричных составляющих на момент изменения состояния ТС.

«Объектная модель» позволяет избежать ситуаций, типовых для многих устройств и систем автоматизации энергообъектов, при которых все параметры передаются независимо: например, при изменении состояния каналов ТС значения фазных токов передаются с запозданием, как следствие, в системе автоматизации возникает ложная информация вида «через отключенный выключатель течет ток».

## 4.3.2 Периодические события

Периодические события формируются через заданные при конфигурировании интервалы времени. Время формирования периодических событий привязано к календарным интервалам времени, например, при задании периода формирования событий 15 мин, события будут сформированы в 00:00:00, 00:15:00, 00:30:00, 00:45:00, 01:00:00, 01:15:00 и так далее.

Периодические события, в основном, предназначены для построения графиков медленно меняющихся величин. Рекомендуемый период формирования событий - от 5 до 60 мин. Для увеличения детализации данных рекомендуется использовать другие типы событий вместо уменьшения периода формирования событий.

# 4.3.3 События при пересечении порогов

События при пересечении порогов формируются при пересечении измеряемым параметром заранее заданного порога.

Для каждого параметра может быть задано до 4 порогов:

- верхний аварийный;
- верхний предупредительный;
- нижний предупредительный;
- нижний аварийный.

Значения порогов и соответствующие режимы работы сети приведены на рисунке 4.2. При нахождении значения параметра между предупредительными порогами режим считается нормальным (зеленая зона - на рисунке 4.2), между предупредительным и аварийным порогами - предупредительным (желтые зоны - на рисунке 4.2), за аварийными порогами - аварийным (красные зоны на рисунке 4.2).

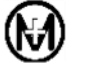

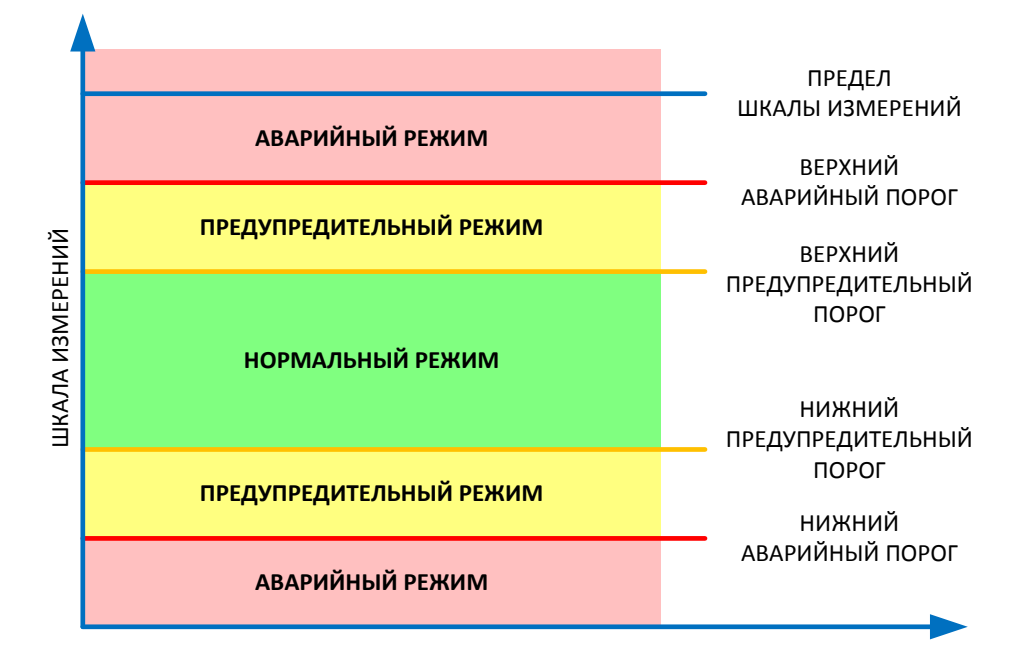

Рисунок 4.2 – Значения порогов и соответствующие режимы работы сети

<span id="page-26-0"></span>Значения всех порогов должны идти по нарастающей от нижнего аварийного до верхнего аварийного. При отсутствии предупредительного порога отсутствует соответствующая зона предупредительного режима сети, при отсутствии аварийного порога – зона аварийного режима, примеры режимов сети при отсутствии части порогов приведены на рисунке [4.3.](#page-26-1)

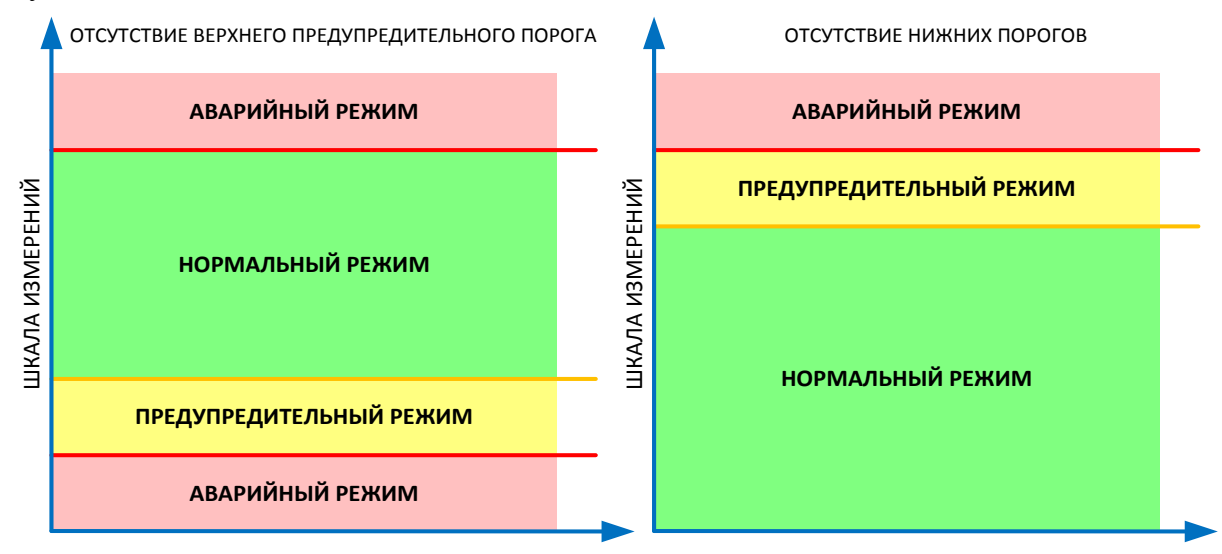

4.3 – Режимы работы сети при отсутствии части порогов

<span id="page-26-1"></span>Рекомендуется задавать как верхние, так и нижние пороги для параметров, нормальное значение которых заранее известно, например, для фазных напряжений. Рекомендуется задавать только верхние пороги для параметров, нижнее значение которых может меняться в широком диапазоне, например, для токов нагрузки.

Все пороги задаются в инженерных единицах, с учетом коэффициентов трансформации, или в процентах от номинального значения параметра.

Событие о пересечении порога формируется немедленно после обнаружения факта пересечения порога. Событие содержит зафиксированное значение параметра (которое может не совпадать со значением порога). При резком увеличении или уменьшении значения параметра может быть сформировано как несколько событий (например, последовательное пересечение нижнего предупредительного, верхнего предупредительного, верхнего аварийного порогов), так и одно событие о пересечении порога с наибольшим (наименьшим) значением. Одно событие формируется в случае, если пересечение всех порогов произошло в течение одного периода измерения. Подобные пропуски пересечения промежуточных порогов не являются отклонением от нормальной работы.

Для предотвращения генерации событий при многократном пересечении порога с малым изменением значения параметра (например, при колебании напряжения сети на границе нормального и предупредительного режимов) предусмотрено подавление генерации с помощью задания гистерезиса. При задании гистерезиса повторное формирование события о пересечении порога происходит только после выхода значения параметра за пределы зоны гистерезиса. Формирование событий при задании гистерезиса показано на рисунке [4.4.](#page-27-0) В точках, отмеченных цифрами 1, 3 будут сформированы события о пересечении предупредительного порога и переходе в предупредительный режим. В точке, отмеченной цифрой 2, будет сформировано событие об обратном пересечении предупредительного порога и переходе в нормальный режим. В точках, отмеченных знаком «Х», события сформированы не будут, несмотря на пересечение порога, поскольку значение параметра не вышло за пределы зоны гистерезиса после формирования прошлого события.

Гистерезис задается в процентах от номинального значения параметра.

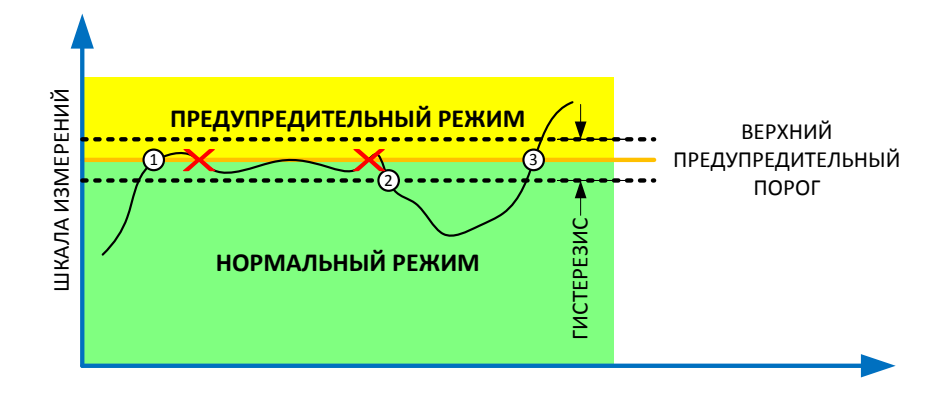

Рисунок 4.4 – Режимы работы сети при задании гистерезиса

## <span id="page-27-0"></span>**4.3.4 События при обнаружении минимума и максимума**

После обнаружения пересечения порогов возможно формирование событий с минимальным или максимальным значением (экстремумом) измеряемого параметра за заданный интервал времени.

После пересечения порога производится поиск минимального и максимального значения параметра в течение заданного времени после пересечения порога и, дополнительно к событию о пересечении порога, формируется событие со значением минимума или максимума, примеры формирования события со значением максимума приведены на рисунке [4.5](#page-28-0) (отмечены цифрой 1). Данный алгоритм может быть использован, например, для определения значений токов короткого замыкания или значений провалов напряжения.

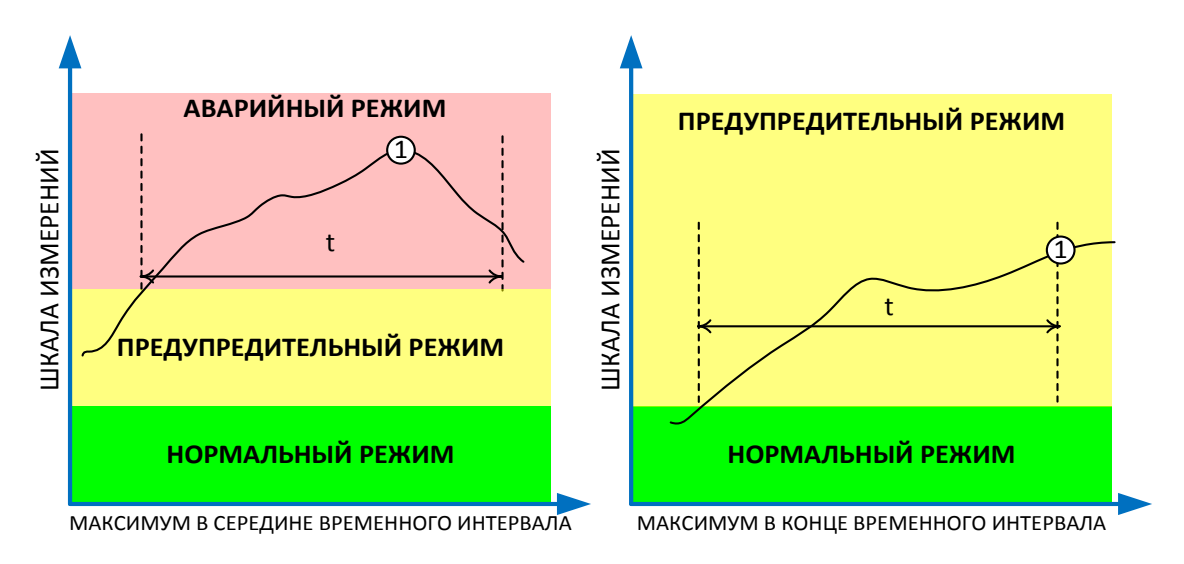

Рисунок 4.5 – Режимы работы сети при задании гистерезиса

# <span id="page-28-0"></span>**4.3.5 События при превышении относительного отклонения**

События при превышении относительного отклонения формируются при изменении значения измеряемого параметра больше, чем на заданную величину отклонения от базового значения, зафиксированного при предыдущем формировании события, независимо от причины формирования предыдущего события. Формирование событий при превышении относительного отклонения показано рисунке [4.6.](#page-28-1)

В момент времени Т1 за базовое значение берется значение параметра, сформированное при периодическом событии 1. Далее, при изменении параметра более, чем на значение отклонения А, формируются события 2, 3, 4. В момент времени Т2 происходит формирование периодического события 5, значение параметра берется за базовое для формирования событий по отклонениям, далее, при изменении значения на величину А относительно него формируется следующее событие 6.

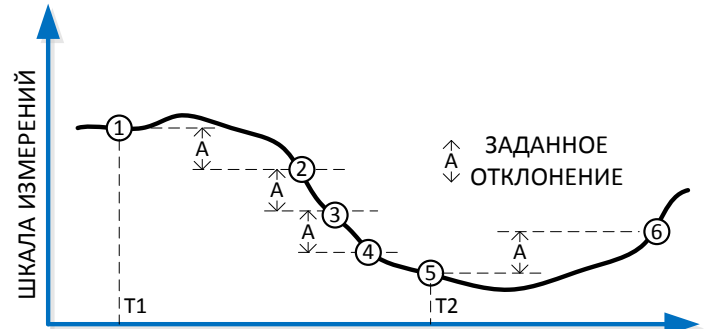

<span id="page-28-1"></span>Рисунок 4.6 – Формирование событий при превышении относительного отклонения

Отклонение задается в процентах от номинального значения параметра. Рекомендуется выбирать значения отклонений для типовых процессов в энергосистемах от 5 до 10 %.

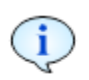

Комбинация работы различных алгоритмов формирования событий (периодических, при пересечении порогов, при превышении относительного отклонения) позволяет достичь оптимальной наблюдаемости за объектом автоматизации.

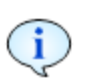

При формировании события в протоколе МЭК 101 (МЭК 104) формируются ASDU с соответствующими идентификаторами типа и спорадической причиной передачи (см. приложение [В\)](#page-77-0).

# **4.3.6 События при изменении состояния каналов ТС**

Для формирования событий об изменении состояния каналов ТС производится анализ состояния каждого канала с периодом 1 мс. При обнаружении изменения состояния канала запоминается время изменения и выполняется анализ и подавление дребезга контактов первичного датчика ТС. По истечении времени подавления дребезга анализируется состояние канала и формируется событие об изменении состояния ТС с меткой времени, соответствующей запомненному времени обнаружения состояния.

Рекомендуемое время подавления дребезга для цифровых датчиков ТС – от 20 до 100 мс, для механических датчиков ТС – от 100 до 500 мс.

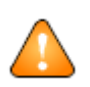

ВНИМАНИЕ! Для гарантированной записи предыстории аварийных процессов рекомендуется устанавливать время подавления дребезга контактов ТС не более длительности предыстории записи осциллограмм.

Для повышения достоверности обработки данных о состоянии оборудования возможно конфигурирование каналов ТС попарно и обработка каждой пары каналов ТС, как одного двухэлементного ТС с фиксацией состояний «Включено», «Отключено», «Промежуточное», «Недостоверное».

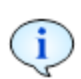

При формировании события в протоколе МЭК 101 (МЭК 104) формируются ASDU с соответствующими идентификаторами типа и спорадической причиной передачи (см. приложение [В\)](#page-77-0).

# **4.3.7 Системные события**

Системные события формируются при следующих ситуациях в работе изделия:

- включение и отключение питания;
- изменение конфигурации;
- установка или корректировка времени;
- нарушение целостности ПО;
- отказ аппаратных узлов;
- перезапуск.

<span id="page-29-0"></span>При формировании системных событий каждое событие содержит метку времени и описание события.

## **4.4 Работа блока осциллографирования**

Изделие обеспечивает осциллографирование аварийных процессов по мгновенным значениям токов и напряжений, при этом, одновременно со значениями токов и напряжений производится запись состояния входных каналов ТС.

Для передачи осциллограмм по каналам связи осциллограммы сохраняются в специальном формате со сжатием без потерь данных. С помощью программы КОНФИГУРА-ТОР КПР-01 осциллограммы могут быть конвертированы в файлы формата COMTRADE IEC60255-24-2001. Информация о времени события, причине записи, наименовании присоединения и прочих параметрах осциллограммы хранится в заголовочных файлах COMTRADE в соответствии с форматом.

Запуск осциллограмм возможен при обнаружении какого-либо события по 4.3, по команде от верхнего уровня управления, либо по команде от смежных устройств по каналу TC.

При обнаружении события, для которого разрешен запуск осциллограммы, начинается запись осциллограммы, при этом для событий по пересечению порога запуск осуществляется только при изменении параметра в сторону аварийного режима.

Для осциллограмм может быть задана запись предыстории аварийного процесса, что может быть использовано для анализа предаварийного режима.

В случае если в ходе записи осциллограммы было обнаружено еще одно событие, для которого разрешена запись осциллограмм, возможны следующие варианты записи осциллограмм:

- если второе событие обнаружено до момента записи половины текущей осциллограммы, дополнительная осциллограмма не записывается;

<span id="page-30-0"></span>- если второе событие обнаружено после записи половины текущей осциллограммы, будет записана еще одна осциллограмма с новым временем и новой причиной записи.

# 5 Подготовка к использованию

## 5.1 Меры предосторожности

<span id="page-30-1"></span>Все работы по монтажу и эксплуатации изделия должны производиться в соответствии с документами «Правила устройства электроустановок (ПЭУ)», «Правила технической эксплуатации электроустановок потребителей» и «Правила по охране труда при эксплуатации электроустановок».

К работам по монтажу изделия допускаются лица, прошедшие инструктаж по технике безопасности и имеющие квалификационную группу по электробезопасности не ниже III для электроустановок до 1000 В.

ВНИМАНИЕ! Подключение измерительных цепей, цепей каналов ТС и ТУ, а также цепей питания проводить при обесточенных цепях!

## 5.2 Монтаж

<span id="page-30-2"></span>Извлечь изделие из упаковки, произвести внешний осмотр, убедиться в отсутствии видимых повреждений корпуса, в наличии и сохранности пломб.

Проверить наличие документов, входящих в комплект поставки, проверить отметки в формуляре.

Закрепить изделие на DIN-рейке.

Подключить к изделию силовые цепи в соответствии с рисунками А.1 - А.8 приложения А, остальные внешние цепи в соответствии с рисунком 5.1.

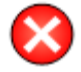

ВНИМАНИЕ! Подключение измерительных трансформаторов выполнять в соответствии с их документацией. Заземление вторичных обмоток измерительных трансформаторов выполнять в соответствии с документом «Правила устройства электроустановок» (ПУЭ).

Допустимые сечения проводов внешних цепей приведены в таблице [5.1.](#page-31-2) При подключении внешних цепей рекомендуется использовать отвертку с прочным плоским жалом шириной 3 мм.

Подать питание на изделие, убедиться в наличии свечения индикатора «ПИТАНИЕ» и остальных индикаторов в соответствии с таблицей [5.2.](#page-31-3)

## **5.3 Допустимые сечения проводов**

<span id="page-31-0"></span>В зависимости от типа провода для подключения к соединителям изделия, допустимое сечение провода различно, сечения проводов для подключения к соединителям приведены в таблице [5.1.](#page-31-2)

| Соединитель                             | Тип провода                                                                                                   | Допустимое сечение, мм |
|-----------------------------------------|----------------------------------------------------------------------------------------------------|------------------------|
| $\langle$ RS485 $\rangle$               | Жесткий одножильный,<br>гибкий многожильный без наконечника                                                   | $0.08 - 2.5$           |
|                                         | Гибкий многожильный с наконечником любого<br>типа                                                             | $0,2 - 2,5$            |
| Все, кроме<br>$\langle$ RS485 $\rangle$ | Жесткий одножильный,<br>гибкий многожильный без наконечника,<br>гибкий многожильный с наконечником без втулки | $0,2 - 2,5$            |
|                                         | Гибкий многожильный с наконечником со втулкой                                                                 | $0,2-1,5$              |

<span id="page-31-2"></span>Таблица 5.1 – Допустимые сечения проводов

# **5.4 Индикация**

<span id="page-31-1"></span>Изделие имеет светодиодную индикацию режимов работы. Внешний вид и расположение индикаторов показано на рисунке [3.1.](#page-21-1) Состав индикаторов зависит от модификации изделия. Назначение и характер свечения индикаторов в зависимости от режима работы приведены в таблице [5.2.](#page-31-3)

| Индикатор                                                                                              | Назначение              | Характер свечения                                                                                                    |
|----------------------------------------------------------------------------------------------------|-------------------------|----------------------------------------------------------------------------------------------------|
| «ПИТАНИЕ»                                                                                              | Наличие<br>питания      | Зеленый - изделие питается от цепи резервного питания<br>Желтый - изделие питается от измерительных цепей напряжения<br>Отсутствие свечения - напряжения питания ниже нормы |
| <b>«CTATYC»</b>                                                                                        | Состояние<br>изделия    | Мигание зеленым цветом - изделие в рабочем состоянии<br>Красный - неисправность или сброс изделия                                                                           |
| $\langle$ RS485»,<br>«RS485-1»,<br>$\langle$ RS485-2»,<br>$\langle$ RS485-3»,<br>$\langle R F \rangle$ | Состояние<br>интерфейса | Мигание зеленым цветом – прием данных изделием<br>Мигание красным цветом - передача данных от изделия                                                                       |
| «ETH1»,<br>$\langle \angle$ ETH2 $\rangle$                                                             | Состояние<br>интерфейса | Мигание желтым цветом – изделие подключено к сети Ethernet<br>Отсутствие свечения – изделие отключено от сети Ethernet                                                      |

<span id="page-31-3"></span>Таблица 5.2 – Назначение и характер свечения индикаторов

При необходимости индикации значений измеряемых параметров возможно подключение к изделию выносных щитовых светодиодных или графических индикаторов по интерфейсу RS-485 с протоколом обмена MODBUS RTU.

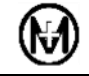

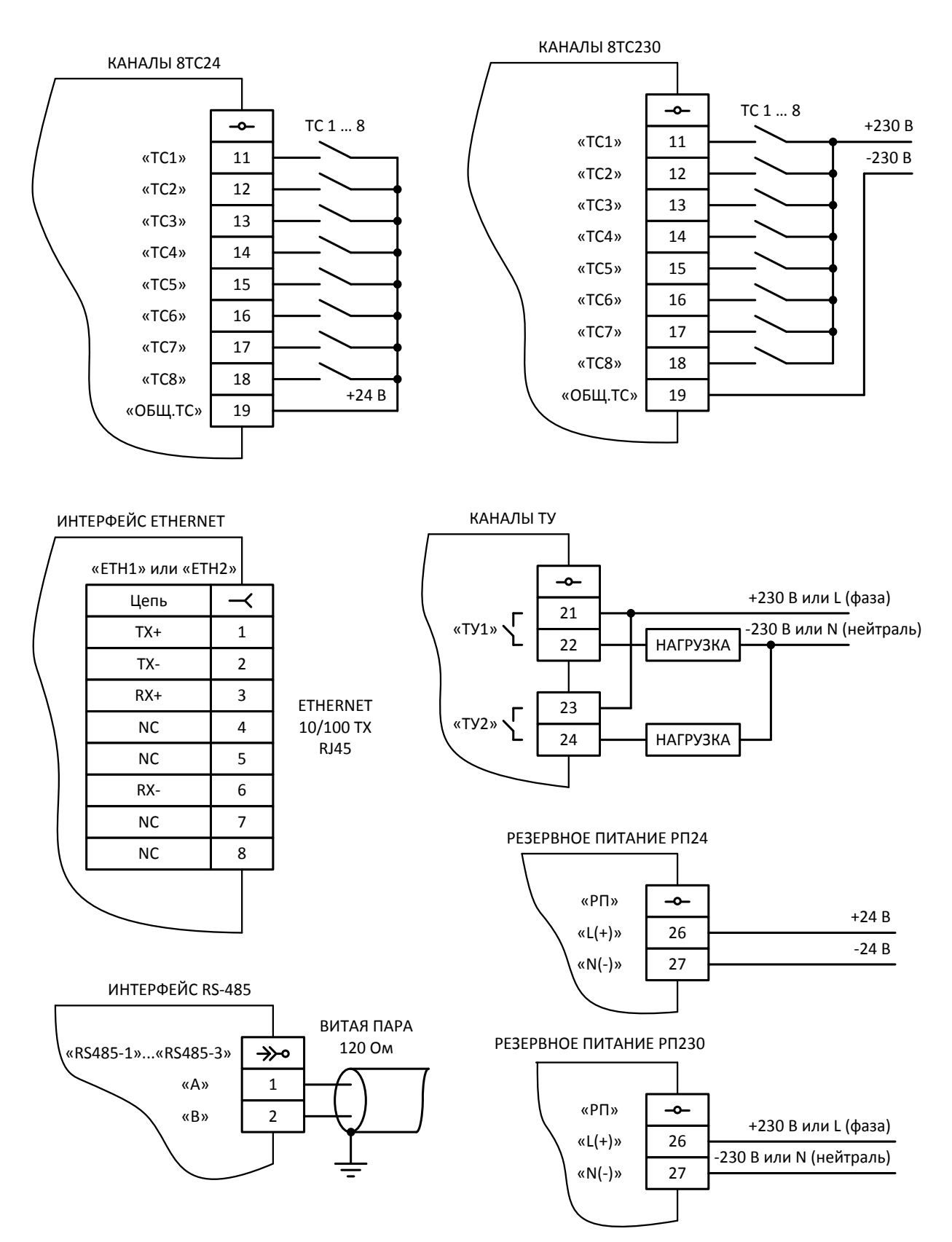

<span id="page-32-0"></span>Рисунок 5.1 – Типовые схемы подключения внешних цепей

# **5.5 Рекомендации по подключению интерфейсов RS-485**

<span id="page-33-0"></span>При подключении нескольких изделий в сеть по интерфейсу RS-485 рекомендуется использовать топологию сети «общая шина», при этом общее количество устройств в одном сегменте сети RS-485 без использования повторителей интерфейсов не должно превышать 256. Рекомендуемая схема подключения устройств к линии интерфейса RS-485 показана на рисунке [5.2.](#page-33-1)

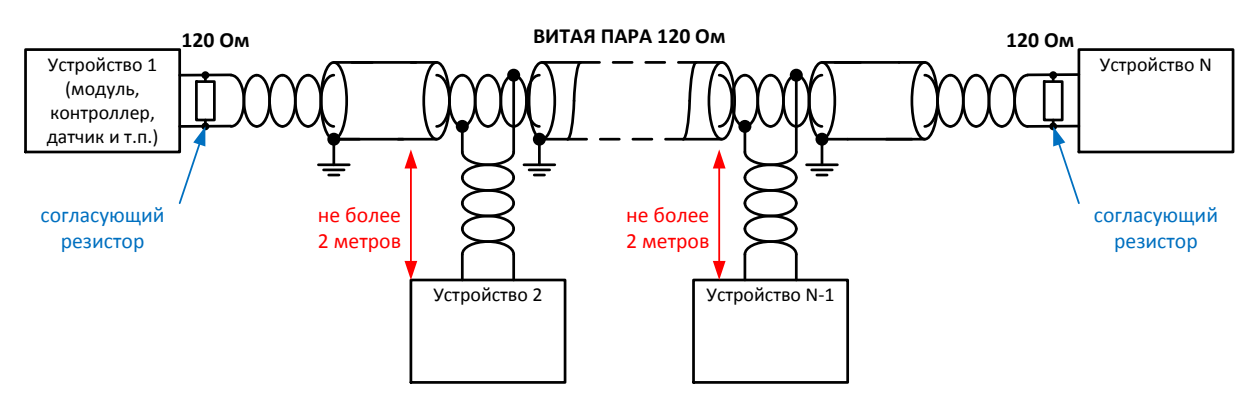

Рисунок 5.2 – Рекомендуемая схема подключения к линии RS-485

<span id="page-33-1"></span>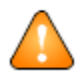

ВНИМАНИЕ! При подключении к линии RS-485 не рекомендуется делать ответвления линии RS-485 длиной более чем 2 м.

Для согласования линии RS-485 рекомендуется применять на обоих концах линии RS-485 резисторы или специализированные терминаторы. Согласующие резисторы должны устанавливаться на обоих концах линии RS-485 и иметь сопротивление 120 Ом. Применение согласующих резисторов при длине линии более 20 метров или на скоростях 57600 бит/с и выше обязательно.

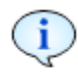

Рекомендуемые типы кабеля для линий интерфейса RS-485: КИПвЭП 1×2×0.78, Belden 3105A, волновое сопротивление 120 Ом, погонная емкость до 50 пФ/м.

Для снижения воздействия электромагнитных помех на передачу данных по интерфейсу RS-485 рекомендуется заземлять экраны всех сегментов кабеля. Заземление необходимо производить только на одном из концов каждого сегмента.

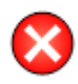

**ВНИМАНИЕ!** Запрещается заземлять экран кабеля на каждом конце каждого сегмента кабеля без принятия специальных мер по выравниванию потенциалов «земли».

Дальность связи по интерфейсу RS-485 зависит от скорости передачи данных и электромагнитной обстановки. Зависимость дальности связи от скорости передачи данных в идеальных условиях и в реальных условиях электромагнитных помех на промышленных объектах приведена рисунке [5.3.](#page-34-1)

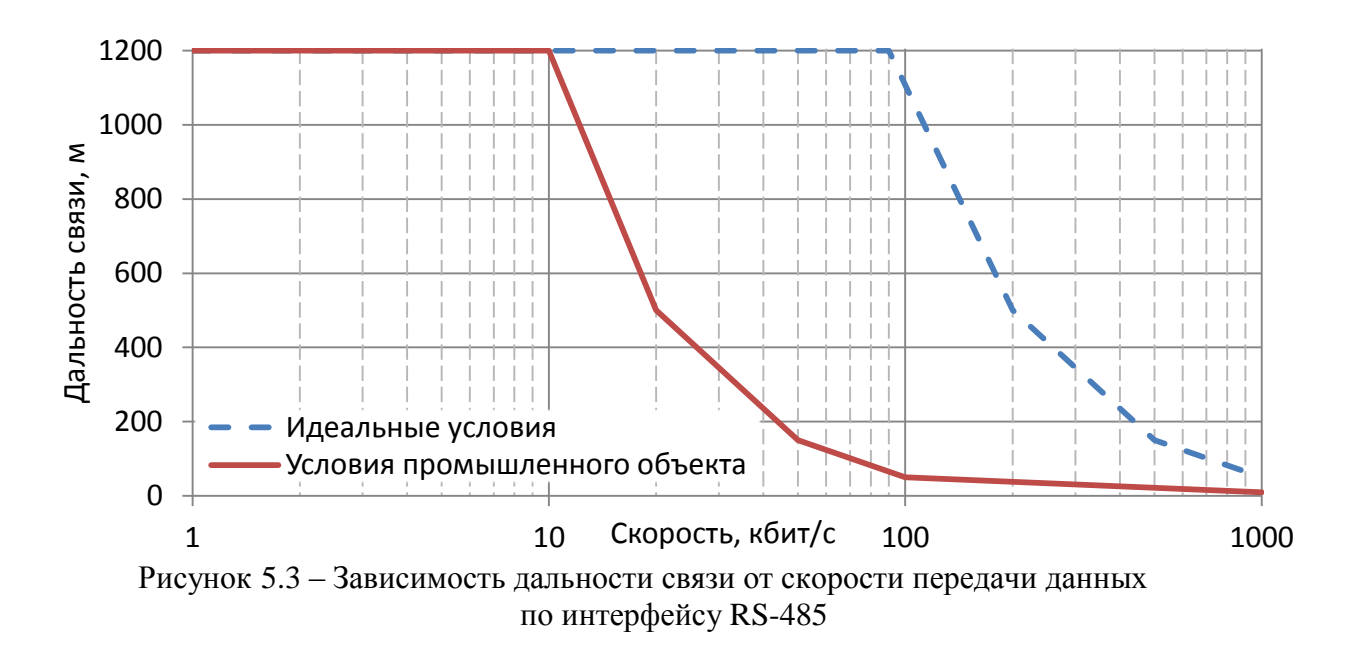

# <span id="page-34-1"></span>**5.6 Рекомендации по подключению интерфейсов Ethernet**

<span id="page-34-0"></span>Изделие может подключаться к сети Ethernet по радиальной или кольцевой схеме подключения, рисунки [5.4](#page-34-2) и [5.5](#page-35-1) соответственно. Подключение по кольцевой схеме позволяет строить отказоустойчивые системы с применением быстродействующего протокола резервирования собственной разработки на основе протокола MRP.

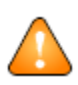

ВНИМАНИЕ! При подключении изделий к сети Ethernet по кольцевой схеме должно соблюдаться правило: соединитель «ETH1» одного изделия должен подключаться к соединителю «ETH2» другого изделия. При неправильном подключении время восстановления топологии при сбоях в сети может резко увеличиться.

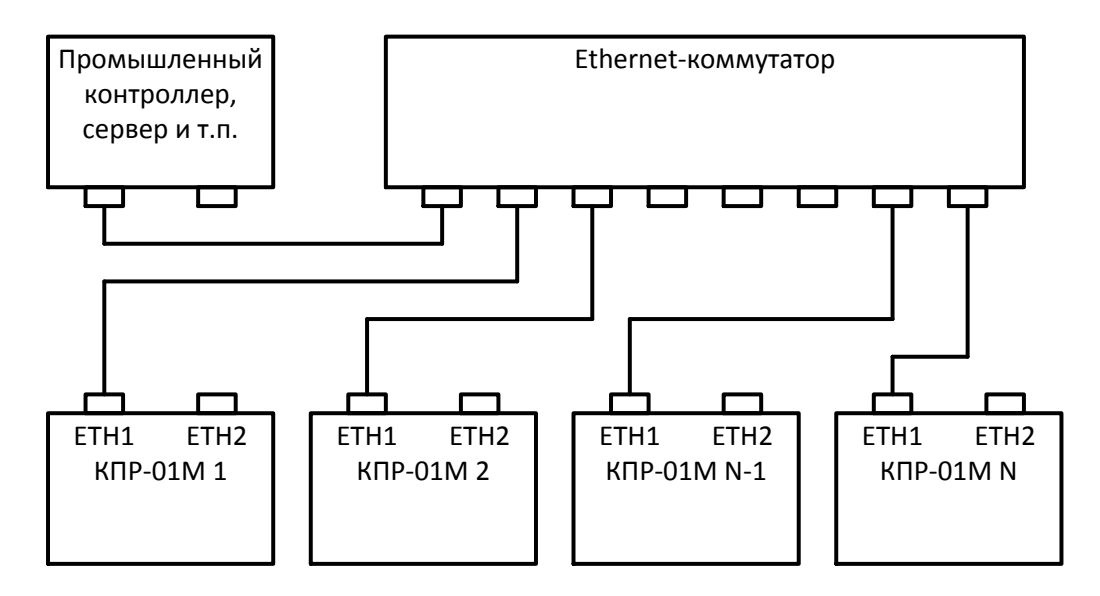

<span id="page-34-2"></span>Рисунок 5.4 – Радиальная схема подключения к сети Ethernet

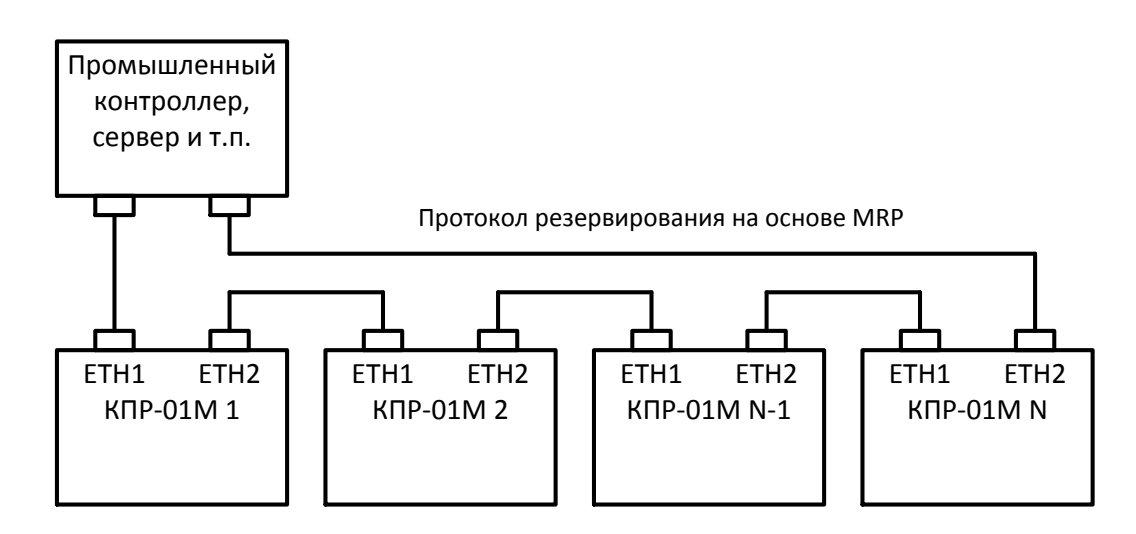

Рисунок 5.5– Кольцевая схема подключения к сети Ethernet

## <span id="page-35-1"></span>**5.7 Работа с внешним модулем индикации**

<span id="page-35-0"></span>Изделие поддерживает работу с внешними модулями индикации ЭНМИ, МИ120.1 и МИ120.3 для отображения всех основных измеряемых параметров, включая токи, напряжения, активную, реактивную мощность и частоту.

При использовании изделия совместно с внешним модулем индикации ЭНМИ выполнить подключение согласно рисунку [5.6](#page-35-2) (на примере модуля ЭНМИ-3). При использовании изделия совместно с внешним модулем индикации МИ120.1 или МИ120.3 выполнить подключение согласно рисунку [5.7.](#page-36-0) Для подключения модуля индикации можно использовать любой порт RS-485 изделия.

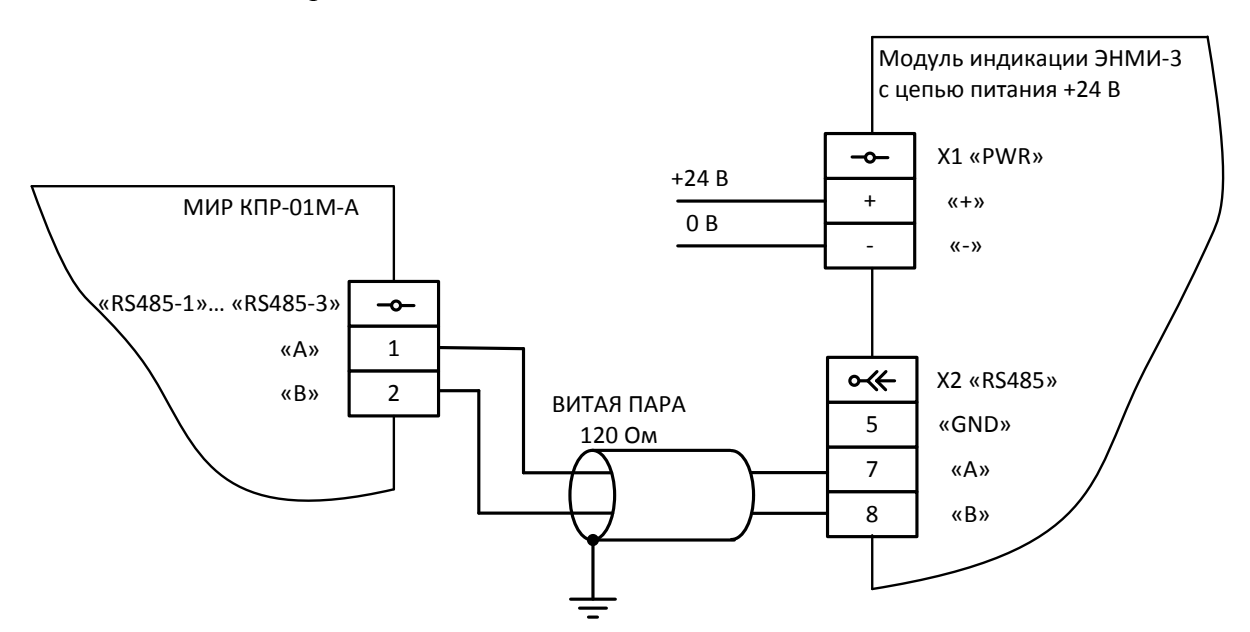

<span id="page-35-2"></span>Рисунок 5.6 – Схема подключения внешнего модуля индикации ЭНМИ-3
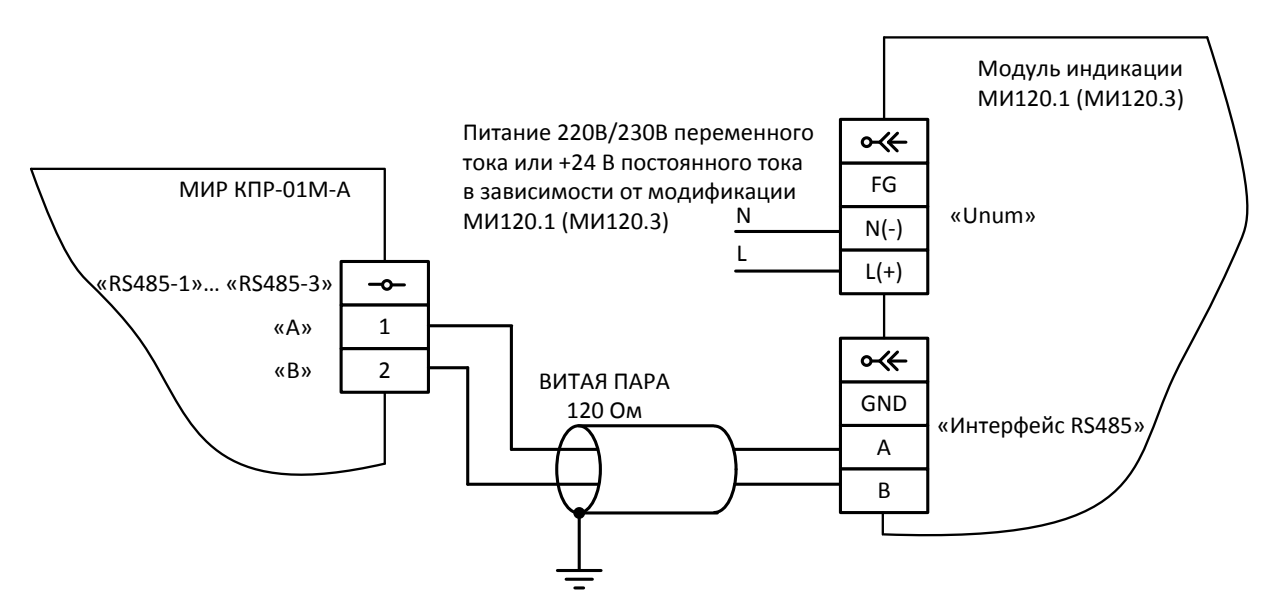

Рисунок 5.7 – Схема подключения внешних модулей индикации МИ120.1 и МИ120.3

Поддерживаются следующие режимы работы модулей индикации (рисунок [5.8\)](#page-36-0):

пассивный (одно изделие – один или несколько модулей индикации);

активный (несколько изделий – один модуль индикации).

Модули индикации МИ120.1 и МИ120.3 работают только в пассивном режиме.

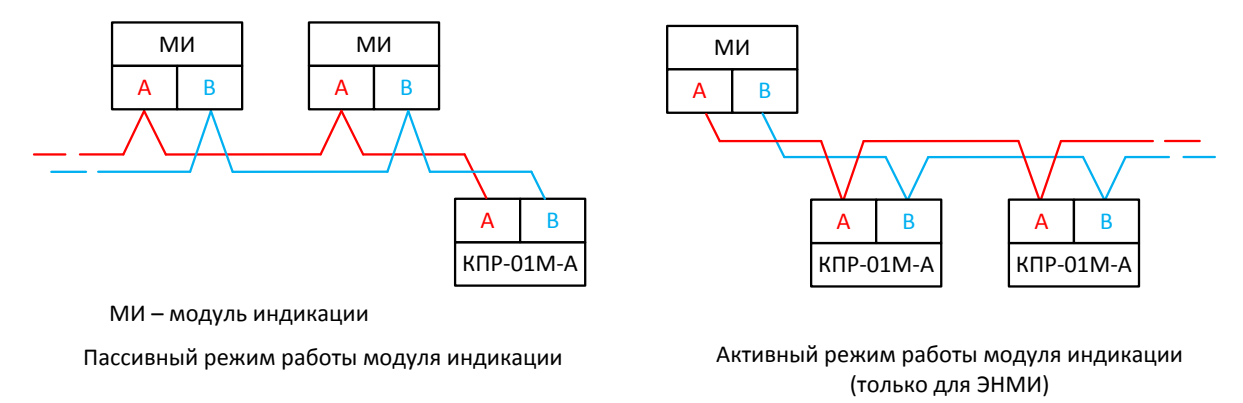

Рисунок 5.8 – Пассивный и активный режимы работы модулей индикации

<span id="page-36-0"></span>Конфигурирование внешнего модуля индикации осуществляется через интерфейс RS-485 с использованием персонального компьютера (в дальнейшем **–** ПК) с операционной системой Windows XP/Vista/7/8/10, оснащенного преобразователем интерфейсов.

Конфигурирование модуля индикации ЭНМИ выполнить с помощью программы конфигуратора ЭНМИ, доступной для загрузки с сайта производителя модулей индикации [https://enip2.ru.](https://enip2.ru/) Описание конфигурирования и работы модулей индикации ЭНМИ приведено в документе «Модуль индикации ЭНМИ. Руководство по эксплуатации» ЭНМИ.422953.001 РЭ.

Для функционирования модуля индикации ЭНМИ в пассивном режиме значения панели настроек *Параметры опроса* программы конфигуратора ЭНМИ, должны соответствовать рисунку [5.9.](#page-37-0) Параметр *Скорость* должен соответствовать скорости передачи данных интерфейса RS-485 изделия, к которому подключен модуль индикации.

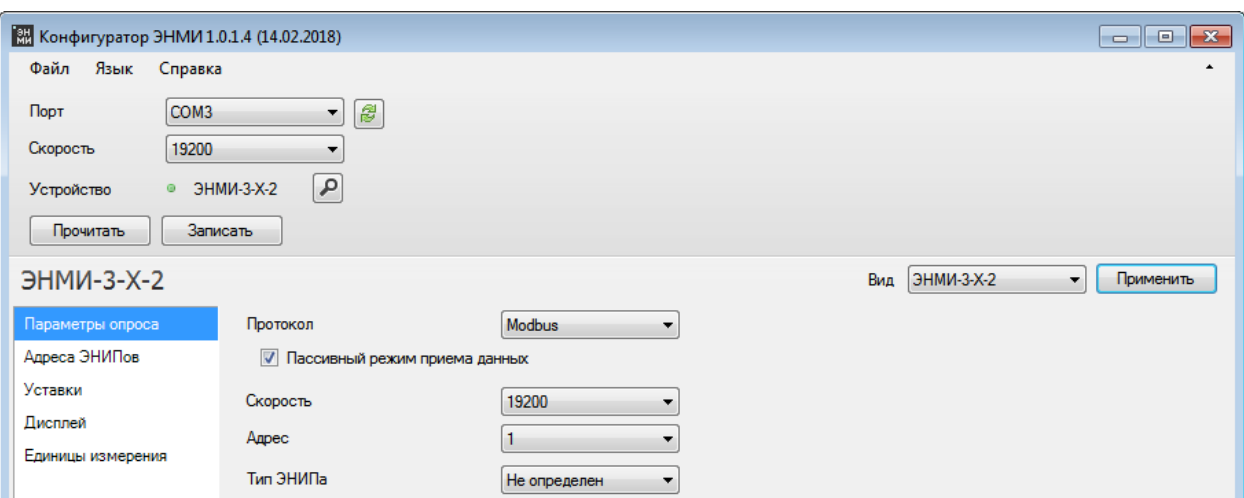

Рисунок 5.9 – Параметры пассивного режима работы ЭНМИ-3

<span id="page-37-0"></span>Для функционирования модуля индикации в активном режиме флажок *Пассивный режим приема данных* (рисунок [5.9\)](#page-37-0) должен быть снят, а на панели выбора параметров *Адреса ЭНИПов* должны быть введены адреса изделий, опрашиваемых модулем индикации ЭНМИ (рисунок [5.10\)](#page-37-1).

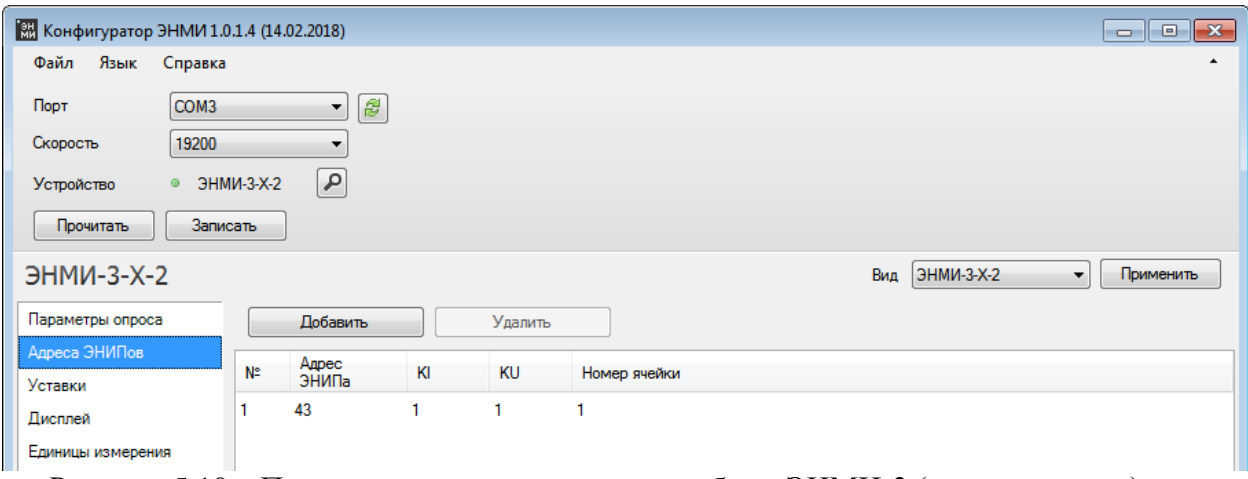

<span id="page-37-1"></span>Рисунок 5.10 – Параметры активного режима работы ЭНМИ-3 (задание адреса)

Параметры подключения модулей индикации МИ120.1 и МИ120.3 по умолчанию, а также способ их изменения описаны в документе «Модули индикации МИ. Руководство по эксплуатации» 0ПЧ.140.313.

Для работы с внешним модулем индикации изделие должно быть сконфигурировано согласно [6.1.3.6.](#page-48-0)

## **6 Использование по назначению**

Перед началом использования по назначению необходимо сконфигурировать параметры изделия.

Конфигурирование изделия производится через интерфейс СЕРВИС с помощью программы КОНФИГУРАТОР КПР-01 М11.00321-02 (в дальнейшем – программа КОН-ФИГУРАТОР), возможно конфигурирование изделия через интерфейс Ethernet, при его наличии.

 $(i)$ 

Программа КОНФИГУРАТОР работает на ПК с ОС Windows 7 или выше.

Изделие имеет настройки по умолчанию, приведенные в таблице [6.1.](#page-38-0)

<span id="page-38-0"></span>Таблица 6.1 – Настройки по умолчанию

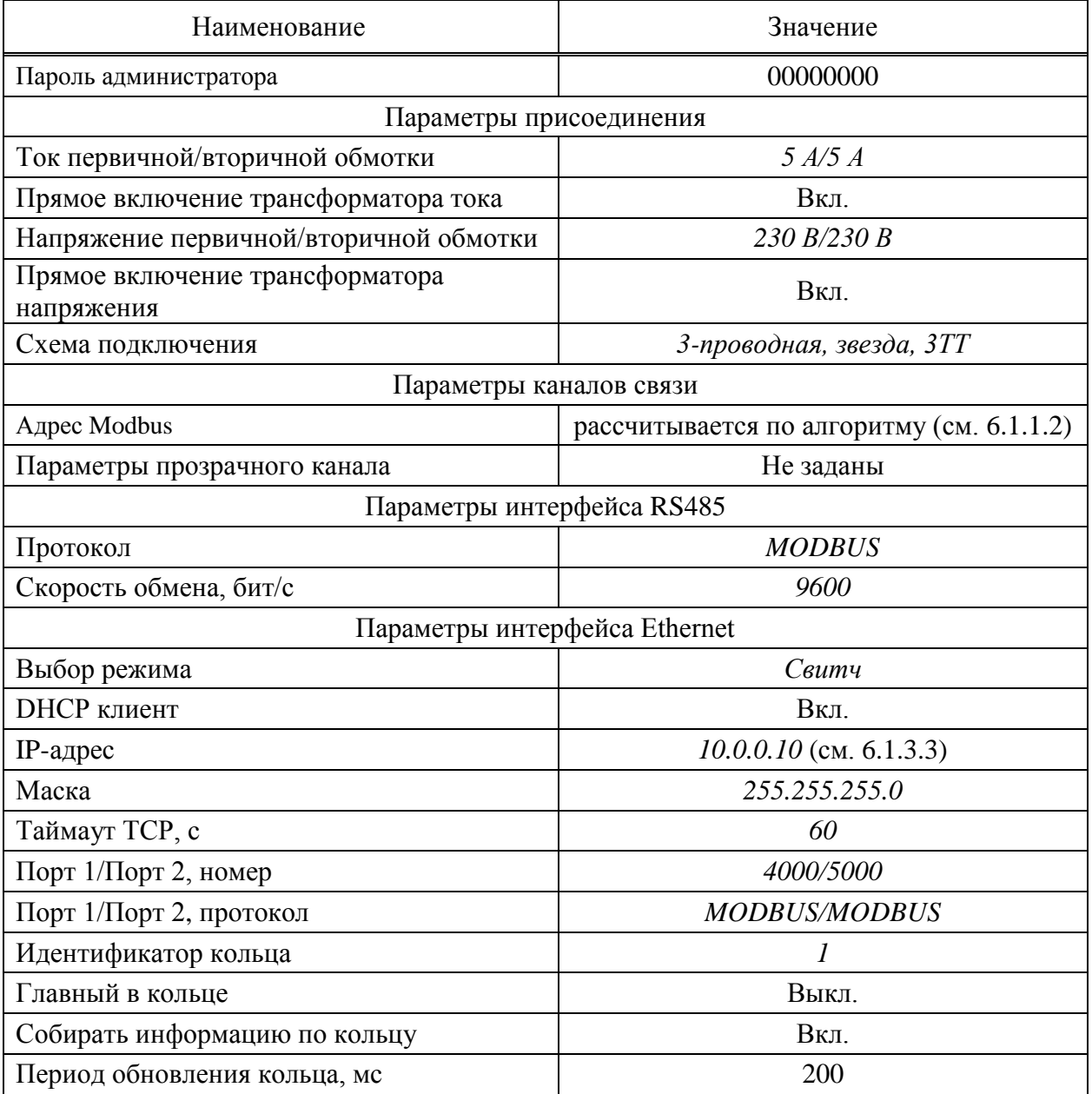

# Продолжение таблицы [6.1](#page-38-0)

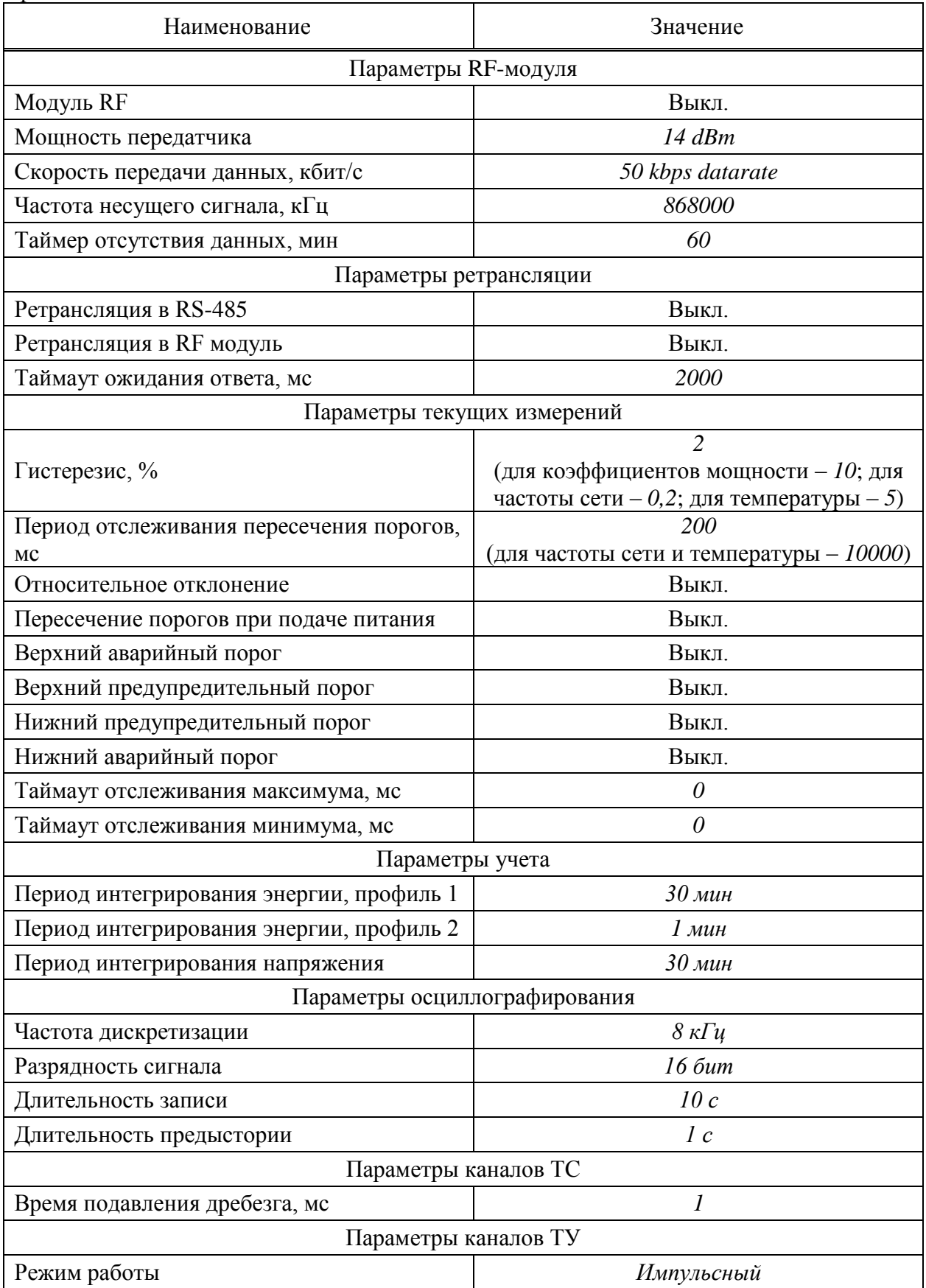

Продолжение таблицы [6.1](#page-38-0)

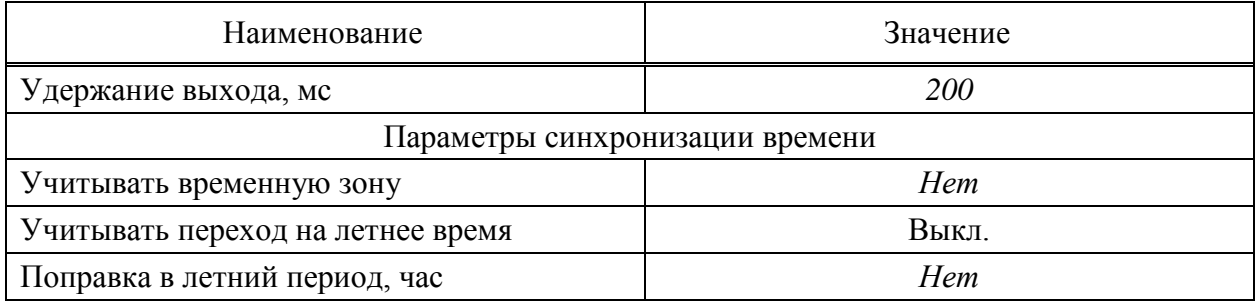

## **6.1 Конфигурирование изделия**

## **6.1.1 Подготовка к конфигурированию**

## 6.1.1.1 Установка программы КОНФИГУРАТОР

Установочные файлы программы КОНФИГУРАТОР находятся на компакт-диске, поставляемом с изделиями и доступны для загрузки с сайта ООО «НПО «МИР» по адресу [https://mir-omsk.ru/support/download/.](https://mir-omsk.ru/support/download/)

Для обновления версии программы КОНФИГУРАТОР достаточно загрузить с сайта ООО «НПО «МИР» установочный файл новой версии программы КОНФИГУРАТОР и запустить его. Удаление старой версии не требуется.

Главное окно программы КОНФИГУРАТОР приведено на рисунке [6.1.](#page-40-0)

| <b>В</b> Конфигуратор КПР                                                           |                                                                                                    |                                                                                                    | $\boxed{\blacksquare\blacksquare}$<br>$\mathbf{x}$<br>-          |
|-------------------------------------------------------------------------------------|----------------------------------------------------------------------------------------------------|----------------------------------------------------------------------------------------------------|------------------------------------------------------------------|
| 日りだ<br>ो स<br>Œ                                                                     | C:\Users\kurchanov.ZAV\Documents\OOO HΠO «MIAP»\Konobinyparop KTP\prj\default.kpp                                                                                                    |                                                                                                    |                                                                  |
| Конфигурация<br>Осциллограммы<br>Журналы                                            | Подключенные устройства<br>Дополнительно                                                                                                    | M <sub>H</sub> K-61850                                                                                                  | Главное меню<br>$\bullet$                                        |
| • Добавить группу Тип прибора КПР-01МА -<br>Проект<br>• Удалить<br>Конфигурация КПР | <b>ВИ</b> Записать<br><b>В</b> Настройка<br>• Добавить прибор                                                                                                    | <b>У В Экспорт в ОРС</b><br>Прочитать<br><b>И По умолчанию</b>                                                          | Лента меню                                                       |
| Дерево объектов<br>Файлы                                                            | Подключение                                                                                                    | Конфигурация КПР                                                                                                    |                                                                  |
| Все объекты<br>$ET$ KNP-01MA 1 (Agpec 44)<br>Дерево<br>объектов                     | В Общие настройки<br><b>Е Информация о КПР</b><br><b>В Параметры присоединения</b><br><b>E-E</b> Параметры связи<br><b>Е Измерения текущие</b><br><b>В Параметры учета</b><br><b>Е-Е Осциллографирование</b><br><b>Е. Каналы ТС</b><br><b>В-Е Каналы ТУ</b><br>Ver<br><b>Поверка</b><br><b>Е Синхронизация времени</b><br><b>В Текущие значения</b><br>Дерево<br>параметров | Информация о КПР<br><b>Тип:</b><br>Заводской номер:<br>44586217050844<br>Версия ПО:<br>1.1.0.76<br>Сетевой адрес:<br>44 | KΠP-01MA-5(50)-230-2ER-8TC24-2TY-PΠ24<br>Область<br>параметров   |
| <u>А</u> Рекомендуется обновить прошивку данного КПР                                |                                                                                                    |                                                                                                    | $\left  \begin{smallmatrix} 1\\ 1\\ 1 \end{smallmatrix} \right $ |

Рисунок 6.1 – Главное окно программы КОНФИГУРАТОР

<span id="page-40-0"></span>Главное окно программы КОНФИГУРАТОР содержит главное меню, ленту меню, дерево объектов, дерево параметров и область параметров.

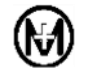

Лента меню содержит набор действий в соответствии с выбранным пунктом главного меню.

В дереве объектов находятся объекты для конфигурирования. Программа КОНФИ-ГУРАТОР позволяет конфигурировать один или несколько устройств одновременно.

В дереве параметров находится структурированный перечень групп параметров конфигурации. В зависимости от выбранного пункта главного меню, дерево параметров может отсутствовать.

В области параметров находятся все параметры конфигурации выбранного пункта дерева параметров, либо дополнительная информация для выбранного пункта главного меню.

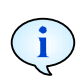

Далее для указания выбора конкретного действия и пункта меню используется запись вида: «*Конфигурация – Подключение – Настройка*», где *Конфигурация* соответствует пункту главного меню, *Подключение* – группе на ленте меню, *Настройка* – выбранный пункт (кнопка) группы на ленте.

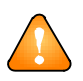

ВНИМАНИЕ! Для конфигурирования параметров учета электроэнергии (периода интегрирования), параметров присоединения (коэффициентов трансформации) и для очистки журналов событий необходимо ввести пароль.

6.1.1.2 Подключение к изделию через интерфейс СЕРВИС

<span id="page-41-0"></span>Для подключения к изделию через интерфейс СЕРВИС необходимо выполнить следующие действия:

 с помощью кабеля USB A – USB B соединить интерфейс СЕРВИС изделия с интерфейсом USB ПК;

 $-$  установить драйвер CP210x USB to UART с официального сайта Silicon Laboratories – [http://www.silabs.com/products/mcu/pages/usbtouartbridgevcpdrivers.aspx;](http://www.silabs.com/products/mcu/pages/usbtouartbridgevcpdrivers.aspx)

 определить номер COM-порта, к которому подключено изделие, с помощью *Диспетчера устройств* ПК, открыв в дереве устройств *Порты (COM и LPT)* (рисунок [6.2\)](#page-41-1);

<span id="page-41-1"></span>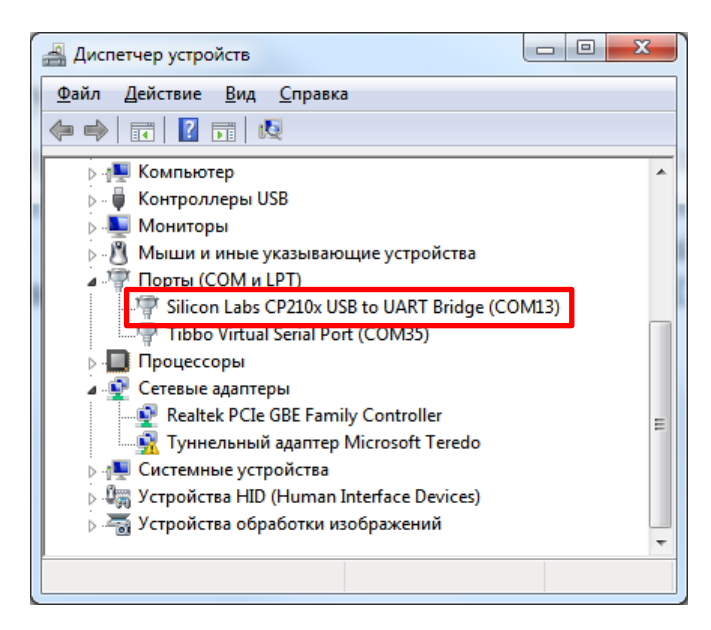

Рисунок 6.2 – Номер COM-порта, к которому подключено изделие

 запустить программу КОНФИГУРАТОР. В дереве объектов выделить папку *Все объекты*. Выбрать пункт *Конфигурация* – *Дерево объектов* – *Тип прибора*, в выпадающем меню выбрать *КПР-01МА* и нажать кнопку *Добавить прибор* (рисунок [6.1\)](#page-40-0);

 для подключения к конфигурируемому изделию выбрать пункт *Конфигурация* – *Подключение* – *Настройка* и задать адрес изделия и параметры COM-порта, к которому подключено изделие (рисунок [6.3\)](#page-42-0). Нажать кнопку *OK*.

Адрес изделия определяется как остаток по модулю 200 от последних 4 цифр заводского номера. Например, если заводской номер изделия 44586217050844, то остаток по модулю 200 от последних 4 цифр «0844» составит 44.

Если адрес изделия не соответствует остатку по модулю 200 от последних 4 цифр заводского номера, то установите адрес устройства равным 0.

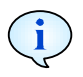

 $(i)$ 

Параметры COM-порта должны соответствовать параметрам интерфейса СЕРВИС изделия (формат данных 8N1, скорость передачи 115200 бит/с). Параметры интерфейса СЕРВИС не могут быть изменены при конфигурировании или в процессе работы изделия.

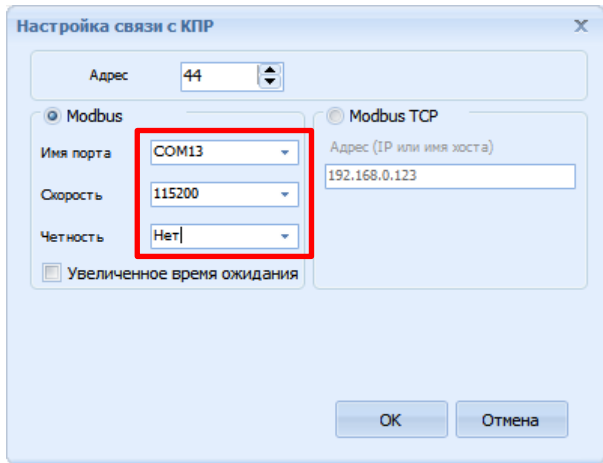

Рисунок 6.3 – Параметры связи изделия через интерфейс СЕРВИС

<span id="page-42-0"></span>Для проверки связи с изделием в дереве объектов выделить изделие*,* в дереве параметров выделить пункт *Информация о КПР*, далее *Конфигурация – Конфигурация КПР – Прочитать* (рисунок [6.4\)](#page-43-0).

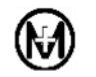

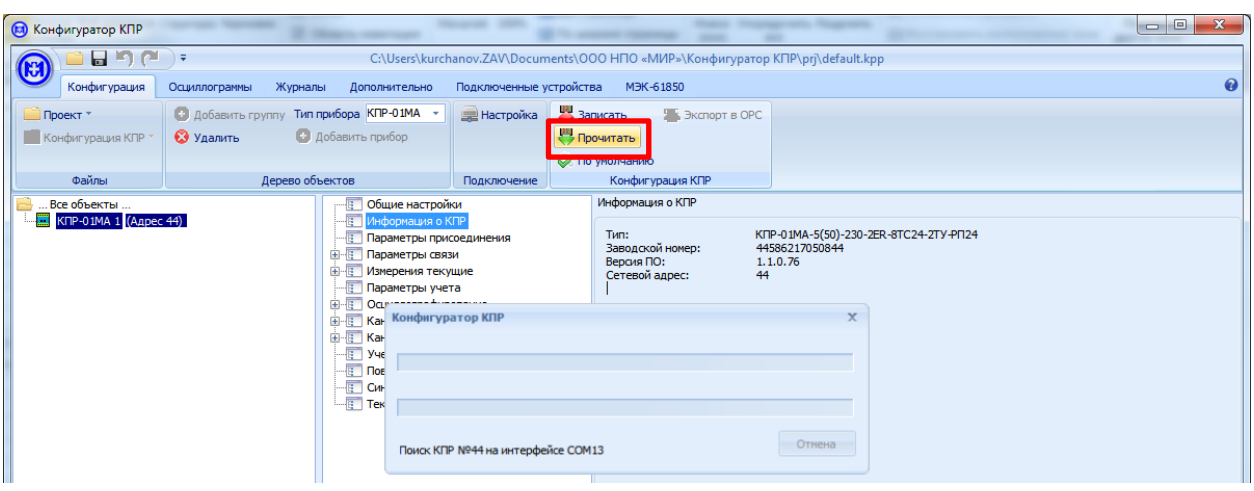

Рисунок 6.4 – Проверка связи с изделием через интерфейс СЕРВИС

<span id="page-43-0"></span>6.1.1.3 Подключение к изделию через интерфейс Ethernet

<span id="page-43-3"></span>Для подключения изделия через интерфейс Ethernet необходимо с помощью кабеля Ethernet соединить интерфейс Ethernet (соединитель «ETH1» или «ETH2») изделия с интерфейсом Ethernet ПК.

На ПК открыть *Пуск – Панель управления – Центр управления сетями и общим доступом – Подключение по локальной сети – Свойства* (рисунок [6.5\)](#page-43-1).

На вкладке *Подключения по локальной сети – Свойства* выделить *Протокол Интернета версии 4 (TCP/IPv4)* и нажать кнопку *Свойства*.

В окне *Свойства: Протокол Интернета версии 4 (TCP/IPv4)* установить IP-адрес 10.0.0.1 и маску подсети 255.255.255.0 ПК как показано на рисунке [6.6](#page-43-2) и нажать кнопку *OK*.

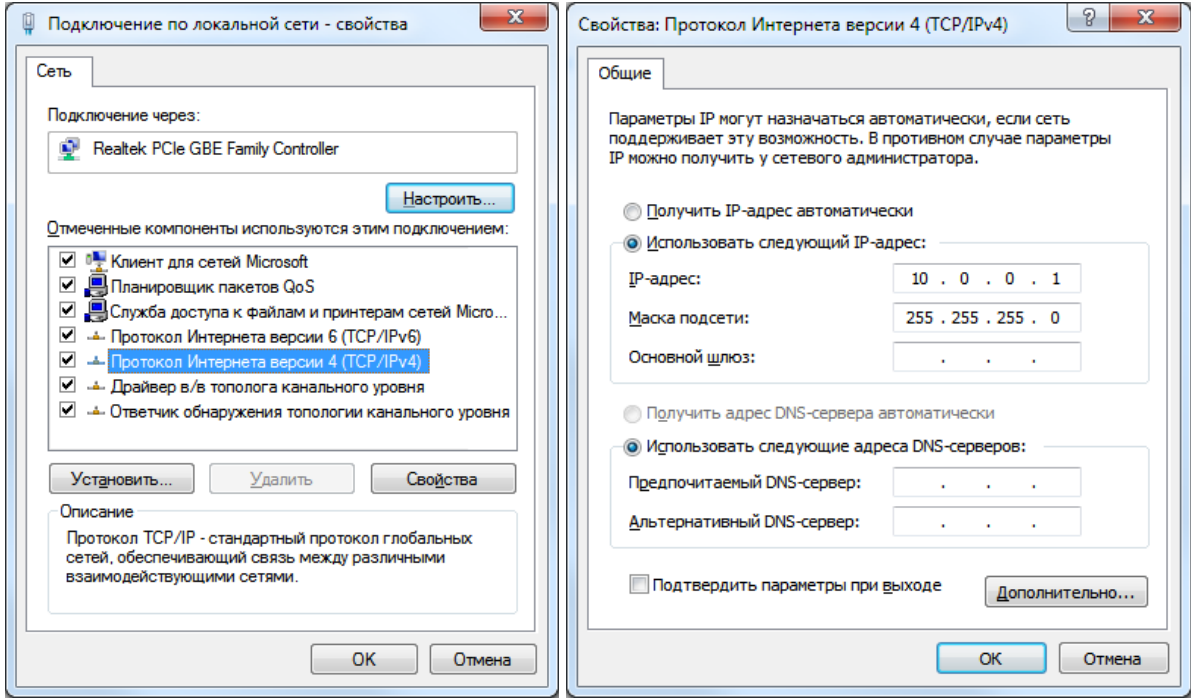

<span id="page-43-1"></span>Рисунок 6.5 Рисунок 6.6

<span id="page-43-2"></span>

Запустить программу КОНФИГУРАТОР. В дереве объектов выделить папку *Все объекты*. Выбрать пункт *Конфигурация – Дерево объектов – Тип прибора*, в выпадающем меню выбрать *КПР-01МА* и нажать кнопку *Добавить прибор* (рисунок [6.1\)](#page-40-0).

Для подключения к конфигурируемому изделию через интерфейс Ethernet выбрать пункт *Конфигурация – Подключение – Настройка* и задать адрес изделия, выбрать опцию *Modbus TCP* и задать IP-адрес изделия 10.0.0.10 (рисунок [6.7\)](#page-44-0). Нажать кнопку *OK*.

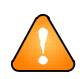

ВНИМАНИЕ! IP-адрес изделия по умолчанию 10.0.0.10 не может быть изменен при конфигурировании или в процессе работы изделия.

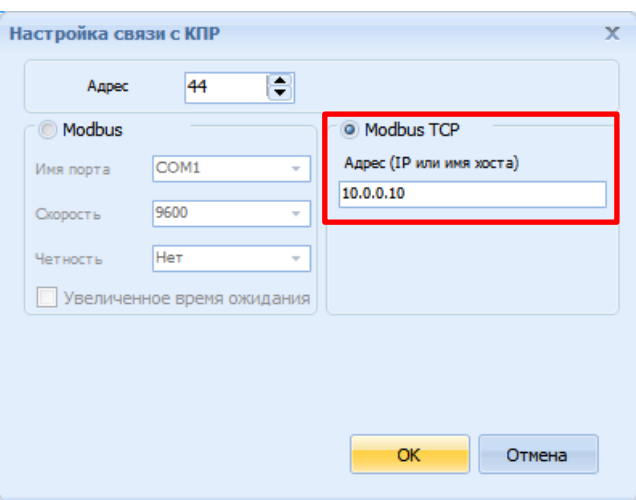

Рисунок 6.7 – Параметры связи изделия через интерфейс Ethernet

<span id="page-44-0"></span>Для проверки связи с изделием через интерфейс Ethernet в дереве объектов выделить изделие*,* в дереве параметров выделить пункт *Информация о КПР*, далее *Конфигурация – Конфигурация КПР – Прочитать* (рисунок [6.8\)](#page-44-1).

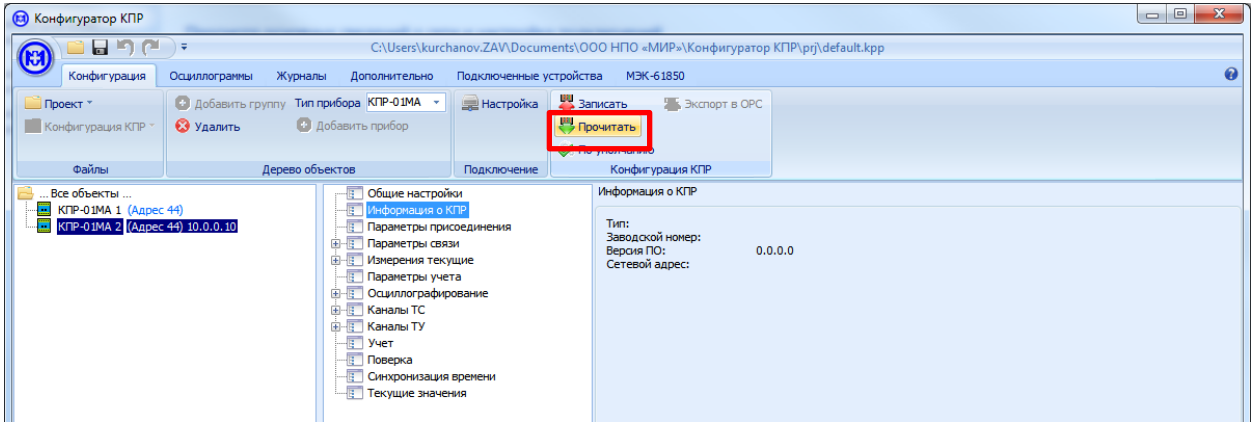

Рисунок 6.8 – Проверка связи с изделием через интерфейс Ethernet

#### <span id="page-44-1"></span>**6.1.2 Конфигурирование параметров присоединения**

Для установки параметров присоединения в дереве параметров выбрать *Параметры присоединения*. В области параметров будут отображены доступные для конфигурирования параметры для внешнего измерительного трансформатора тока и внешнего измерительного трансформатора напряжения, а также схема присоединения (рисунок [6.9\)](#page-45-0).

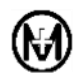

Например, если в присоединении используется внешний трансформатор тока с током первичной обмотки 100 А и током вторичной обмотки 5 А, то следует установить в параметрах присоединения для трансформатора тока *Ток первичной обмотки 100 А*, *Ток вторичной обмотки (Iном.) 5 А*. В случае, если в присоединении отсутствует внешний трансформатор тока, то в параметрах присоединения следует установить *Ток вторичной обмотки (Iном.) 5 А* и установить флажок *Прямое включение*. При этом в поле *Ток первичной обмотки* будет установлено значение 5 А.

Для присоединения с внешним трансформатором напряжения с межфазным напряжением первичной обмотки 10 000 В и межфазным напряжением вторичной обмотки 100 В следует использовать модификации изделия с номинальным фазным напряжением 57,7 В и установить *Напряжение первичной обмотки 10 000 В*, *Напряжение вторичной обмотки (Uном.), фазное 57 В*. В случае, если в присоединении отсутствует внешний трансформатор напряжения, то в параметрах присоединения следует установить *Напряжение вторичной обмотки (Uном.) 100 В* и установить флажок *Прямое включение*. При этом в поле *Напряжение первичной обмотки* будет установлено *100 В*.

При редактировании параметров все измененные значения параметров меняют тип шрифта с обычного на **жирный**. Например, измененные параметры трансформатора напряжения на рисунке [6.9.](#page-45-0)

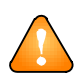

ВНИМАНИЕ! Для изменения коэффициентов трансформации тока и напряжения необходимо ввести пароль.

Передача по интерфейсам связи измеренных значений токов, напряжений и мощности (за исключением симметричных составляющих) осуществляется с учетом коэффициентов трансформации, при этом значения параметров автоматически умножаются на коэффициенты трансформации по напряжению и току в точке учета. Энергия передается в импульсах без учета коэффициентов трансформации.

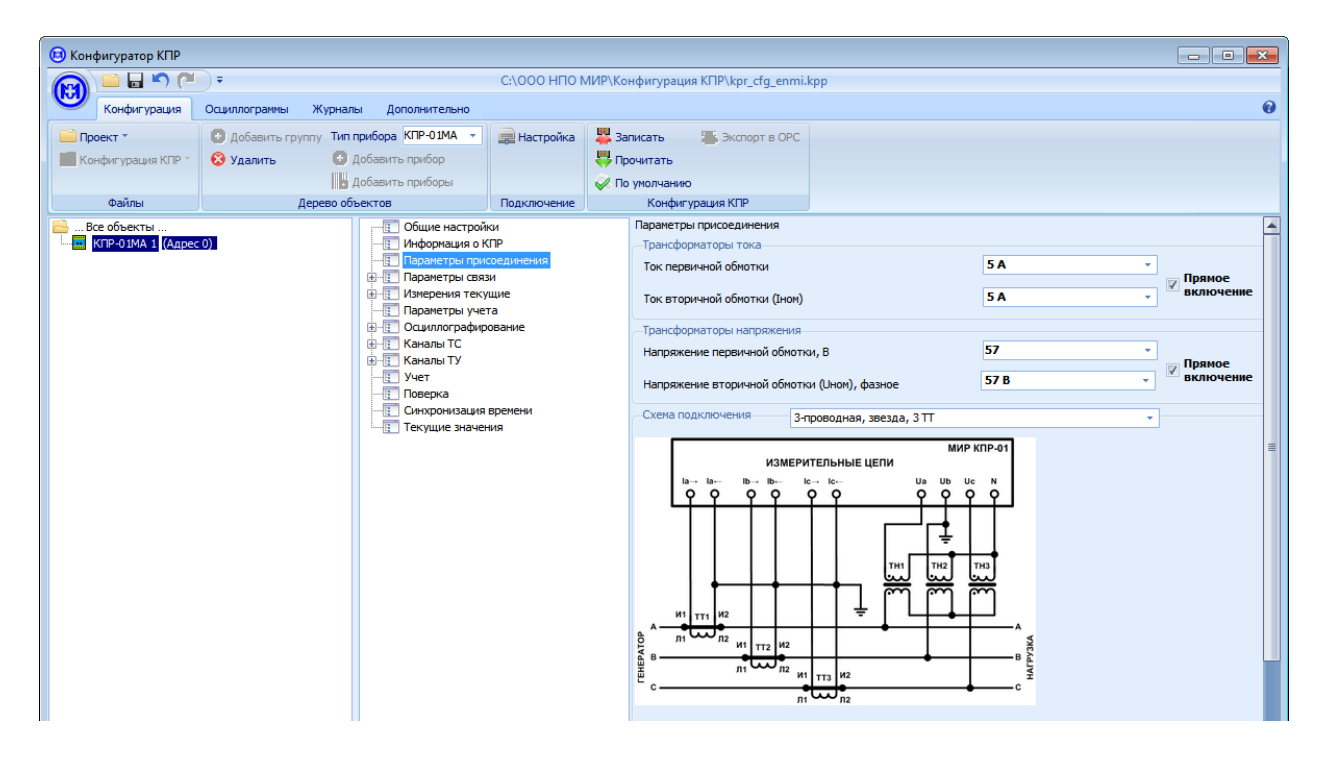

<span id="page-45-0"></span>Рисунок 6.9 – Параметры присоединения

#### **6.1.3 Конфигурирование параметров связи**

6.1.3.1 Изменение адреса изделия и параметров прозрачного канала связи

Для установки параметров связи в дереве параметров выбрать *Параметры связи*. В области параметров связи есть возможность изменить адрес изделия и параметры прозрачного канала.

Для того, чтобы изменить адрес изделия, достаточно в области параметров связи в поле *Адрес Modbus* изменить адрес изделия (от 1 до 247) и нажать кнопку *Записать*.

Для того, чтобы изменить параметры прозрачного канала, достаточно в выпадающем меню *Канал центра* и *Канал ретрансляции* выбрать соответствующий интерфейс изделия и нажать кнопку *Записать*.

6.1.3.2 Конфигурирование параметров интерфейса RS-485

Для установки параметров интерфейса RS-485 в дереве параметров выбрать *Параметры связи – Каналы связи – RS485-1* (*RS485-2* или *RS485-3* в зависимости от исполнения изделия). В области параметров в поле *RS485-1* (*RS485-2* или *RS485-3*) выбрать в соответствующем выпадающем меню протокол связи, скорость, размер данных, количество стоповых бит, четность и нажать кнопку *Записать*.

6.1.3.3 Конфигурирование параметров интерфейса Ethernet

<span id="page-46-0"></span>Для установки параметров интерфейса Ethernet в дереве параметров выбрать *Параметры связи – Каналы связи – Ethernet*.

При конфигурировании IP-адреса изделия возможна установка статического или динамического IP-адреса:

статический IP-адрес – задается вручную (флажок *DHCP* – *клиент* не установлен);

 динамический IP-адрес – изделие получает от DHCP-сервера (флажок DHCP – клиент установлен).

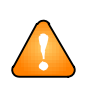

ВНИМАНИЕ! IP-адрес изделия по умолчанию 10.0.0.10. Подключение к изделию по этому IP-адресу доступно всегда, независимо от заданных при конфигурировании IP-адресов. Рекомендуется использовать IP-адрес 10.0.0.10 только при подключении изделия к ПК «точка-точка».

Для каждого порта Ethernet (соединители «ETH1» и «ETH2» на лицевой панели изделия) есть возможность установить индивидуальные параметры – номер порта и протокол работы (рисунок [6.10\)](#page-47-0).

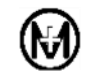

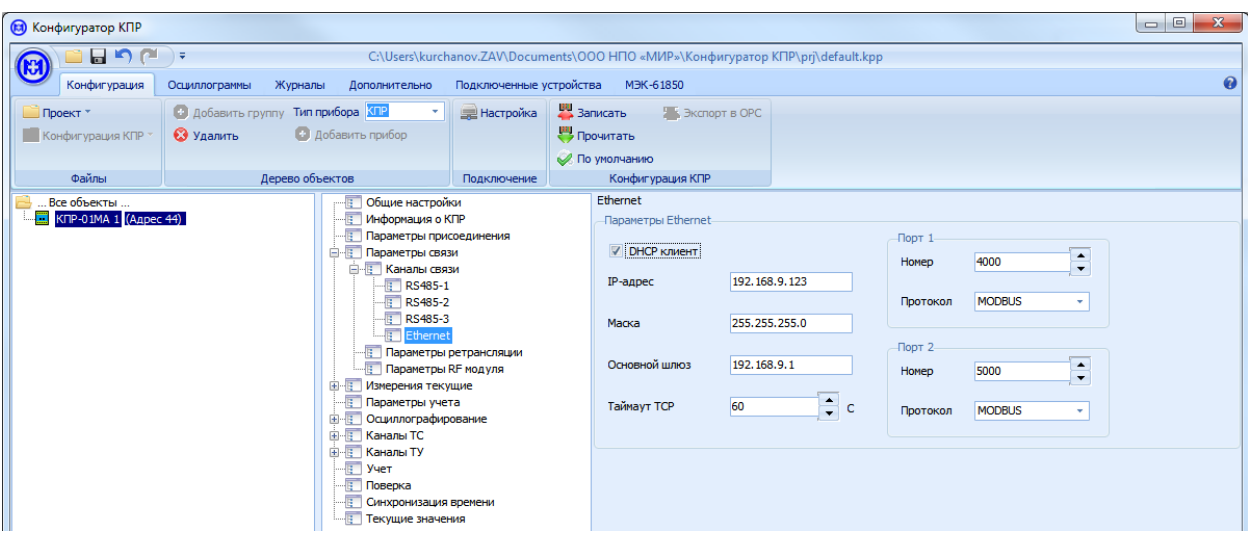

Рисунок 6.10 – Параметры интерфейса Ethernet

#### <span id="page-47-0"></span>6.1.3.4 Конфигурирование параметров ретрансляции

Для установки параметров ретрансляции в дереве параметров выбрать *Параметры связи – Параметры ретрансляции*. В области параметров ретрансляции выбрать (установить флажки) интерфейсы связи и адреса устройств, куда будут ретранслироваться данные.

Например, для ретрансляции данных из интерфейса Ethernet в интерфейс RS-485 по адресам 1, 2, 3 и в интерфейс RF по адресам 4, 5, 6 надо установить флажки как показано на рисунке [6.11](#page-48-1) и нажать кнопку *Записать*.

В результате данные, полученные от **верхнего** уровня по интерфейсу Ethernet, предназначенные для изделий с адресами 1, 2, 3 будут транслироваться в интерфейс RS-485, а данные, предназначенные для изделий с адресами 4, 5, 6 будут транслироваться в интерфейс RF. Ответы, полученные по интерфейсу RS-485 от изделий с адресами 1, 2, 3 и по интерфейсу RF от изделий с адресами 4, 5, 6 будут транслироваться в интерфейс Ethernet.

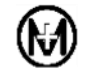

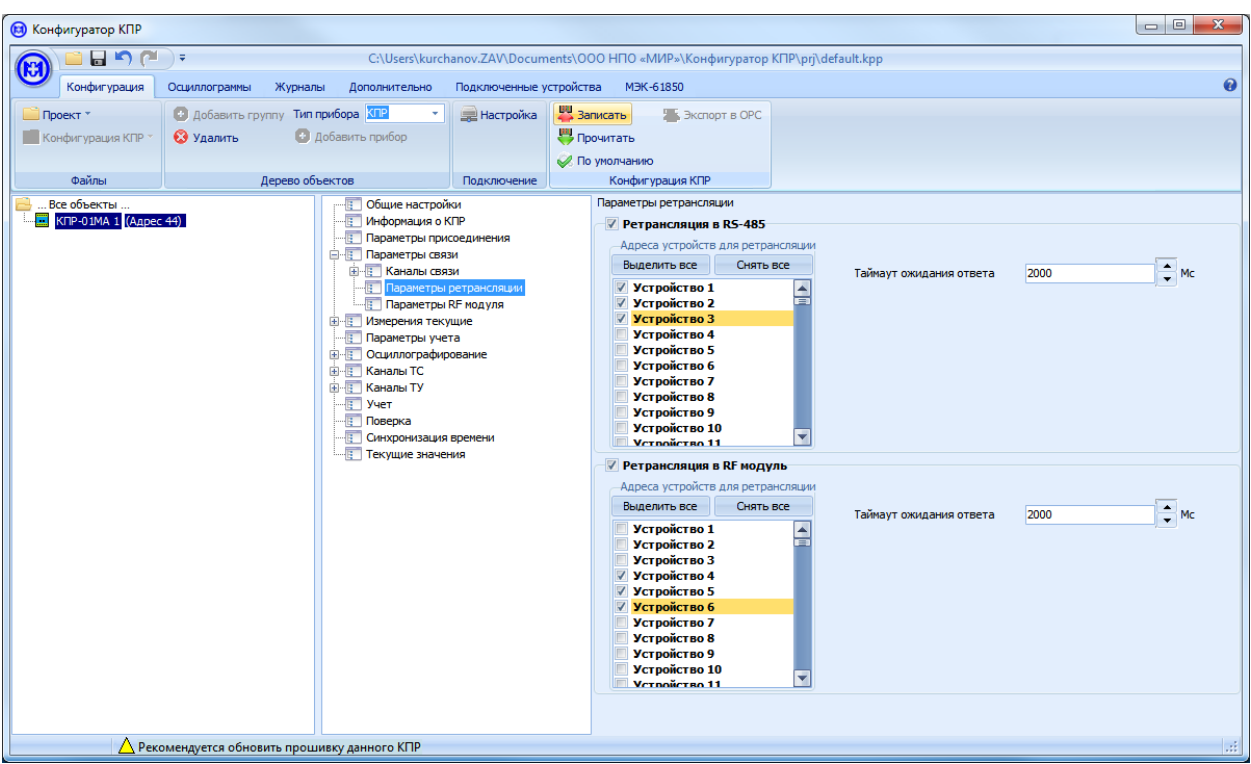

Рисунок 6.11 – Параметры ретрансляции данных

<span id="page-48-1"></span>6.1.3.5 Конфигурирование параметров RF модуля

Для установки параметров RF модуля в дереве параметров выбрать *Параметры связи – Параметры RF модуля*. В области параметров RF модуля выбрать в соответствующем выпадающем меню мощность передатчика, параметры радио, частоту несущей, таймер отсутствия данных и нажать кнопку *Записать*.

Значения параметров RF модуля по умолчанию приведены на рисунке [6.12.](#page-48-2)

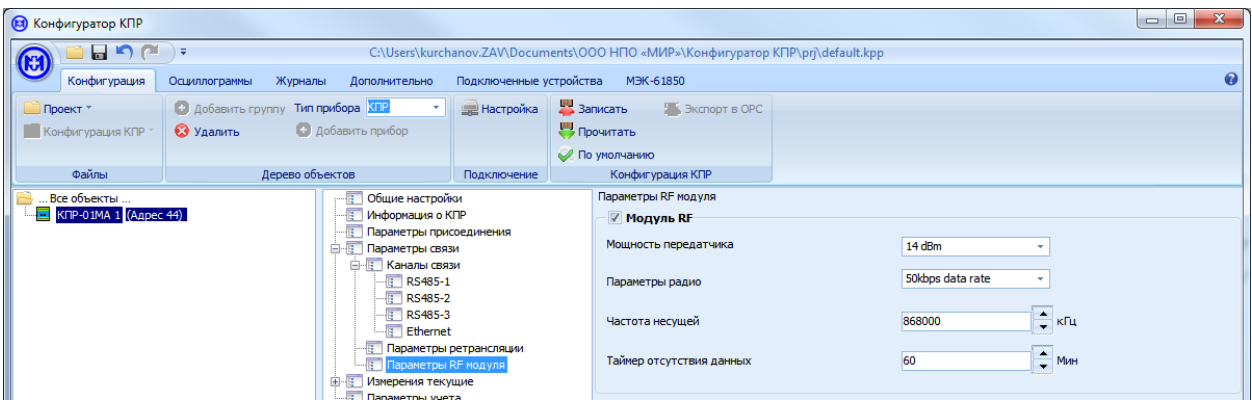

Рисунок 6.12 – Параметры RF модуля

<span id="page-48-2"></span>6.1.3.6 Конфигурирование изделия для работы с внешним модулем индикации

<span id="page-48-0"></span>Работа с внешним модулем индикации осуществляется по любому из интерфейсов RS-485 по протоколу *MODBUS RTU.*

Для работы с модулем индикации необходимо выбрать тип модуля индикации, выбрать интерфейс, к которому подключен модуль индикации, а также скорость обмена и четность.

Далее приведено конфигурирование изделия для работы с внешним модулем индикации на примере модуля ЭНМИ-3.

Параметры интерфейса RS-485 изделия (*Размер данных,* количество *Стоповых бит, Четность*) должны быть установлены согласно рисунку [6.13,](#page-49-0) параметр *Скорость* должен соответствовать скорости передачи данных интерфейса RS-485 внешнего модуля индикации.

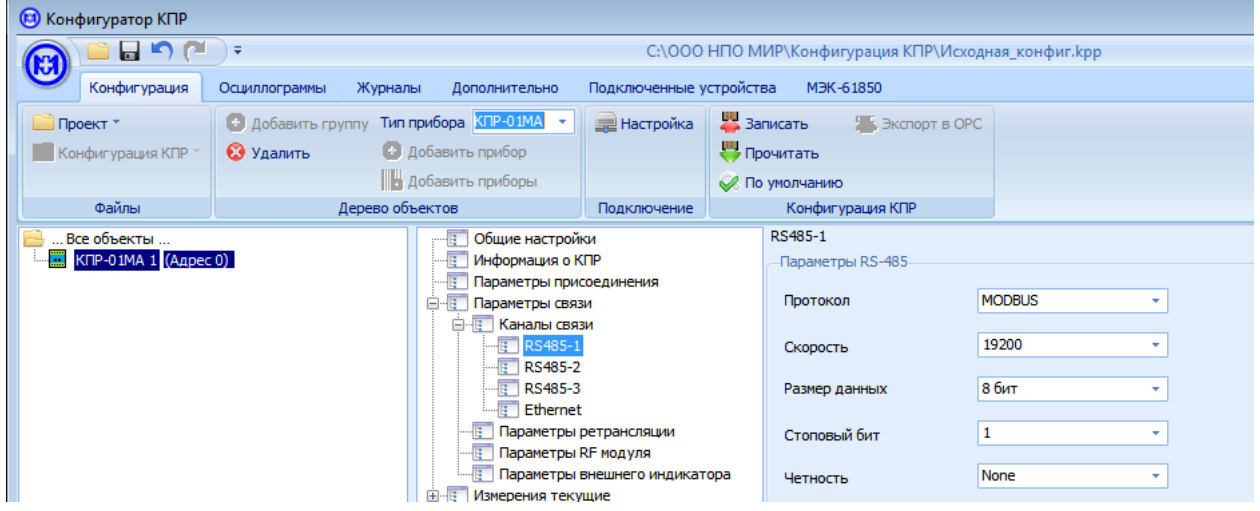

<span id="page-49-0"></span>Рисунок 6.13 – Параметры интерфейса RS-485 для связи с внешним модулем индикации

Тип и параметры работы подключенного модуля индикации настраиваются в дереве параметров *Параметры связи – Каналы связи – Параметры внешнего индикатора* (рисунок [6.14\)](#page-49-1). В области параметров необходимо активировать функцию работы с внешним модулем индикации, установив флажок *Внешний индикатор*, выбрать в выпадающем меню режим работы модуля индикации *Активный/Пассивный,* в соответствии с [5.7,](#page-35-0) тип индикатора – *ЭНМИ*, интерфейс, к которому подключен модуль индикации. Для *пассивного* режима работы модуля индикации дополнительно указать период выдачи данных.

|          | <b>(3)</b> Конфигуратор КПР                      |                                                             |                                         |  |                                                           |                                       |
|----------|--------------------------------------------------|-------------------------------------------------------------|-----------------------------------------|--|-----------------------------------------------------------|---------------------------------------|
| Œ        | 日りだ                                              | $\rightarrow$                                               |                                         |  | C:\ООО НПО МИР\Конфигурация КПР\kpr_cfq_enmi.kpp          |                                       |
|          | Конфигурация                                     | Осциллограммы<br>Журналы<br>Дополнительно                   |                                         |  |                                                           |                                       |
| Проект * |                                                  | • Добавить группу Тип прибора КПР-01МА -                    | <b>ЭН</b> Настройка                     |  | 3аписать<br><b>2 В Экспорт в ОРС</b>                      |                                       |
|          | ■ Конфигурация КПР *                             | • Добавить прибор<br>• Удалить                              | В Прочитать                             |  |                                                           |                                       |
|          |                                                  | <b>В Добавить приборы</b>                                   |                                         |  | По умолчанию                                              |                                       |
|          | Файлы                                            | Дерево объектов                                             | Подключение                             |  | Конфигурация КПР                                          |                                       |
|          | Все объекты<br>$\mathbf{K}$ КПР-01МА 1 (Адрес 0) | Общие настройки<br>一回。<br>--同<br>Информация о КПР           |                                         |  | Параметры внешнего индикатора<br><b>Внешний индикатор</b> |                                       |
|          |                                                  | HT<br>Параметры присоединения<br><b>E-E</b> Параметры связи |                                         |  | Режим работы индикатора                                   | Пассивный<br>$\overline{\phantom{a}}$ |
|          | <b>E</b> Каналы связи<br>$\overline{R}$ RS485-1  |                                                             |                                         |  | Тип индикатора                                            | ЭНМИ<br>$\mathbf{v}$                  |
|          | $\overline{R}$ RS485-2<br>$R$ S485-3             |                                                             |                                         |  | Интерфейс подключения                                     | RS485-1<br>٠                          |
|          |                                                  | <b>Ethernet</b><br>- <b>В Параметры ретрансляции</b>        |                                         |  | Период выдачи данных (мс)                                 | ٠<br>500<br>$\overline{\phantom{a}}$  |
|          |                                                  | - В Параметры RF модуля<br>$\equiv$ $\sim$                  | <b>В. Параметры внешнего индикатора</b> |  |                                                           |                                       |

<span id="page-49-1"></span>Рисунок 6.14 – Параметры внешнего модуля индикации

#### **6.1.4 Конфигурирование параметров текущих измерений**

Для установки параметров текущих измерений (токов, напряжений, мощностей, частоты, температуры) в дереве параметров выбрать *Измерения текущие – Токи – Ia* (где вместо *Токи* и *Ia* – требуемый параметр для конфигурирования, рисунок [6.15\)](#page-51-0).

При конфигурировании текущих измерений возможна индивидуальная установка значений для каждого параметра (рисунок [6.15,](#page-51-0) *Ia*) и групповая установка значений для нескольких выделенных параметров (рисунок [6.16,](#page-51-1) *Токи, Напряжения фазные*). Групповая установка может использоваться при конфигурировании значений, одинаковых для различных параметров, например, период формирования событий.

Приоритет при конфигурировании имеет значение параметра, установленное позднее, независимо от способа установки (групповой или индивидуальный).

Для групповой установки параметров необходимо выбрать в дереве параметров несколько параметров с помощью мыши, удерживая нажатой клавишу «Ctrl» и изменить требуемые параметры. При этом в области параметров будут отображаться только параметры, которые являются общими для выбранной группы параметров (рисунок [6.16\)](#page-51-1).

В случае если после групповой установки параметров была произведена индивидуальная установка одного или нескольких параметров, соответствующий параметр в области параметров будет помечен *курсивом* (например, *Период отслеживания пересечения порогов* на рисунке [6.16\)](#page-51-1).

Зависимость алгоритмов обработки данных от значений параметров описана в разделе [4.](#page-22-0)

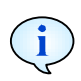

Значения порогов могут вводиться в процентах от номинального значения или в инженерных единицах с учетом коэффициентов трансформации.

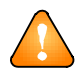

ВНИМАНИЕ! При вводе значений порогов значения должны возрастать от нижнего аварийного до верхнего аварийного. При попытке ввода некорректного значения оно автоматически заменяется на ближайшее корректное.

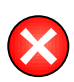

**ВНИМАНИЕ!** При снятии признаков передачи событий по каналу связи, события будут продолжать формироваться в изделии, но не будут передаваться на верхний уровень управления по данному каналу.

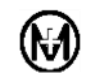

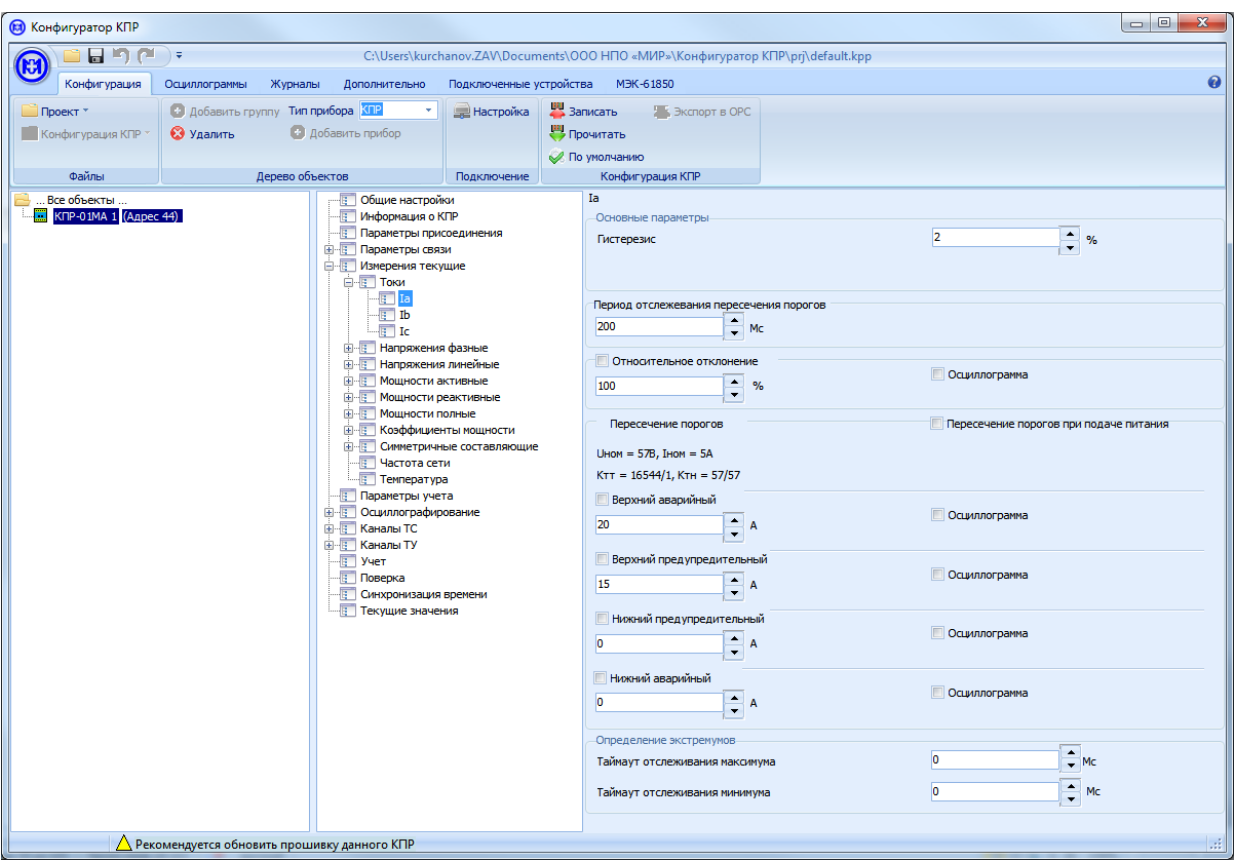

Рисунок 6.15 – Индивидуальная установка параметров текущих измерений

<span id="page-51-0"></span>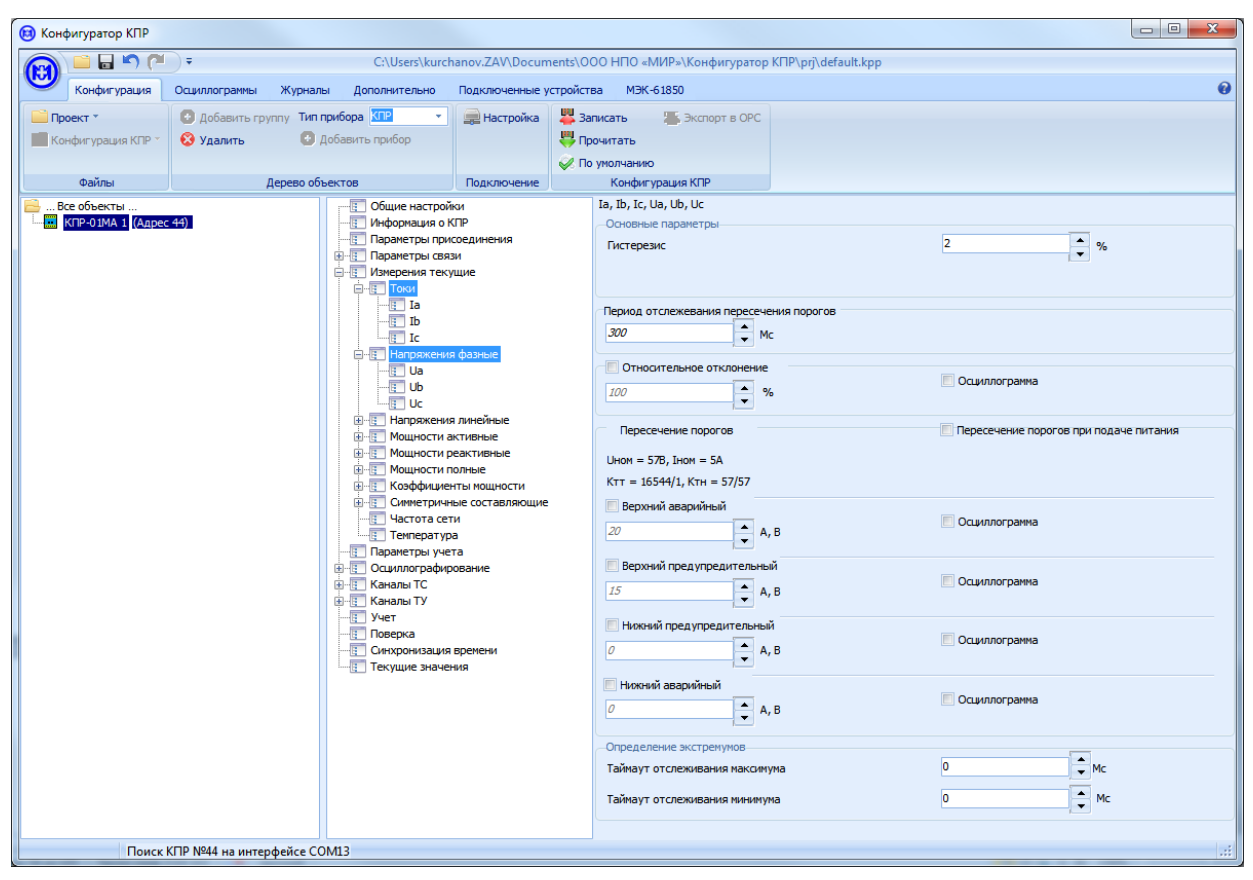

<span id="page-51-1"></span>Рисунок 6.16 – Групповая установка параметров текущих измерений

### **6.1.5 Конфигурирование параметров учета электроэнергии**

Для установки параметров учета электроэнергии в дереве параметров выбрать *Учет электроэнергии* (рисунок [6.17\)](#page-52-0). Период интегрирования задается независимо для каждого профиля энергии.

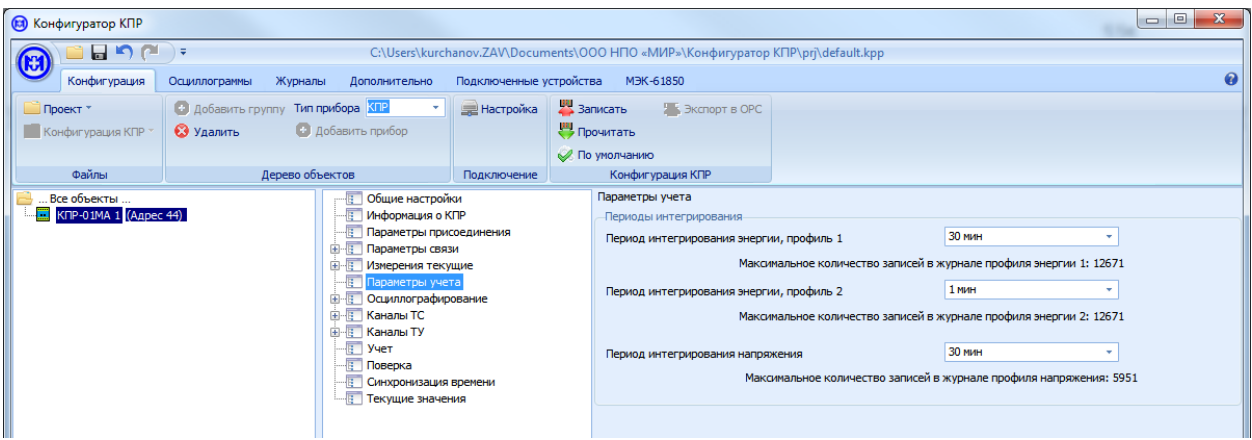

Рисунок 6.17 – Параметры учета электроэнергии

<span id="page-52-0"></span>Максимальное количество записей в журнале каждого профиля энергии – 12671, в журнале профиля напряжения – 5951.

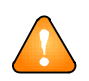

ВНИМАНИЕ! При изменении периода интегрирования профиль очищается. Для изменения периода интегрирования профиля энергии необходимо ввести пароль.

#### **6.1.6 Конфигурирование параметров осциллографирования**

Для установки параметров осциллографирования (частоты дискретизации, разрядности сигналов и длительности записи, длительности предыстории) в дереве параметров выбрать *Осциллографирование* (рисунок [6.18\)](#page-52-1) и *Осциллографирование – Осциллограммы*  (рисунок [6.19\)](#page-53-0) соответственно. Параметры осциллографирования и их влияние на работу блока осциллографирования описаны в [4.4.](#page-29-0)

| <b>В</b> Конфигуратор КПР |                                                             |                                   |                                                           |                    |  |                                                                                 |  |                | $\mathbf{x}$<br>$\Box$ e |
|---------------------------|-------------------------------------------------------------|-----------------------------------|-----------------------------------------------------------|--------------------|--|---------------------------------------------------------------------------------|--|----------------|--------------------------|
| М                         | <b>HDC</b>                                                  |                                   |                                                           |                    |  | C:\Users\kurchanov.ZAV\Documents\OOO HΠO «МИР»\Конфигуратор КПР\prj\default.kpp |  |                |                          |
| Конфигурация              |                                                             | Журналы<br>Осциллограммы          | Дополнительно                                             |                    |  | Подключенные устройства МЭК-61850                                               |  |                | $\boldsymbol{\Omega}$    |
| ■ Проект *                |                                                             | • Добавить группу Тип прибора КПР |                                                           | <b>E Настройка</b> |  | В Записать<br><b>У В Экспорт в ОРС</b>                                          |  |                |                          |
| Конфигурация КПР          |                                                             | • Удалить                         | С Добавить прибор                                         |                    |  | <b>В</b> Прочитать                                                              |  |                |                          |
|                           |                                                             |                                   |                                                           |                    |  | <b>И По умолчанию</b>                                                           |  |                |                          |
| Файлы                     |                                                             | Дерево объектов                   |                                                           | Подключение        |  | Конфигурация КПР                                                                |  |                |                          |
| Все объекты               |                                                             |                                   | В Общие настройки                                         |                    |  | Осциллографирование                                                             |  |                |                          |
|                           | $K$ ПР-01МА 1 (Адрес 44)<br><b>ПРИ Информация о КПР</b>     |                                   | Основные параметры-                                       |                    |  |                                                                                 |  |                |                          |
|                           |                                                             |                                   | - В Параметры присоединения<br><b>E-E</b> Параметры связи |                    |  | Частота дискретизации                                                           |  | 8 <sub>K</sub> |                          |
|                           | <b>E- Измерения текущие</b><br>Параметры учета              |                                   |                                                           |                    |  | Разрядность сигнала                                                             |  | 16 бит         |                          |
|                           | <b>E-В Осциллографирование</b><br><b>ПРЕТ</b> Осциллограммы |                                   |                                                           |                    |  |                                                                                 |  |                |                          |
|                           |                                                             |                                   | <b>E-E</b> Каналы ТС                                      |                    |  |                                                                                 |  |                |                          |
|                           |                                                             |                                   | <b>E-E</b> Каналы ТУ                                      |                    |  |                                                                                 |  |                |                          |
|                           |                                                             |                                   | $ y$ <sub>4</sub> e <sub>T</sub><br>- Поверка             |                    |  |                                                                                 |  |                |                          |
|                           |                                                             |                                   | - В Синхронизация времени                                 |                    |  |                                                                                 |  |                |                          |
|                           |                                                             |                                   | Текущие значения                                          |                    |  |                                                                                 |  |                |                          |

<span id="page-52-1"></span>Рисунок 6.18 – Параметры осциллографирования

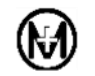

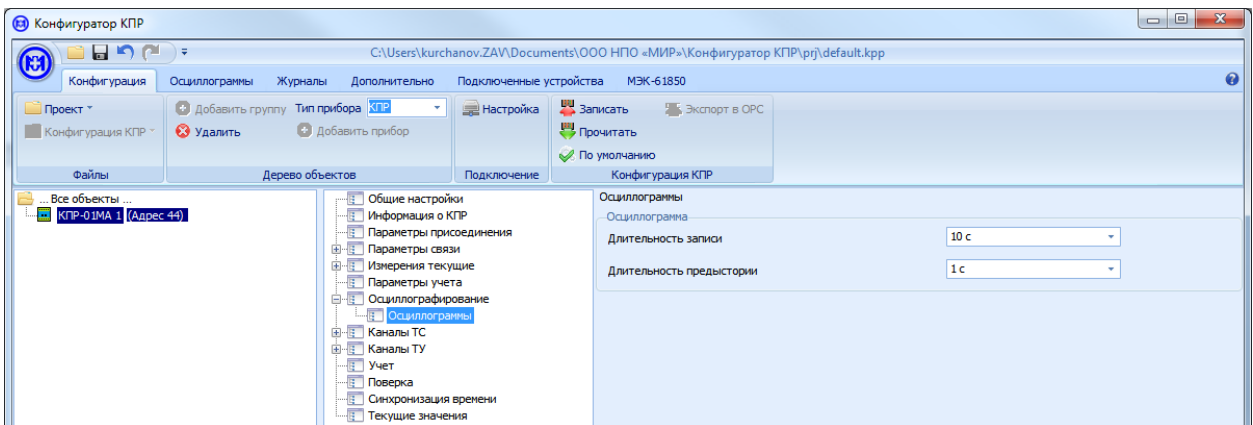

Рисунок 6.19 – Параметры осциллограммы

<span id="page-53-0"></span>Возможно конфигурирование запуска осциллографирования по срабатыванию каналов ТС.

Объем памяти для хранения осциллограмм фиксирован, при изменении параметров осциллограмм указывается максимально возможное количество сохраняемых в изделии осциллограмм и огибающих. При превышении максимально возможного количества сохраняемых осциллограмм последняя записываемая осциллограмма будет сохранена вместо первой.

## **6.1.7 Конфигурирование каналов ТС**

Для установки параметров каналов ТС в дереве параметров выбрать *Каналы ТС* (рисунок [6.20\)](#page-53-1). При конфигурировании параметров каналов ТС возможна групповая установка параметров для всех каналов ТС (при выборе в дереве *Каналы ТС*) и индивидуальная установка каждого параметра для каждого канала ТС (при выборе в дереве *Каналы ТС – ТС-n*, где *n* – номер канала), по аналогии с параметрами текущих измерений.

Индивидуальная установка параметров независима для каждого канала ТС и позволяет конфигурирование состояния канала ТС в нормальный или инверсный режимы работы и конфигурирование запуска осциллографирования по срабатыванию канала ТС.

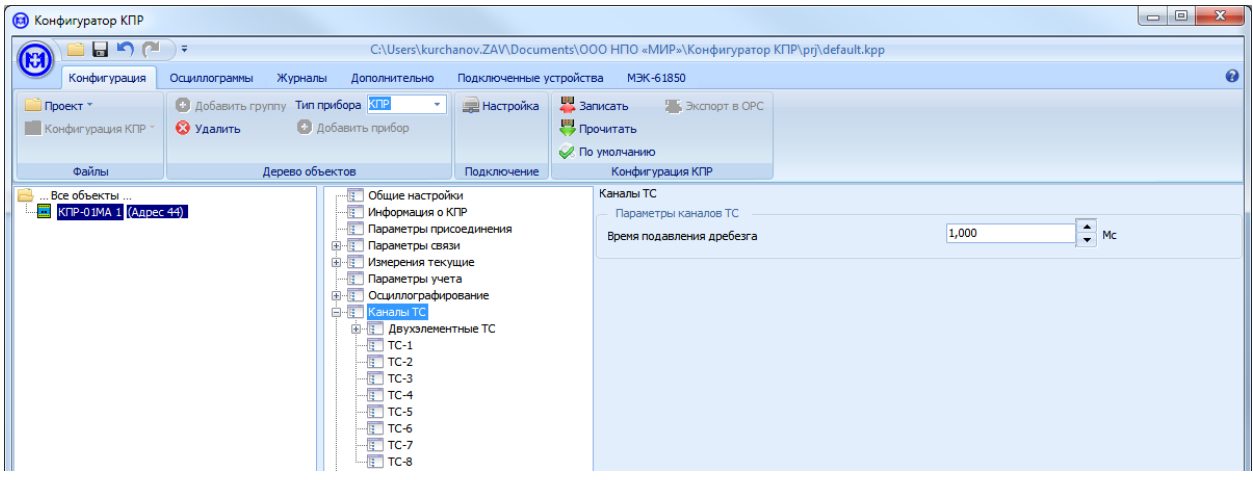

Рисунок 6.20 – Параметры каналов ТС

<span id="page-53-1"></span>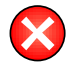

**ВНИМАНИЕ!** При снятии признака активности входа ТС, события при изменении состояния канала ТС формироваться не будут.

Для конфигурирования пар каналов ТС, как двухэлементных ТС, в дереве параметров выбрать *Каналы ТС – Двухэлементные ТС* (рисунок [6.21\)](#page-54-0), далее выбрать номера каналов ТС для фиксации состояния «Отключено» и «Включено».

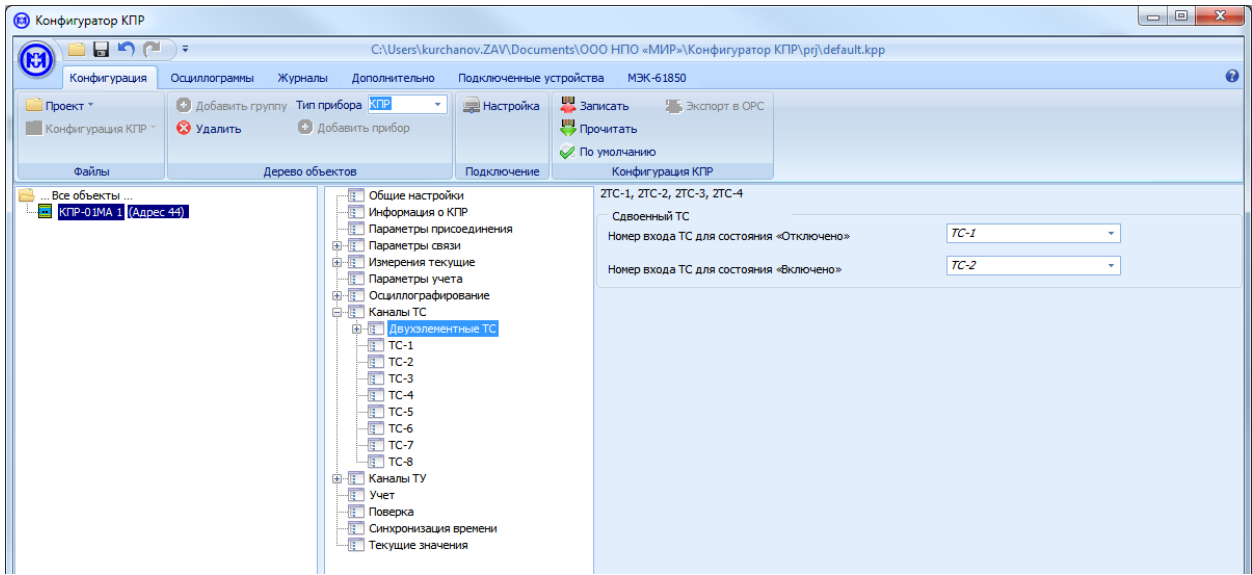

Рисунок 6.21 – Параметры двухэлементных ТС

<span id="page-54-0"></span>При конфигурировании пар каналов ТС, как двухэлементных, события при срабатывании соответствующих одноэлементных ТС продолжают формироваться одновременно и независимо от двухэлементных ТС.

## **6.1.8 Конфигурирование каналов ТУ**

Для установки параметров каналов ТУ в дереве параметров выбрать *Каналы ТУ* (рисунок [6.22\)](#page-55-0). При конфигурировании параметров каналов ТУ возможна групповая и индивидуальная установка параметров, по аналогии с каналами ТС.

Для перевода канала ТУ в режим работы «Фиксация состояния» (*Режим с временем удержания*) в соответствии с [2.4,](#page-12-0) необходимо в выпадающем меню *Режим работы* выбрать соответствующий режим работы.

В режиме работы каналов ТУ *Режим с временем удержания* установить значение времени удержания в выпадающем меню *Удержание выхода*.

При формировании и выполнении команд ТУ возможно формирование соответствующих событий и их передача на верхний уровень управления.

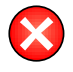

**ВНИМАНИЕ!** При снятии признака активности выхода ТУ, управление ТУ по каналу связи будет невозможно.

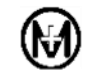

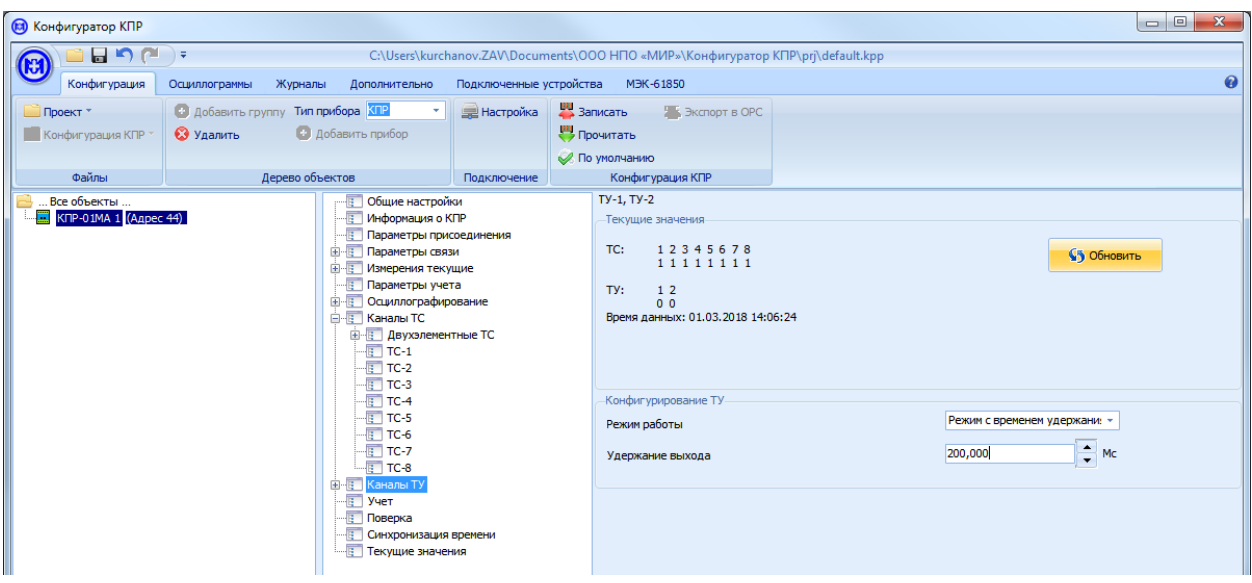

Рисунок 6.22 – Параметры каналов ТУ

# <span id="page-55-0"></span>**6.1.9 Конфигурирование параметров синхронизации времени**

Для установки параметров синхронизации времени в дереве параметров выбрать *Синхронизация времени* (рисунок [6.23\)](#page-55-1).

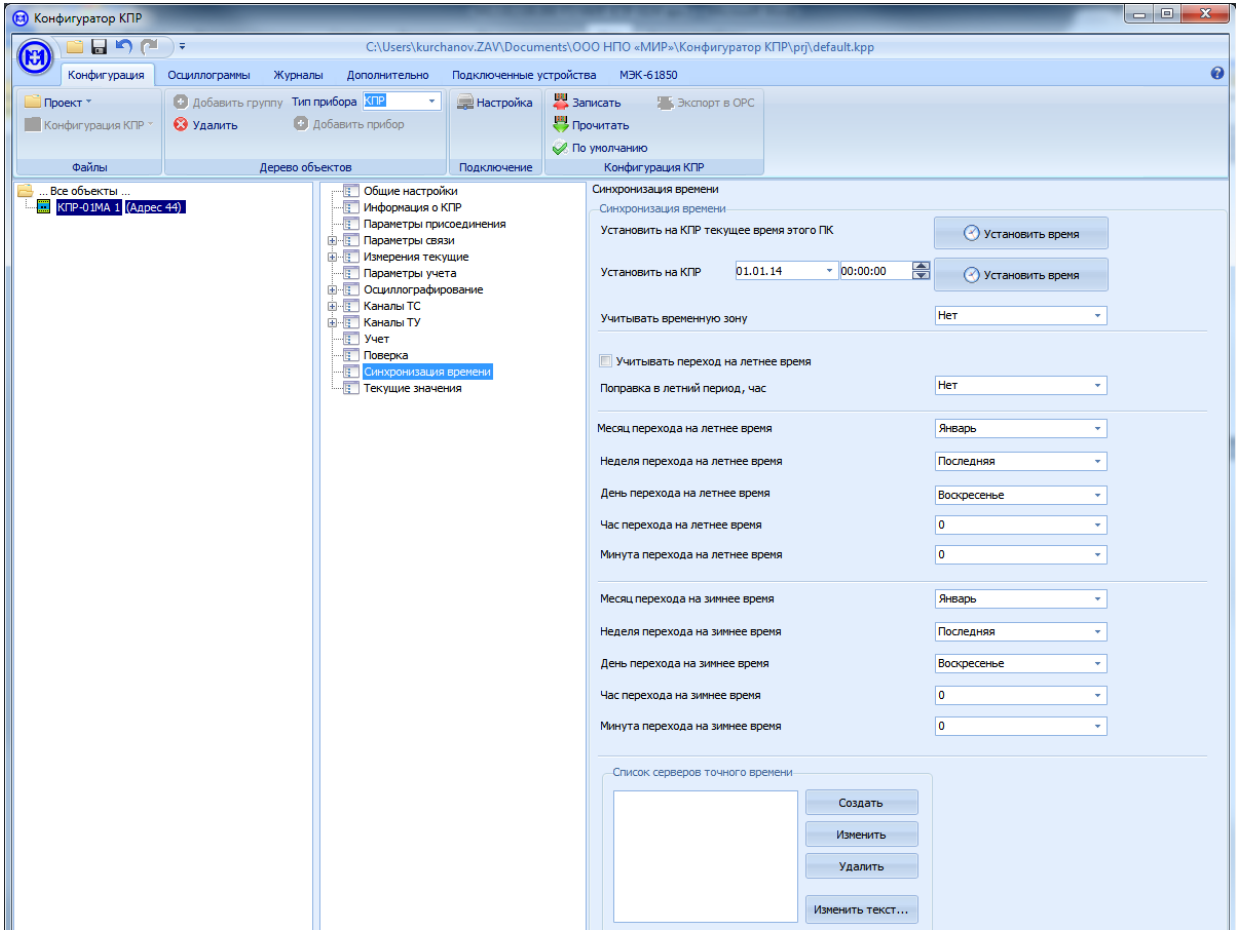

<span id="page-55-1"></span>Рисунок 6.23 – Параметры синхронизации времени

Для установки времени вручную нажмите кнопку *Установить время* в области параметров напротив параметра *Установить на КПР*.

Для синхронизации времени изделия с временем ПК нажмите кнопку *Установить время* в области параметров напротив параметра *Установить на КПР текущее время этого ПК*.

Изделие позволяет учитывать переход на летнее время. Для этого в поле параметров следует установить флажок *Учитывать переход на летнее время* и заполнить соответствующие поля перехода на летнее и зимнее время.

### **6.2 Просмотр текущих измерений и состояний каналов ТС, ТУ**

Для просмотра текущих измерений, векторной диаграммы входных сигналов и состояний каналов ТС, ТУ в дереве параметров выбрать *Текущие значения* (рисунок [6.24\)](#page-56-0).

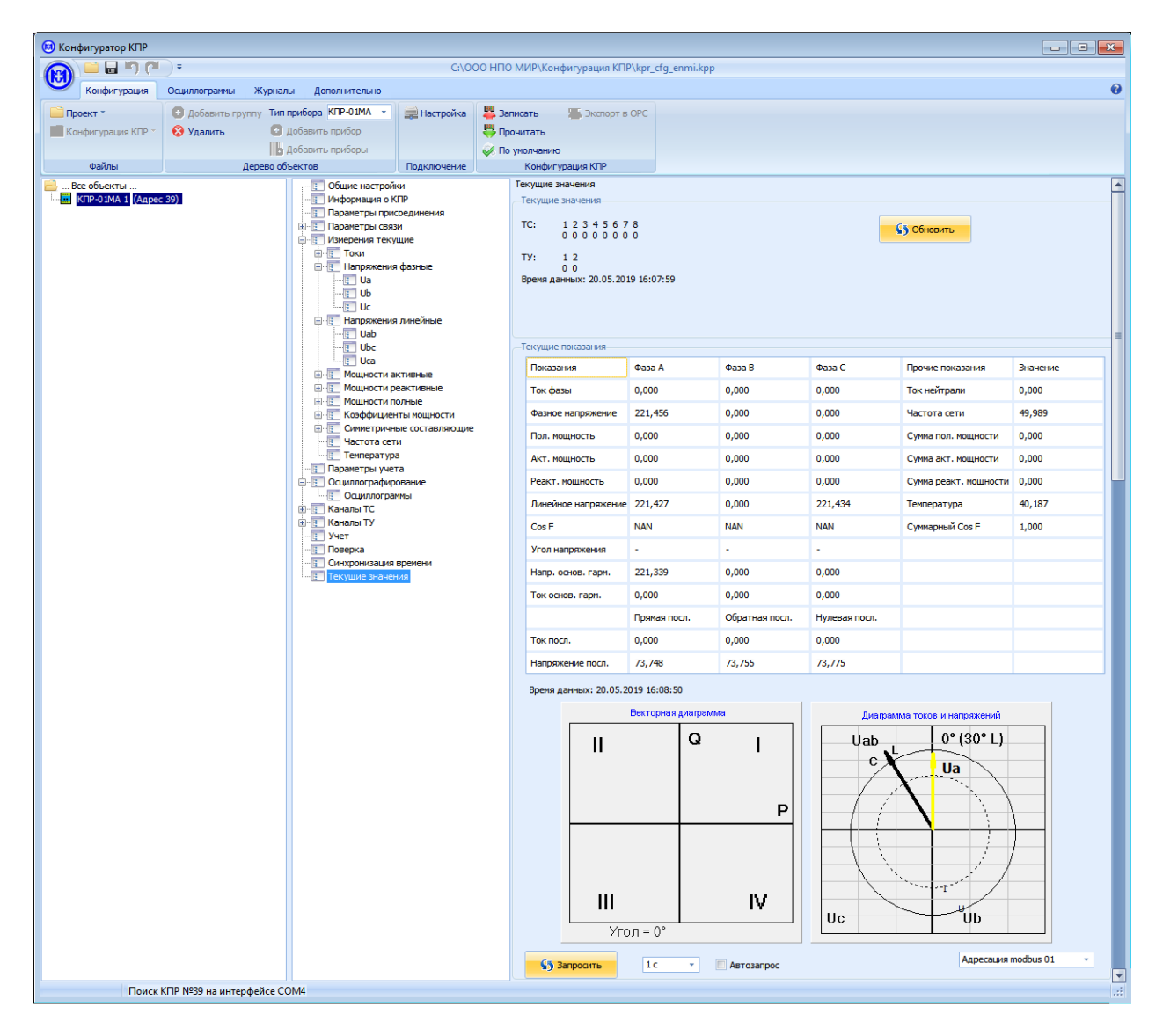

Рисунок 6.24 – Просмотр текущих измерений и состояний каналов ТС, ТУ

<span id="page-56-0"></span>В области параметров для однократного просмотра состояний каналов ТС, ТУ нажать кнопку *Обновить*.

Для однократного просмотра текущих измерений и состояний векторной диаграммы входных сигналов нажать кнопку *Запросить*.

Для периодического обновления текущих измерений и состояний векторной диаграммы установить флажок *Автозапрос* и нажать кнопку *Запросить*.

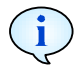

Период обновления текущих измерений и состояний векторной диаграммы при установленном флажке *Автозапрос* выбирается из выпадающего списка и может принимать значения 0,5; 1; 5 с.

## **6.3 Просмотр данных учета электроэнергии**

Для просмотра данных учета электроэнергии по тарифам в дереве параметров выбрать *Учет* (рисунок [6.25\)](#page-57-0).

| В Конфигуратор КПР        |                                          |                                                                |                                   |                    |                                  | -                                                                               |       |                 | o el<br>$\mathbf{x}$  |                   |                     |
|---------------------------|------------------------------------------|----------------------------------------------------------------|-----------------------------------|--------------------|----------------------------------|---------------------------------------------------------------------------------|-------|-----------------|-----------------------|-------------------|---------------------|
| 目り回す<br>Ю                 |                                          |                                                                |                                   |                    |                                  | C:\Users\kurchanov.ZAV\Documents\OOO НПО «МИР»\Конфигуратор КПР\prj\default.kpp |       |                 |                       |                   |                     |
| Конфигурация              | Осциллограммы<br>Журналы                 | Дополнительно                                                  | Подключенные устройства МЭК-61850 |                    |                                  |                                                                                 |       |                 | $\boldsymbol{\Omega}$ |                   |                     |
| Проект *                  | <b>• Добавить группу Тип прибора КПР</b> |                                                                | <b>ЭН</b> Настройка               | Записать           | ORC ЭКСПОРТ В ОРС                |                                                                                 |       |                 |                       |                   |                     |
| <b>Конфигурация КПР</b> * | • Удалить                                | • Добавить прибор                                              |                                   | <b>В</b> Прочитать |                                  |                                                                                 |       |                 |                       |                   |                     |
| Файлы                     | Дерево объектов                          |                                                                | Подключение                       |                    | По умолчанию<br>Конфигурация КПР |                                                                                 |       |                 |                       |                   |                     |
| Все объекты               |                                          | В Общие настройки                                              |                                   |                    | Учет                             |                                                                                 |       |                 |                       |                   |                     |
| $KIP-01MA$ 1 (Адрес 44)   |                                          | - В Информация о КПР                                           |                                   |                    |                                  |                                                                                 |       |                 |                       |                   |                     |
|                           |                                          | <b>В Параметры присоединения</b><br><b>E-E Параметры связи</b> |                                   |                    |                                  |                                                                                 |       | Активная прямая | Активная обратная     | Реактивная прямая | Реактивная обратная |
|                           |                                          | <b>E-F Измерения текущие</b><br>Параметры учета                |                                   |                    | Сумма тарифов                    | 0,000                                                                           | 0,000 | 0.000           | 0,000                 |                   |                     |
|                           |                                          | <b>E-FF</b> Осциллографирование                                |                                   |                    | Тариф 1                          | 0,000                                                                           | 0,000 | 0,000           | 0,000                 |                   |                     |
|                           |                                          | • Осциллограммы<br><b>В-ГГ Каналы ТС</b>                       |                                   |                    | Тариф 2                          | 0.000                                                                           | 0,000 | 0.000           | 0,000                 |                   |                     |
|                           |                                          | <b>E-E</b> Каналы ТУ<br><b>Faced</b> Yuer                      |                                   |                    | Тариф 3                          | 0.000                                                                           | 0.000 | 0.000           | 0.000                 |                   |                     |
|                           |                                          | <b>Поверка</b>                                                 |                                   |                    | Тариф 4                          | 0,000                                                                           | 0,000 | 0.000           | 0,000                 |                   |                     |
|                           |                                          | - В Синхронизация времени<br>- Текущие значения                |                                   |                    | Тариф 5                          | 0,000                                                                           | 0,000 | 0,000           | 0,000                 |                   |                     |
|                           |                                          |                                                                |                                   |                    | Тариф 6                          | 0,000                                                                           | 0,000 | 0,000           | 0,000                 |                   |                     |
|                           |                                          |                                                                |                                   |                    | Тариф 7                          | 0.000                                                                           | 0.000 | 0.000           | 0.000                 |                   |                     |
|                           |                                          |                                                                |                                   |                    | Тариф 8                          | 0.000                                                                           | 0.000 | 0.000           | 0.000                 |                   |                     |
|                           |                                          |                                                                |                                   |                    | <b>S5 Запросить</b>              |                                                                                 |       |                 |                       |                   |                     |

Рисунок 6.25 – Просмотр учета электроэнергии

<span id="page-57-0"></span>В области параметров для просмотра данных учета электроэнергии по тарифам нажать кнопку *Запросить*.

#### **6.4 Просмотр осциллограмм**

Для просмотра осциллограмм в главном меню выбрать вкладку *Осциллограммы* и нажать кнопку *Запросить список из КПР* (рисунок [6.26\)](#page-58-0). В поле *Список осциллограмм* отобразится список осциллограмм, которые записаны и хранятся в изделии.

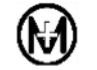

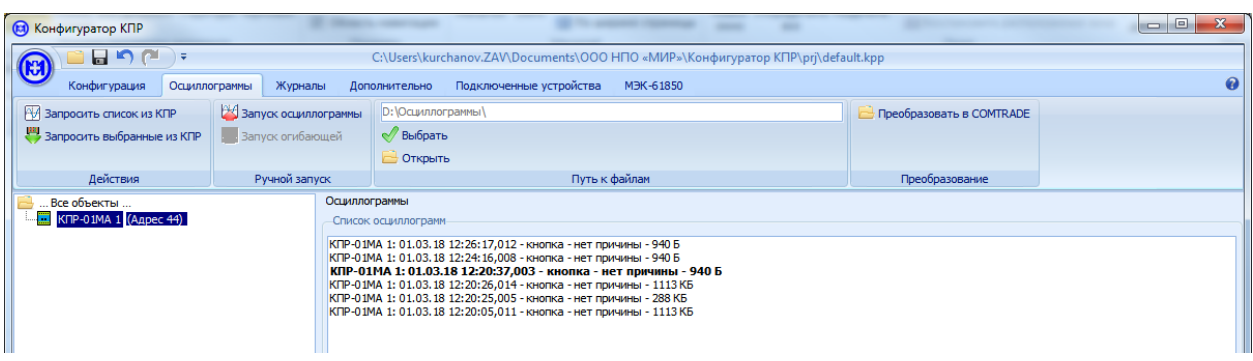

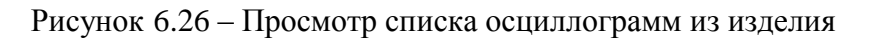

<span id="page-58-0"></span>Для того, чтобы сохранить одну или несколько осциллограмм на ПК следует выполнить следующие действия:

 на вкладке *Осциллограммы* в ленте меню выбрать *Путь к файлам* осциллограмм и указать путь к папке, где будут сохраняться файлы осциллограмм на ПК;

 в поле *Список осциллограмм* выбрать одну или несколько осциллограмм и нажать кнопку *Запросить выбранные из КПР* (рисунок [6.27\)](#page-58-1).

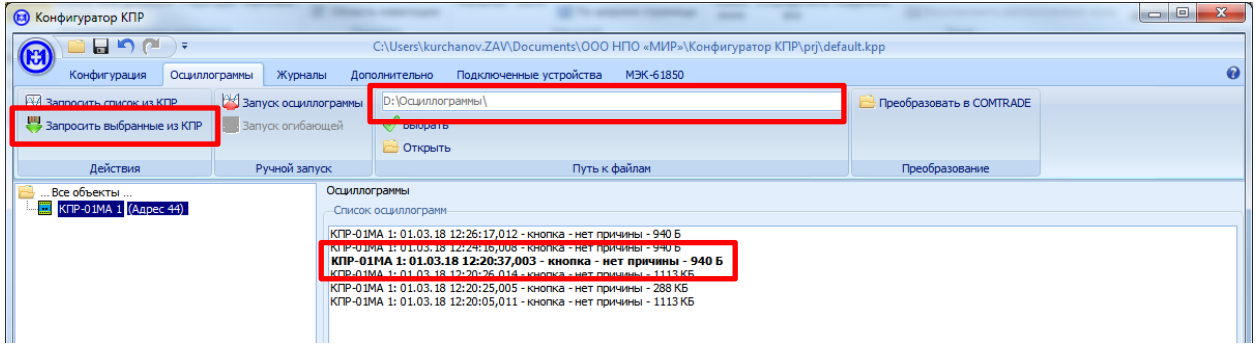

Рисунок 6.27 – Сохранение выбранных осциллограмм на ПК

<span id="page-58-1"></span>В результате для каждой выбранной осциллограммы на ПК будут сохранены 3 файла в формате \*.bin, \*.cfg, \*.dat.

Имена трех файлов будут одинаковыми – для нашего случая (см. рисунок 6.25) *КПР-01МА 1\_20180301\_122037003\_нет\_причины\_osc*, где:

*КПР-01МА 1* – наименование изделия и его адрес (изделие КПР-01М-А, адрес 1);

 *20180301* – год, месяц, число записи осциллограммы в изделии (год 2018, месяц 03, число 01);

 *122037003* – час, минута, секунда, миллисекунда начала записи осциллограммы в изделии (12 часов, 20 минут, 37 секунд, 003 миллисекунды);

 *нет\_причины* – причина записи осциллограммы (*нет\_причины* – означает, что осциллограмма записана оператором путем ручного запуска записи осциллограммы);

*osc* – признак того, что файл является осциллограммой.

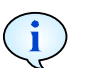

В программе КОНФИГУРАТОР в окне *Список осциллограмм* осциллограммы, сохраненные на ПК, помечаются жирным шрифтом.

Для просмотра осциллограммы достаточно в окне *Список осциллограмм* выделить осциллограмму и дважды нажать левую кнопку мыши. Если осциллограмма ранее не была сохранена на ПК, то сначала она будет загружена из изделия на ПК, а затем осциллограмма будет открыта с помощью компонента *МИР Осциллограммы* (рисунок [6.28\)](#page-59-0).

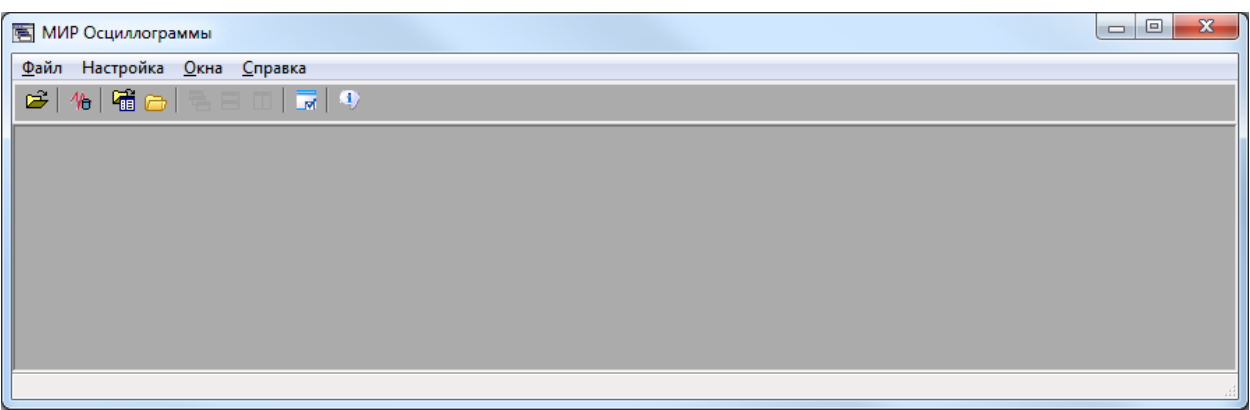

Рисунок 6.28 – Компонент *МИР Осциллограммы*

<span id="page-59-0"></span>При работе с осциллограммами возможен ручной запуск записи осциллограммы по команде оператора. Для ручного запуска необходимо выбрать пункт *Осциллограммы – Ручной запуск – Запуск осциллограммы*.

ВНИМАНИЕ! Параметры записываемой осциллограммы (частота дискретизации, разрядность сигналов, длительность записи, длительность предыстории) можно конфигурировать, выбрав пункт *Конфигурирование – Осциллографирование*.

#### **6.5 Просмотр журналов событий**

Для просмотра журналов событий выбрать пункт *Журналы – Параметры запроса – Типы журналов*, выбрать один, несколько или все журналы событий, выбрать диапазон журналов событий (*Весь журнал*, *По датам*, *N новых*, *N старых*, *По индексу*) и нажать кнопку *Запросить* (рисунок [6.29\)](#page-59-1).

| <b>В Конфигуратор КПР</b>                |                                                                                                    |                                                                             |                |       |              | $\Box$ $\Box$ |
|------------------------------------------|----------------------------------------------------------------------------------------------------|-----------------------------------------------------------------------------|----------------|-------|--------------|---------------|
| $\Box$ ner<br>$\left( 5\right)$          |                                                                                                    | C:\ООО НПО МИР\Конфигурация KПР\kpr cfg enmi.kpp                            |                |       |              |               |
| Конфигурация<br>Журналы<br>Осциллограммы | Дополнительно                                                                                                    |                                                                             |                |       |              | ଈ             |
| Запросить<br><b>© Очистить</b>           |                                                                                                    |                                                                             |                |       |              |               |
| <b>Banpoc</b>                            |                                                                                                    |                                                                             |                |       |              |               |
| Все объекты                              | Журналы                                                                                                    |                                                                             |                |       |              |               |
| КПР-01МА 1 (Адрес 44)                    | Параметры запроса                                                                                                    |                                                                             |                |       |              |               |
|                                          | Типы журналов<br>Выделить все<br>Снять все                                                                                                    | Тип диапазона<br>• Весь журнал                                              |                |       |              |               |
|                                          | √ Журнал включений и выключени -<br>Журнал событий ТИТ<br>Журнал событий доступа<br>Журнал самодиагностики<br>Журнал ведения времени<br>Журнал конфигурирования<br>Журнал включений и выключений   Журнал событий ТИТ   Журнал событий доступа   Журнал самодиагностики   Журнал ведения времени   Журнал конфигурид 4 | По датам<br>E,<br>N новых<br>N старых<br>По индексу<br>$\blacktriangledown$ |                |       |              |               |
|                                          | ID<br>Дата и время                                                                                                    | Событие                                                                     | Значение       | Сезон | Смещение UTC |               |
|                                          | 163<br>07.03.18 08:52:49                                                                                                    | Включение питания                                                           | Количество: 82 | Зима  | $+6$         |               |
|                                          | 162<br>06.03.18 18:15:55                                                                                                    | Отключение питания                                                          | Количество: 81 | Зима  | $+6$         |               |
|                                          | 161<br>06.03.18 14:01:08                                                                                                    | Включение питания                                                           | Количество: 81 | Зима  | $\circ$      |               |
|                                          | 160<br>02.03.18 11:56:56                                                                                                    | Отключение питания                                                          | Количество: 80 | Зима  | $\circ$      |               |

<span id="page-59-1"></span>Рисунок 6.29 – Журналы событий изделия

Изделие позволяет сохранять следующие журналы событий:

- журнал включений и выключений;
- журнал событий ТИТ (пересечение порогов, превышение отклонений);
- журнал событий доступа;
- журнал самодиагностики;
- журнал ведения времени;
- журнал конфигурирования;
- журнал ТС;
- журнал ТУ;
- журнал суточного профиля энергии по всем тарифам;
- журнал месячного профиля энергии по всем тарифам;
- журнал профиля мощности;
- журнал профиля напряжения;
- журнал профиля энергии 1 и 2.

Для просмотра журнала событий, например, журнала включений и выключений, следует в главном меню выбрать вкладку *Журналы*, в области параметров выбрать вкладку *Журнал включений и выключений*.

Для очистки журналов событий выбрать пункт *Журналы – Параметры запроса – Типы журналов*, выбрать один, несколько или все журналы событий и нажать кнопку *Очистить* (рисунок [6.29\)](#page-59-1).

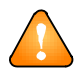

ВНИМАНИЕ! Для очистки журналов событий изделия необходимо ввести пароль.

#### **6.6 Обновление прикладного ПО изделия**

Для обновления прикладного программного обеспечения (в дальнейшем *–* ПО) изделия выбрать пункт *Дополнительно – Обновление ПО – Обновить прикладное ПО*, указать путь к файлу с обновленной версией прикладного ПО и нажать кнопку *Открыть* (рисунок [6.30\)](#page-61-0).

| <b>(а)</b> Конфигуратор КПР |                                                      |                                                                                  |                        |                 |                    |                       | $\Box$ $\Box$ | $\Sigma$              |
|-----------------------------|------------------------------------------------------|----------------------------------------------------------------------------------|------------------------|-----------------|--------------------|-----------------------|---------------|-----------------------|
| m<br>n<br>Ы<br>ो च          |                                                      | C:\Users\kurchanov.ZAV\Documents\OOO НПО «МИР»\Конфигуратор КПР\prj\default.kpp  |                        |                 |                    |                       |               |                       |
| Конфигурация                | Осциллограммы<br>Журналы                             | Подключенные устройства<br>Дополнительно                                         | M <sub>H</sub> K-61850 |                 |                    |                       |               | $\boldsymbol{\Omega}$ |
| Обновить системное ПО       | $\mathbf{0}$<br>Номер файла                          | Перезагрузка КПР<br>• Разомкнуть ТУ1 и ТУ2                                       |                        |                 |                    |                       |               |                       |
| Обновить прикладное ПО      | <b>В</b> Принять файл                                | <b>Ca</b> Команда ТУ канал ТУ1                                                   |                        |                 |                    |                       |               |                       |
| <b>© Общий сброс</b>        | Отправить файл                                       | <b>Ф</b> Команда ТУ канал ТУ2                                                    |                        |                 |                    |                       |               |                       |
| Обновление ПО               | <b>(к)</b> Открыть                                   |                                                                                  |                        |                 |                    |                       | $\mathbf{x}$  |                       |
| Все объекты                 |                                                      | ---                                                                              |                        |                 |                    |                       |               |                       |
| КПР-01МА 1 (Адрес 44)       | Œ.                                                   | « Disk D (D:) > Изделия > 02_МИР КПР-01МА > 11_ПО и алгоритмы > Рабочее ПО МИП > |                        |                 | $\frac{1}{2}$      | Поиск: Рабочее ПО МИП | م             |                       |
|                             | Упорядочить ▼                                        | Новая папка                                                                      |                        |                 |                    | $\Box$<br>距 -         | 0             |                       |
|                             | $\blacktriangle$                                     | Имя                                                                              | Дата изменения         | Тип             | Размер             |                       |               |                       |
|                             | Х Избранное                                          | ш<br>√0.59 (архив)                                                               | 23.11.17 8:50          | Папка с файлами |                    |                       |               |                       |
|                             | Ξ<br>в. Загрузки                                     | Boot_MIP(v0.6).bin                                                               | 18.04.16 8:28          | Файл "BIN"      | <b>5 KB</b>        |                       |               |                       |
|                             | <b>• Недавние места</b>                              | kpr_01ma(v0.43).bin                                                              | 20.04.17 14:00         | Файл "BIN"      | 160 KB             |                       |               |                       |
|                             | <b>Вабочий стол</b>                                  | kpr 01ma(v0.44).bin                                                              | 24.04.17 10:55         | Файл "BIN"      | 160 KB             |                       |               |                       |
|                             |                                                      | kpr 01ma(v0.45).bin                                                              | 26.04.17 9:48          | Файл "BIN"      | 160 KB             |                       |               |                       |
|                             | Библиотеки                                           | kpr 01ma(v0.46).bin                                                              | 05.05.17 9:55          | Файл "BIN"      | 160 KB             |                       |               |                       |
|                             | <b>Видео</b>                                         | kpr 01ma(v0.64).bin                                                              | 03.10.17 12:10         | Файл "BIN"      | 184 KB             |                       |               |                       |
|                             | • Документы                                          | kpr 01ma(v0.65).bin                                                              | 11.10.17 15:03         | Файл "BIN"      | 196 KB             |                       |               |                       |
|                             | • Изображения<br>Mузыка                              | kpr_01ma(v0.67).bin                                                              | 12.10.17 15:00         | Файл "BIN"      | 196 KB             |                       |               |                       |
|                             |                                                      | kpr_01ma(v0.68).bin                                                              | 16.10.17 17:31         | Файл "BIN"      | 196 K <sub>b</sub> |                       |               |                       |
|                             | • Домашняя группа                                    | kpr_01ma(v0.73).bin                                                              | 06.12.17 9:35          | Файл "BIN"      | 196 KB             |                       |               |                       |
|                             |                                                      | $kmr$ 01 $ma(60.75)$ hin                                                         | 20.12.17.9:16          | Файл "RIN"      | 200 KB             |                       |               |                       |
|                             | <b>Компьютер</b>                                     | kpr_01ma(v0.76).bin                                                              | 08.02.18 19:08         | Файл "BIN"      | 200 K <sub>B</sub> |                       |               |                       |
|                             | Windows7_OS (C                                       | WORK mip (VUJUSO) (for AUE no revision                                           | Z0.1Z.10 17:05         | <b>WIND DIN</b> | <b>IIZ KD</b>      |                       |               |                       |
|                             | $\Box$ Disk D (D:)                                   | work_mip(v0.30_rogowski).bin                                                     | 22.09.16 13:54         | Файл "BIN"      | 176 KB             |                       |               |                       |
|                             |                                                      | work mip $rf(v1.35)$ .bin                                                        | 25.01.17 15:49         | Файл "BIN"      | 144 KB             |                       |               |                       |
|                             |                                                      | Имя файла: kpr 01ma(v0.76).bin                                                   |                        |                 | ۰                  | Бинарный файл         |               |                       |
|                             |                                                      |                                                                                  |                        |                 |                    |                       |               |                       |
|                             |                                                      |                                                                                  |                        |                 |                    | Открыть<br>Отмена     |               |                       |
|                             | <u>△</u> Рекомендуется обновить прошивку данного КПР |                                                                                  |                        |                 |                    |                       |               | Ш                     |
|                             |                                                      |                                                                                  |                        |                 |                    |                       |               |                       |

Рисунок 6.30 – Обновление прикладного ПО изделия

<span id="page-61-0"></span>В процессе обновления прикладного ПО изделия появляется информационное окно, приведенное на рисунке [6.31.](#page-61-1) После завершения процесса обновления прикладного ПО информационное окно закрывается.

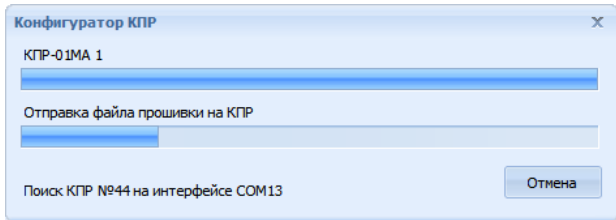

Рисунок 6.31 – Процесс обновления прикладного ПО изделия

#### <span id="page-61-1"></span>**6.7 Удаленная перезагрузка изделия**

Для удаленной перезагрузки изделия выбрать пункт *Дополнительно – Команды – Перезагрузка КПР*. В информационном окне *Внимание!* появится сообщение с вопросом об отправке команды перезагрузки на изделие.

После нажатия на кнопку *Да* будет отправлена команда перезагрузки на изделие и изделие будет перезагружено.

#### **6.8 Выполнение команд ТУ изделия**

Для выполнения команды ТУ изделия выбрать пункт *Дополнительно – Команды – Команда ТУ канал ТУ1 (ТУ2)* (рисунок [6.32\)](#page-62-0).

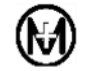

| • Конфигуратор КПР                   |                          |                                                                                                    |                                                                                                    |                        | $\Box$ e                                                                        |
|--------------------------------------|--------------------------|----------------------------------------------------------------------------------------------------|----------------------------------------------------------------------------------------------------|------------------------|---------------------------------------------------------------------------------|
| $\sim$<br><b>In</b>                  |                          |                                                                                                    |                                                                                                    |                        | C:\Users\kurchanov.ZAV\Documents\OOO HΠO «МИР»\Конфигуратор КПР\prj\default.kpp |
| Конфигурация                         | Журналы<br>Осциллограммы | Дополнительно                                                                                                    | Подключенные устройства                                                                                                    | M <sub>H</sub> K-61850 | $\boldsymbol{\omega}$                                                           |
| Обновить системное ПО                | Номер файла              |                                                                                                    | 0 <b>U</b> Перезагрузка КПР <b>U</b> Разомкнуть ТУ1 и ТУ2                                                                                                    |                        |                                                                                 |
| <b>ВИ Обновить прикладное ПО</b>     | Принять файл             | <b>A</b> Команда ТУ канал ТУ1                                                                                      |                                                                                                    |                        |                                                                                 |
| ● Общий сброс                        | В Отправить файл         | У Команда ТУ канал ТУ2                                                                                             |                                                                                                    |                        |                                                                                 |
| Обновление ПО                        | Передача файлов          |                                                                                                    | Команды                                                                                                    |                        |                                                                                 |
| Все объекты<br>КПР-01МА 1 (Адрес 44) |                          | Консоль команд<br>-Журнал операций                                                                                 |                                                                                                    |                        |                                                                                 |
|                                      |                          | Ошибка приема файла от КПР-01МА 1<br><b>КПР-01МА 1:</b><br>Ошибка приема файла от КПР-01МА 1<br><b>КПР-01МА 1:</b> | Рекомендуется обновить прошивку данного КПР<br>Системная команда на КПР-01МА 1 по адресу 39426 успешно выполнена<br>Системная команда на КПР-01МА 1 по адресу 39426 успешно выполнена<br>Системная команда на КПР-01МА 1 по адресу 39426 успешно выполнена |                        | Ł<br>Ħ<br>≂                                                                     |

Рисунок 6.32 – Выполнение команды ТУ изделия

<span id="page-62-0"></span>На экране ПК отобразится окно, предупреждающее о возможных последствиях выполнения команды ТУ и о том, что все действия пользователя будут записаны (рисунок [6.33\)](#page-62-1).

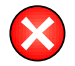

**ВНИМАНИЕ!** Выполнение команд управления выключателем должно осуществляться только уполномоченным персоналом. Произвольное включение или отключение выключателя может привести к негативным последствиям (останов или повреждение оборудования, травмирование или гибель людей).

Установить флажок *Я прочитал текст пользовательского соглашения и согласен со всеми условиями*. Далее нажать на кнопку *Закрыть* (рисунок [6.33\)](#page-62-1).

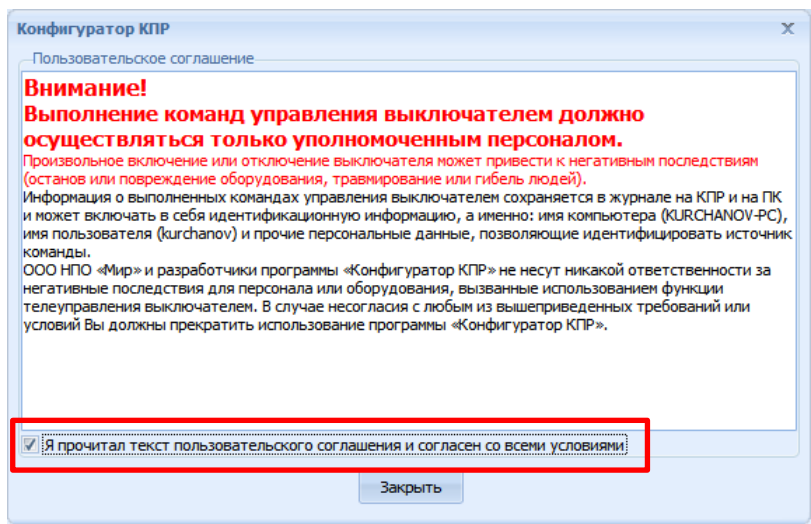

Рисунок 6.33 – Пользовательское соглашение

<span id="page-62-1"></span>В информационном окне *Внимание!* появится сообщение с вопросом об отправке команды ТУ на изделие (рисунок [6.34\)](#page-63-0).

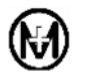

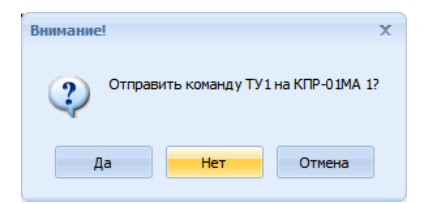

Рисунок 6.34 – Информационное окно *Внимание!*

<span id="page-63-0"></span>После нажатия на кнопку *Да* будет отправлена команда ТУ на изделие. В журнале операций появится запись о результате выполнения команды ТУ (рисунок [6.35\)](#page-63-1).

| (с) Конфигуратор КПР                                                 |                          |                                                                                                    |
|----------------------------------------------------------------------|--------------------------|----------------------------------------------------------------------------------------------------|
|                                                                      |                          | C:\Users\kurchanov.ZAV\Documents\OOO HNO «МИР»\Конфигуратор KNP\prj\default.kpp                                                                                                    |
| Конфигурация                                                         | Осциллограммы<br>Журналы | Дополнительно<br>Подключенные устройства<br>M <sub>H</sub> K-61850                                                                                                    |
| Обновить системное ПО                                                | Номер файла<br>0         | • Перезагрузка КПР<br><b>• Разомкнуть ТУ1 и ТУ2</b>                                                                                                    |
| Обновить прикладное ПО                                               | Принять файл             | √ Команда ТУ канал ТУ1                                                                                                    |
| ● Общий сброс                                                        | Отправить файл           | <b>O</b> Команда ТУ канал ТУ2                                                                                                    |
| Обновление ПО                                                        | Передача файлов          | Команды                                                                                                    |
| $\ldots$ Все объекты $\ldots$<br>$\frac{1}{2}$ КПР-01МА 1 (Адрес 44) |                          | Консоль команд<br>Журнал операций<br>Ошибка приема файла от КПР-01МА 1<br><b>KNP-01MA1:</b><br>Ошибка приема файла от КПР-01МА 1<br><b>KNP-01MA1:</b><br>Системная команда на КПР-01МА 1 по адресу 39426 успешно выполнена<br>Системная команда на КПР-01МА 1 по адресу 39426 успешно выполнена<br>ольненнал конспдентантын мамлекеттердосу ортдогу <mark>.</mark> Пёшно выполнена<br>ТУ на КПР-01МА 1 по адресу 0 успешно выполнено |

Рисунок 6.35 – Запись об успешном выполнении команды ТУ

<span id="page-63-1"></span>Для того, чтобы разомкнуть каналы ТУ1 и ТУ2 достаточно выбрать пункт *Дополнительно – Команды – Разомкнуть ТУ1 и ТУ2* и подтвердить выполнение команды в информационном окне *Внимание!* (рисунок [6.36\)](#page-63-2).

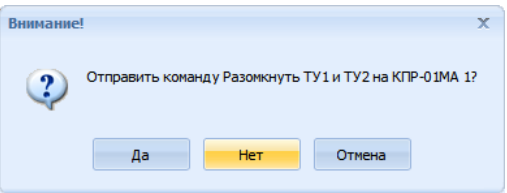

Рисунок 6.36 – Информационное окно *Внимание!*

<span id="page-63-2"></span>После нажатия на кнопку *Да* будет отправлена команда ТУ на изделие. В журнале операций появится запись о результате выполнения команды ТУ.

#### **6.9 Просмотр текущих данных по WEB-интерфейсу**

После настройки сетевого подключения [\(6.1.1.3\)](#page-43-3) возможен просмотр текущих значений измерений, просмотр векторной диаграммы входных сигналов, состояний каналов ТС, данных учета электроэнергии, журналов событий и системной информации с помощью WEB-интерфейса изделия.

Работоспособность WEB-интерфейса изделия проверена на ПК с ОС Windows XP/Vista/7/8 при использовании следующих WEB-браузеров:

 $-$ Internet Explorer версии 8.0 и выше;

- Google Chrome версии 5.0 и выше;
- Opera версии 11.0 и выше;
- Mozilla Firefox версии 3.5 и выше.

Для вызова стартовой страницы WEB-интерфейса изделия необходимо в строке адреса WEB-браузера ввести сетевой адрес изделия. Стартовая страница WEB-интерфейса изделия имеет возможность автообновления с периодом 1 или 5 с, что может использоваться для постоянного мониторинга текущих данных.

Навигация по WEB-интерфейсу полностью аналогична навигации по WEB-сайтам. Стартовая страница WEB-интерфейса приведена на рисунке [6.37.](#page-64-0)

| RO KNP-01MA   HNO "MVIP"                                    | $\times$<br>$\pm$ |        |        |                                                       |     |         |     | $\circ$ $\circ$ $\circ$<br>x |
|-------------------------------------------------------------|-------------------|--------|--------|-------------------------------------------------------|-----|---------|-----|------------------------------|
|                                                             |                   |        |        |                                                       |     |         |     |                              |
| С<br><b>(i)</b> Не защищено   192.168.9.120                 |                   |        |        |                                                       |     |         | ☆   |                              |
| <b>ООО «НПО «МИР»</b>                                       |                   |        |        | KΠP-01MA-5(50)-230-2ER-8TC24-2TV-PΠ24 №44586217050843 |     |         |     |                              |
|                                                             |                   |        |        | Сетевое имя: kpr-ma-17050843 IP:192.168.9.120         |     |         |     | <u> 11111111 1111 11</u>     |
| Учёт Журналы Сервис<br>Главная                              |                   |        |        |                                                       |     |         |     |                              |
|                                                             |                   |        |        |                                                       |     |         |     |                              |
|                                                             |                   |        |        |                                                       |     |         |     |                              |
| Главная                                                     |                   |        |        |                                                       |     |         |     |                              |
| Автообновление: выкл.  1 сек.  5 сек.                       |                   |        |        |                                                       |     |         |     |                              |
| Время данных: 26/06/2019 13:58:22                           |                   |        |        |                                                       |     |         | Ua  |                              |
|                                                             |                   |        |        | Фаза A (AB) Фаза B (BC) Фаза C (CA) 3-фазная сеть     |     |         | Ia  |                              |
| Измерения по сумме гармоник                                 |                   |        |        |                                                       |     |         |     |                              |
| Ток фазы (I), A                                             | 0.000             | 0.000  | 0.000  | 0.000                                                 |     |         |     |                              |
| Угол тока, °                                                | -nan              | -nan   | -nan   |                                                       |     |         |     |                              |
| Фазное напряжение (U), В                                    | 215.66            | 215.54 | 215.65 | 215.62                                                |     | Ic      |     |                              |
| Угол напряжения, °                                          | 0.000             | 0.006  | 0.013  |                                                       | Uc! |         |     |                              |
| Линейное напряжение (U), В                                  | 0.00              | 0.00   | 0.00   | 0.00                                                  |     |         | UБ, |                              |
| Активная мощность (Р), Вт                                   | 0.000             | 0.000  | 0.000  | 0.000                                                 |     |         |     |                              |
| Реактивная мощность (Q), вар                                | 0.000             | 0.000  | 0.000  | 0.000                                                 |     |         |     |                              |
| Полная мощность (S), ВА                                     | 0.000             | 0.000  | 0.000  | 0.000                                                 |     |         |     |                              |
| Коэффициент мощности (соѕф)   -nan                          |                   | -nan   | -nan   | 1.000                                                 |     |         | Q   |                              |
| Частота (F), Гц                                             |                   |        |        | 50.021 (фаза А)                                       |     |         |     |                              |
| Напряжение прямой последовательности (U <sub>1</sub> ), В   |                   |        |        | 0.00                                                  |     | $_{II}$ | I   |                              |
| Напряжение обратной последовательности (U <sub>2</sub> ), В |                   |        |        | 0.00                                                  |     |         |     |                              |
| Напряжение нулевой последовательности (U <sub>0</sub> ), В  |                   |        |        | 215.64                                                |     |         |     |                              |
| Ток прямой последовательности (I <sub>1</sub> ), А          |                   |        |        | 0.000                                                 |     |         |     |                              |
| Ток обратной последовательности (I <sub>2</sub> ), А        |                   |        |        | 0.000                                                 |     | III     | IV  |                              |
| Ток нулевой последовательности (I <sub>0</sub> ), А         |                   |        |        | 0.000                                                 |     |         |     |                              |
|                                                             |                   |        |        | 30.34                                                 |     |         |     |                              |
|                                                             |                   |        |        |                                                       |     |         |     |                              |
| Температура (T), °С                                         |                   |        |        |                                                       |     |         |     |                              |
| Измерения по основной гармонике<br>Ток фазы (I1), A         | 0.000             | 0.000  | 0.000  | 0.000                                                 |     |         |     |                              |

<span id="page-64-0"></span>Рисунок 6.37 – Стартовая страница WEB-интерфейса

# **7 Техническое обслуживание**

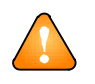

ВНИМАНИЕ! К работам по техническому обслуживанию допускаются лица, прошедшие инструктаж по технике безопасности и имеющие квалификационную группу по электробезопасности не ниже III для электроустановок до 1000 В.

Техническое обслуживание изделия должно производиться в соответствии с графиком планово-предупредительных работ эксплуатирующей организации.

При техническом обслуживании должны производиться следующие работы:

удаление пыли с поверхности изделия чистой мягкой обтирочной ветошью;

удаление пыли с соединителей с помощью кисточки;

 проверка отсутствия свободного хода проводов при попытке вытаскивания рукой каждого провода из соединителя, при наличии свободного хода произвести повторный монтаж;

проверка функционирования.

Для проверки функционирования необходимо удостовериться в наличии обмена данными с верхним уровнем управления и в соответствии передаваемых данных реальным.

Памятка Потребителю (информация, необходимая Потребителю при обращении в ООО «НПО «МИР» по вопросам, связанным с эксплуатацией, обслуживанием, гарантийным и послегарантийным ремонтом изделия) приведена в приложении [Д.](#page-91-0)

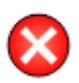

**ВНИМАНИЕ!** Работы по проверке отсутствия свободного хода проводов измерительных цепей, цепей каналов ТС и ТУ и цепей питания проводить при обесточенных цепях!

Ремонт изделия осуществляется предприятием-изготовителем. Адрес предприятияизготовителя:

644105, Россия, г. Омск, ул. Успешная, 51, ООО «НПО «МИР» Телефоны: +7 (3812) 354-730 служба сервисной поддержки 354-710 приемная отдела продаж 354-714 начальник отдела продаж  $\Phi$ акс: +7 (3812) 354-701 e-mail: [mir@mir-omsk.ru](mailto:mir@mir-omsk.ru) [https://mir-omsk.ru](https://mir-omsk.ru/)

## **8 Хранение**

Изделие должно храниться на складах в упаковке предприятия-изготовителя согласно ГОСТ 22261-94, группа 5 с уточнениями:

– температура окружающего воздуха от минус 50 до плюс 70 °С;

– относительная влажность воздуха до 95 % при температуре плюс 35 °С.

В местах хранения воздух не должен содержать токопроводящей пыли и примесей, вызывающих коррозию металлов и разрушающих изоляцию.

# **9 Транспортирование**

Условия транспортирования изделия в транспортной таре предприятия-изготовителя должны соответствовать ГОСТ 22261-94, группа 5 с дополнениями:

– температура окружающего воздуха от минус 50 до плюс 70 °С;

относительная влажность воздуха до 95 % при температуре плюс 35 °С.

Изделие должно транспортироваться в крытых железнодорожных вагонах, перевозиться автомобильным транспортом с защитой от дождя и снега, водным транспортом, а также транспортироваться в герметизированных отапливаемых отсеках самолетов в соответствии с документами:

 «Правила перевозок грузов автомобильным транспортом», утвержденные постановлением Правительства Российской Федерации;

 «Правила перевозок грузов железнодорожным транспортом», утвержденные министерством путей сообщения Российской Федерации;

 «Технические условия размещения и крепления грузов в вагонах и контейнерах», утвержденные министерством путей сообщения Российской Федерации;

 «Общие правила воздушных перевозок пассажиров, багажа, грузов и требования к обслуживанию пассажиров, грузоотправителей, грузополучателей», утвержденные приказом министерства транспорта Российской Федерации.

При погрузочно-разгрузочных работах и транспортировании должны соблюдаться требования манипуляционных знаков на упаковке и транспортной таре изделия.

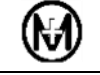

# **Приложение А**

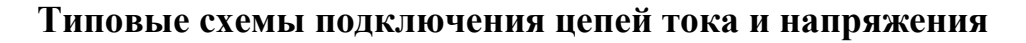

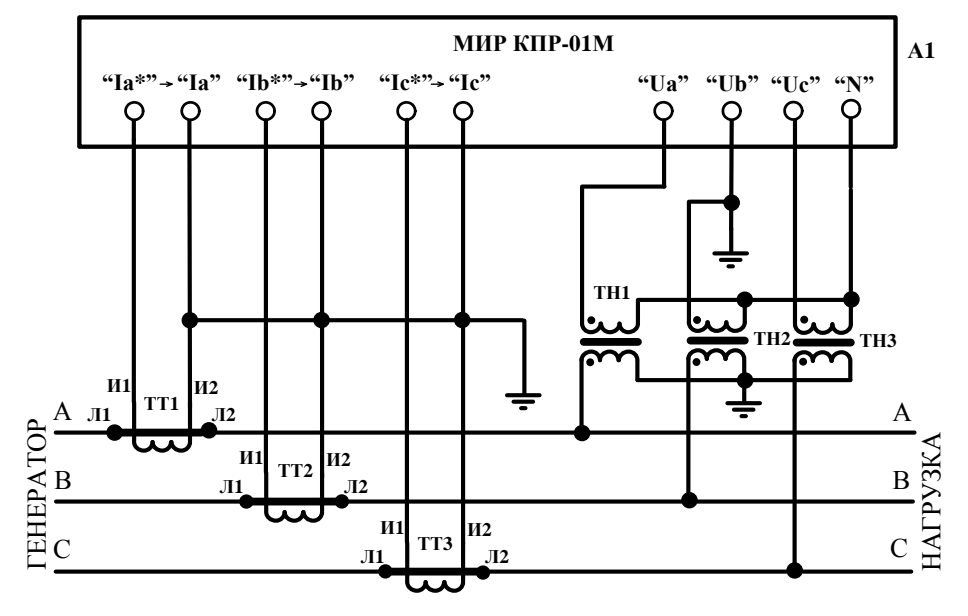

А1 – КПР-01М-А;

ТТ1…ТТ3 – трансформатор тока;

ТН1…ТН3 – трансформатор напряжения.

Рисунок А.1 – Типовая схема подключения КПР-01М-А к трехфазной трехпроводной сети с помощью трех трансформаторов напряжения и трех трансформаторов тока

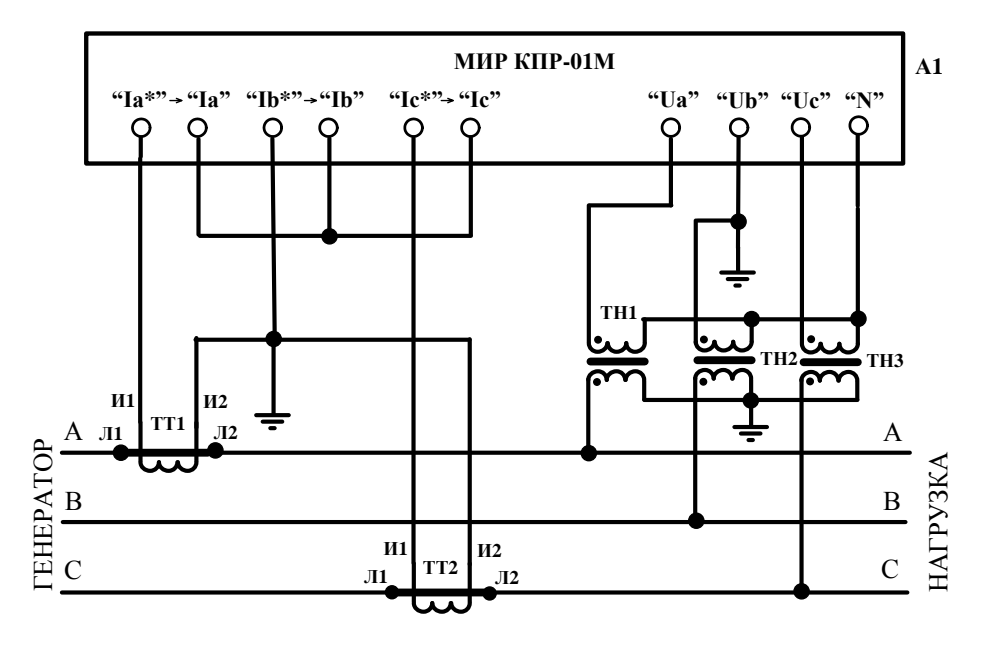

А1 – КПР-01М-А;

ТТ1, ТТ2 – трансформатор тока;

ТН1…ТН3 – трансформатор напряжения.

Рисунок А.2 – Типовая схема подключения КПР-01М-А к трехфазной трехпроводной сети с помощью трех трансформаторов напряжения и двух трансформаторов тока

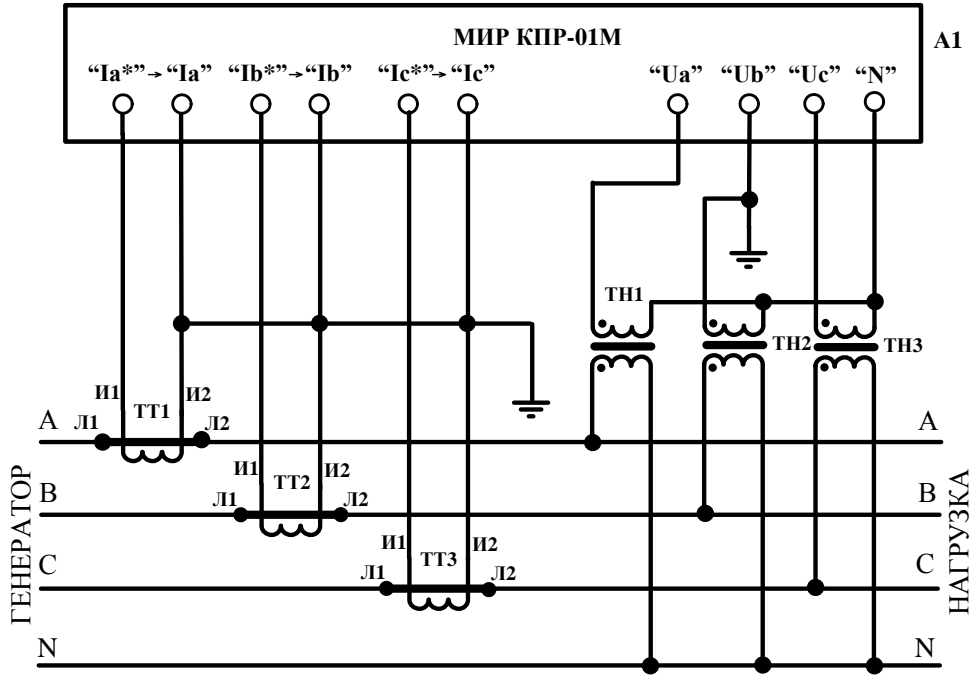

А1 – КПР-01М-А;

ТТ1…ТТ3 – трансформатор тока;

ТН1…ТН3 – трансформатор напряжения.

Рисунок А.3 – Типовая схема подключения КПР-01М-А к трехфазной четырехпроводной сети с изолированной нейтралью с помощью трех трансформаторов напряжения и трех трансформаторов тока

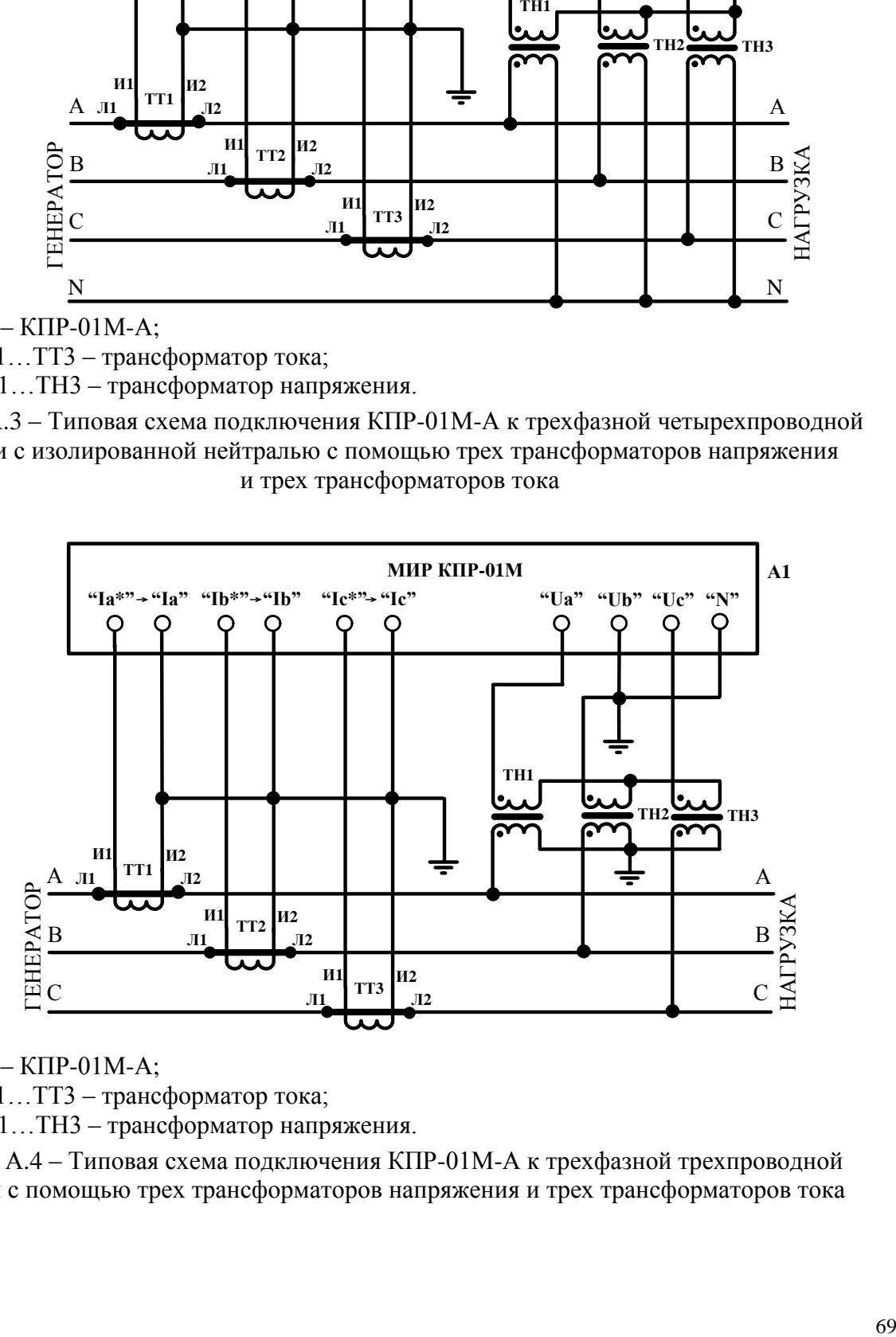

А1 – КПР-01М-А;

ТТ1…ТТ3 – трансформатор тока;

ТН1…ТН3 – трансформатор напряжения.

Рисунок А.4 – Типовая схема подключения КПР-01М-А к трехфазной трехпроводной сети с помощью трех трансформаторов напряжения и трех трансформаторов тока

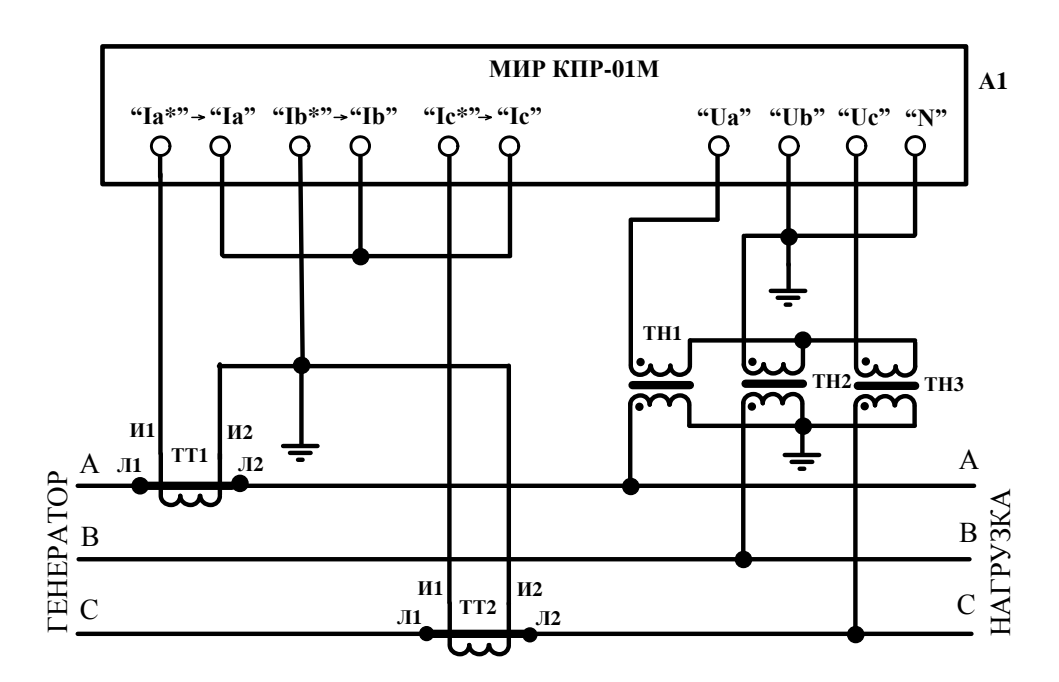

А1 – КПР-01М-А;

- ТТ1, ТТ2 трансформатор тока;
- ТН1…ТН3 трансформатор напряжения.
- Рисунок А.5 Типовая схема подключения КПР-01М-А к трехфазной трехпроводной сети с помощью трех трансформаторов напряжения и двух трансформаторов тока

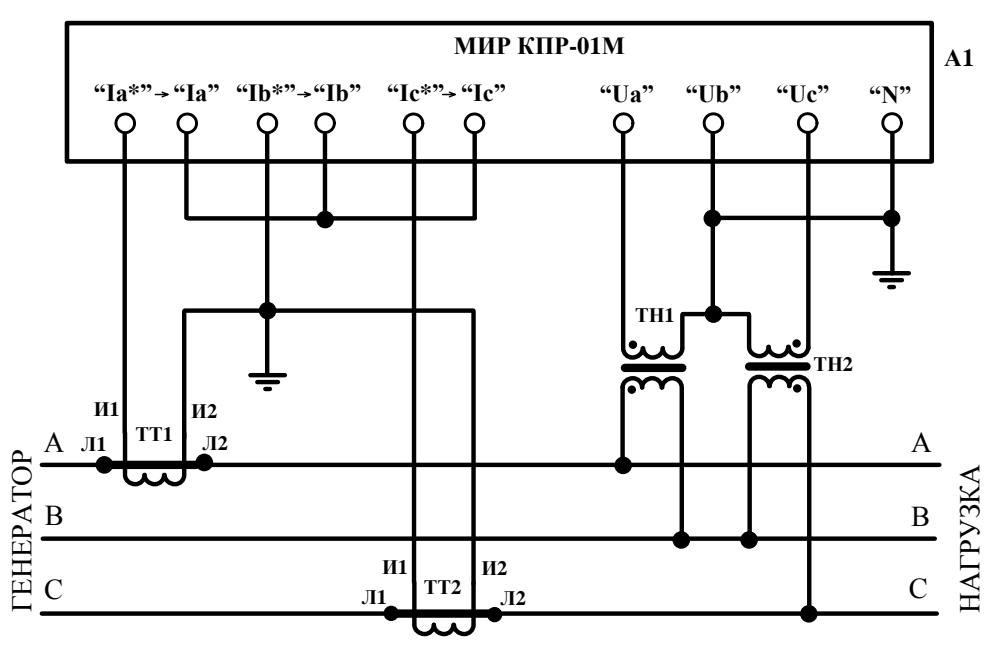

А1 – КПР-01М-А;

ТТ1, ТТ2 – трансформатор тока;

ТН1, ТН2 – трансформатор напряжения.

Рисунок А.6 – Типовая схема подключения КПР-01М-А к трехфазной трехпроводной сети с помощью двух трансформаторов напряжения и двух трансформаторов тока

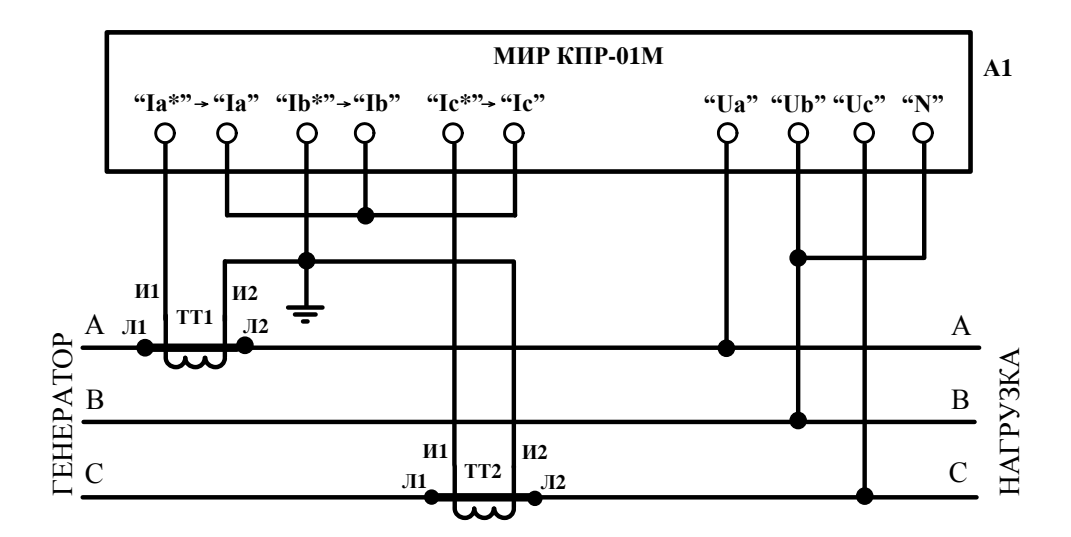

А1 – КПР-01М-А; ТТ1, ТТ2 – трансформатор тока.

Рисунок А.7 – Типовая схема подключения КПР-01М-А к трехфазной сети 0,22 кВ

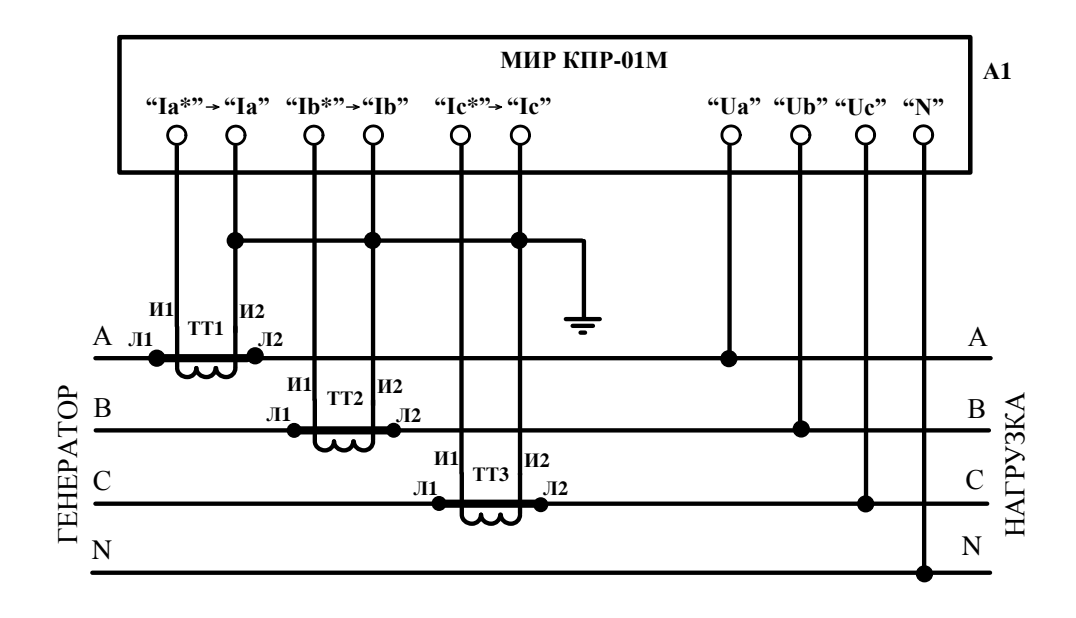

А1 – КПР-01М-А;

ТТ1…ТТ3 – трансформатор тока.

Рисунок А.8 – Типовая схема подключения КПР-01М-А к трехфазной четырехпроводной сети номинальным напряжением не более 230/400 В с помощью трех трансформаторов тока

# **Приложение Б**

## **Реализация протокола MODBUS RTU в КПР-01М-А**

При работе по протоколу MODBUS RTU КПР-01М-А является ведомым (Slave) устройством.

Скорость обмена и формат передачи по протоколу MODBUS RTU задается при конфигурировании соответствующего интерфейса RS-485.

Передача данных осуществляется сообщениями, имеющими поля в соответствии с таблицей Б.1.

Таблица Б.1

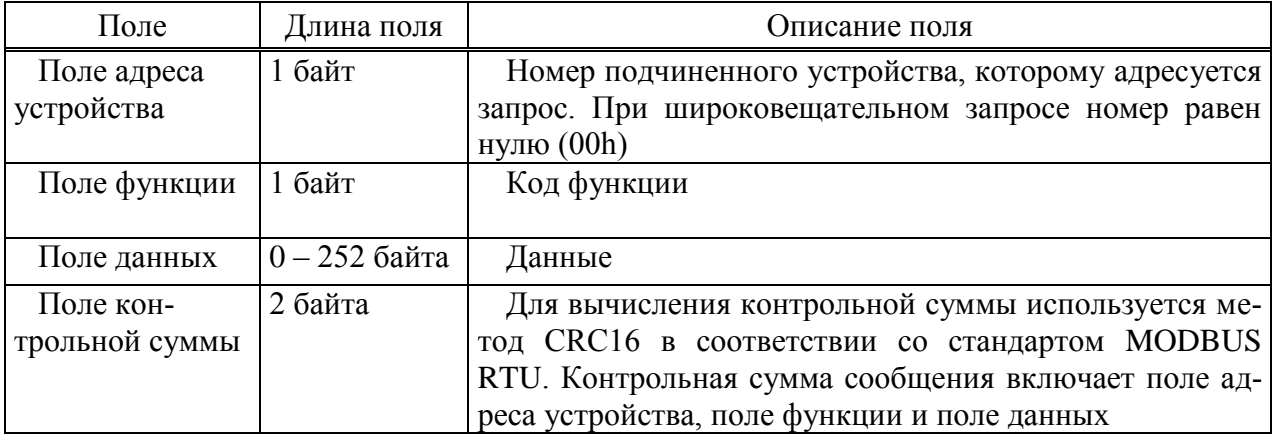

При обмене данными должны быть выдержаны следующие тайм-ауты:

 минимальное время между передачей двух сообщений должно быть не менее времени передачи 3,5 байт при заданной скорости обмена;

– максимальная пауза между передачей двух байт внутри одного сообщения должна быть не более времени передачи 1,5 байт при заданной скорости обмена.

Коды поддерживаемых КПР-01М-А функций:

*0x01* – чтение дискретных выходов

*0х02* – чтение дискретных входов

*0х04* – чтение входных регистров

*0х05* – запись единичных выходов

#### **Б.1 Функция 0х01, чтение дискретных выходов**

Поле данных запроса содержит адрес начального выхода (2 байта) и количество выходов для чтения (2 байта), всего может быть прочитано до 16 выходов (в КПР-01М-А используется 2 выхода). Выходы адресуются, начиная с нуля, адрес выхода *0* соответствует каналу ТУ1.

Поле данных ответа содержит количество байт поля данных (1 байт) и данные о состоянии выходов в формате 1 бит на один выход, начиная с младшего разряда (2 байта). Неиспользуемые биты заполняются нулями.

Пример запроса и ответа:

Запрос: *01 01 00 00 00 10 3D C6* Ответ: *01 01 02 00 00 B9 FC*
#### **Б.2 Функция 0х02, чтение дискретных входов**

Поле данных запроса содержит адрес начального входа (2 байта) и количество входов для чтения (2 байта), всего может быть прочитано до 16 входов (в КПР-01М-А используется 8 входов). Входы адресуются, начиная с нуля, адрес входа *0* соответствует каналу ТС1.

Поле данных ответа содержит количество байт поля данных (1 байт) и данные о состоянии входов в формате 1 бит на один вход, начиная с младшего разряда (2 байта). Неиспользуемые биты заполняются нулями.

Пример запроса и ответа: Запрос: *01 02 00 00 00 10 79 C6* Ответ: *01 02 02 00 00 B9 B8*

#### **Б.3 Функция 0х04, чтение входных регистров**

Функция используется для чтения всех текущих параметров. Поскольку все параметры имеют длину 4 байта, для чтения каждого параметра необходимо чтение двух 16-битных регистров.

Поле данных запроса содержит адрес начального регистра (2 байта) и количество регистров для чтения, за один раз могут быть прочитаны все доступные для чтения регистры.

Поле данных ответа содержит количество байт поля данных (1 байт) и данные со значениями регистров. Первый байт содержит старшие разряды значения параметра, последний – младшие.

Адреса текущих параметров измерений приведены в таблице Б.2.

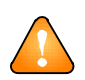

ВНИМАНИЕ! Все значения текущих параметров измерений передаются в формате float IEEE 754-2008 в инженерных единицах.

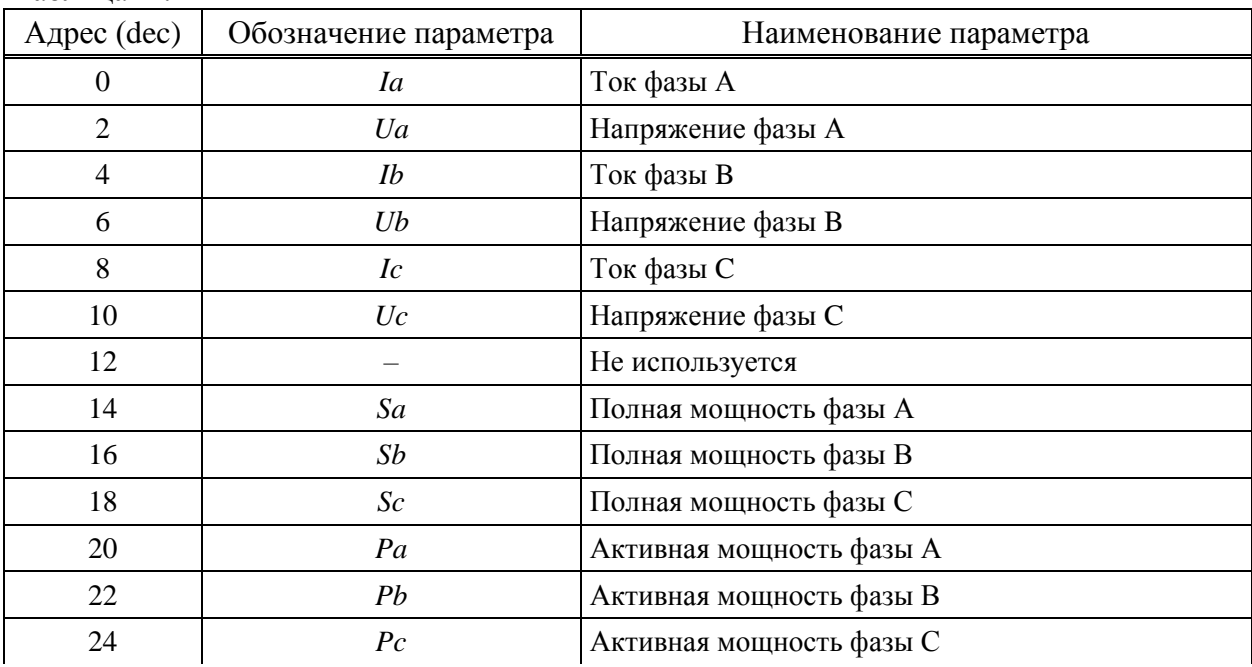

Таблина Б2

# Продолжение таблицы Б.2

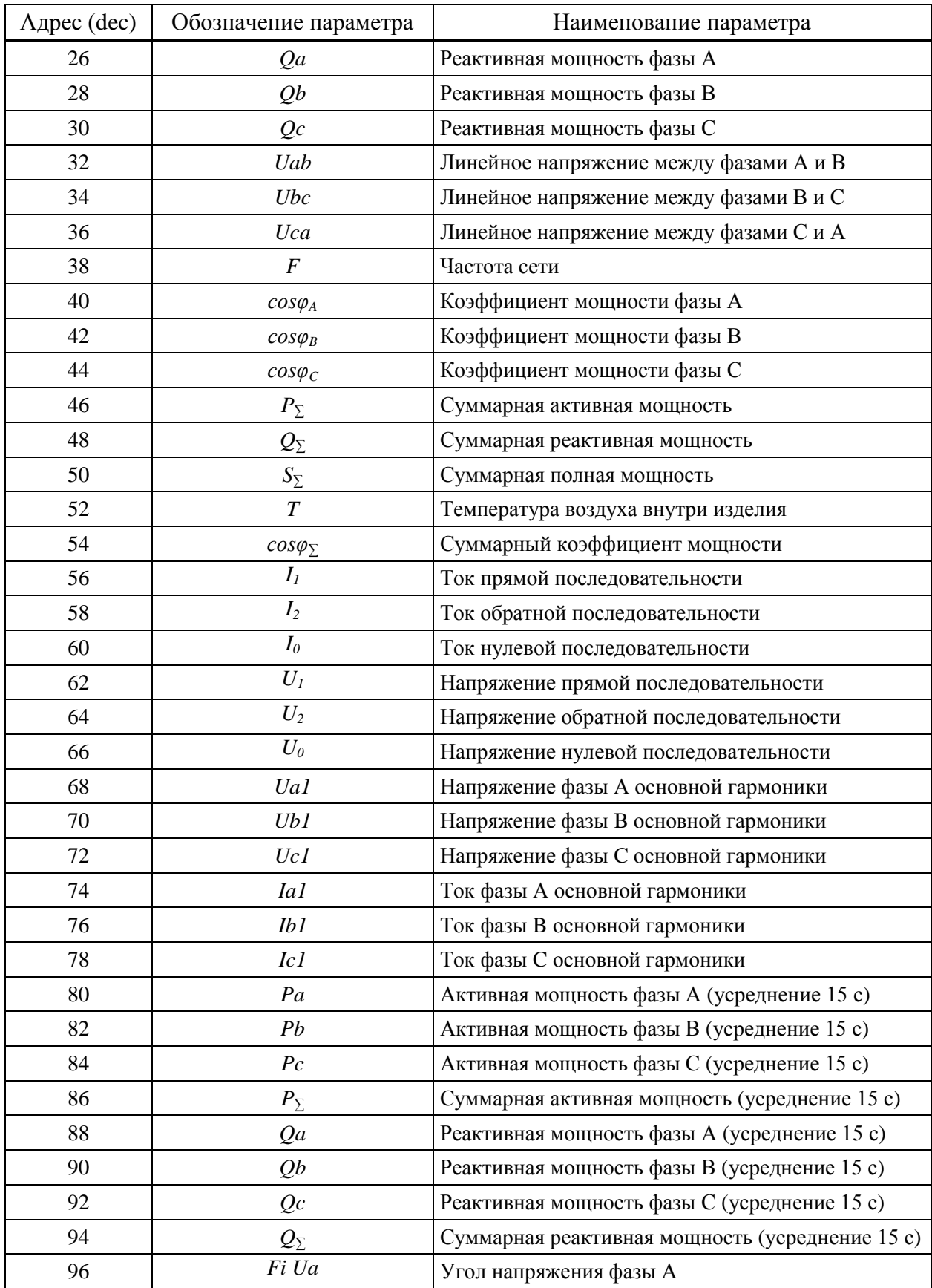

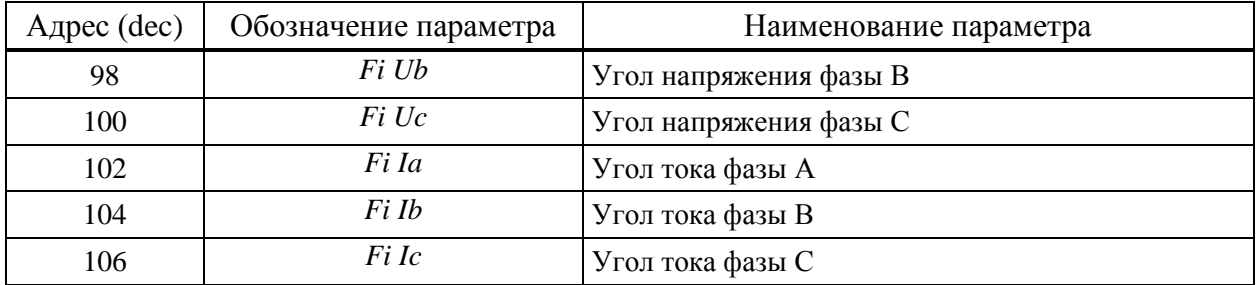

#### Продолжение таблицы Б.2

Пример запроса и ответа текущих параметров измерений:

Запрос (чтение параметров с 1 по 27-й): *01 04 00 00 00 36 70 1C* Ответ: *01 04 6C 02 8D 40 4A 95 83 45 BD 04 40 40 43 F3 DF 45 BE 62 2E 40 52 72 2E 45 BE A3 4C 3D 7A 50 73 46 95 D3 AA 46 90 0D 21 46 9C 7B 6B 46 91 9A D4 46 8E D1 09 46 99 6E 60 45 3D EE BA 44 D4 B0 35 44 F9 A0 3E 46 24 40 5C 46 25 9B 4B 46 24 F6 00 42 47 6E 04 3F 79 12 82 3F 7C 55 7D 3F 7C F3 A4 47 5C 5E EB 45 D2 18 9E 47 61 00 00 42 17 D5 9F*

Адреса текущих показаний учета по тарифам и по сумме тарифов приведены в таблице Б.3.

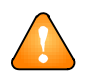

ВНИМАНИЕ! Все значения текущих показаний учета передаются в формате беззнаковых 32-разрядных целых чисел в импульсах.

Пример запроса и ответа текущих показаний учета:

Запрос: *01 04 01 90 00 48 F1 ED* Ответ: *01 04 90 FC BF 00 0D 00 00 00 00 1F A8 00 02 1A 06 00 00 FC BF 00 0D 00 00 00 00 1F A8 00 02 1A 06 00 00 B9 07*

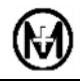

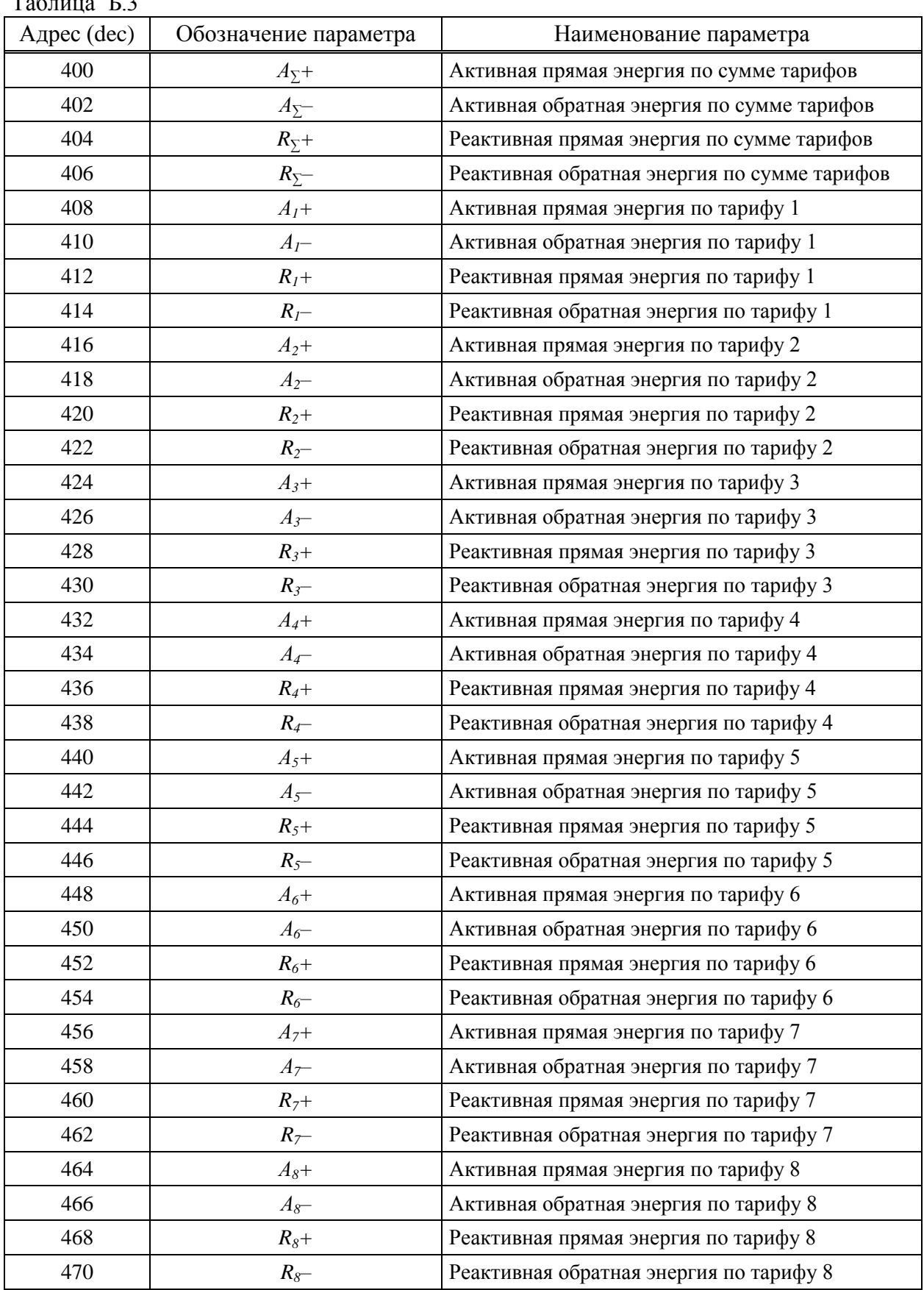

Таблица Б.3

#### **Б.4 Функция 0х05, запись единичных выходов**

Поле данных запроса содержит адрес выхода и значение состояния, в которое необходимо установить выход. Значению 0xFF00 соответствует включение выхода, значению 0x0000 – отключение выхода, остальные значения игнорируются. Выходы адресуются, начиная с нуля, выход 0 соответствует каналу ТУ1, всего в КПР-01М-А используются два выхода.

Поле данных ответа полностью повторяет поле данных запроса.

Пример запроса и ответа: Запрос: *01 05 00 00 FF 00 8C 3A* Ответ: *01 05 00 00 FF 00 8C 3A*

## Приложение В

## Формуляр согласования КПР-01М-А согласно

## ГОСТ Р МЭК 60870-5-101-2006

Формуляр выполнен в соответствии с разделом 8 «Возможность взаимодействия (совместимость)» ГОСТ Р МЭК 60870-5-101-2006 и расширен параметрами, используемыми в стандарте ГОСТ Р МЭК 60870-5-104-2004. Текстовые описания параметров, не примененных в ГОСТ Р МЭК 60870-5-104-2004, зачеркиваются, а соответствующие прямоугольники закрашиваются черным цветом.

В формуляре приведен набор параметров и вариантов, из которых может быть выбран поднабор для реализации конкретной системы на базе КПР-01М-А.

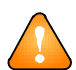

ВНИМАНИЕ! Значения некоторых параметров представляют собой взаимоисключающие альтернативы, это означает, что только одно значение выбранных параметров допускается для каждой системы. Другие параметры позволяют определить полный набор или поднаборы, подходящие для использования. Если система составлена из устройств, изготовленных разными производителями, то необходимо, чтобы все партнеры согласовали выбранные параметры.

Выбранные параметры обозначаются в прямоугольниках следующим образом:

- $\Box$  (пустой) Функция или ASDU не используется;
- $\boxed{\text{X}}$  Функция или ASDU используется, как указано в стандарте (по умолчанию);
- $|R|$  Функция или ASDU используется в обратном режиме;
- $\boxed{B}$  Функция или ASDU используется в стандартном и обратном режимах.

Возможный выбор (пустой, X, R, B) определяется для каждого пункта или параметра.

### В.1 Система и устройство

- $\Box$ Определение системы
- $\Box$ Определение контролирующей станции (первичный Master)
- $\overline{\mathbf{X}}$ Определение контролируемой станции (вторичный Slave)

#### В.2 Конфигурация сети

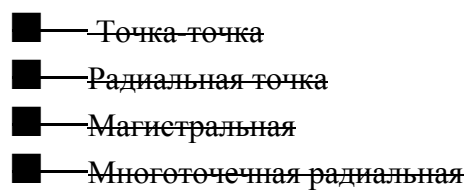

Примечание - Все используемые структуры маркировать знаком Х.

### В.3 Физический уровень

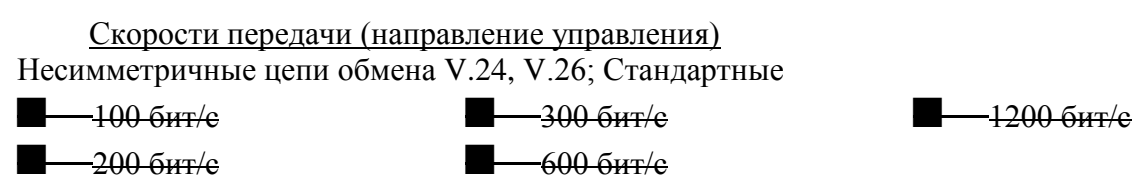

Несимметричные цепи обмена V.24, V.28; Рекомендуются при скорости более 1200 бит/с  $-2400 \text{ } 6$   $\text{HT}/\text{e}$   $-4800 \text{ } 6$   $\text{HT}/\text{e}$   $-9600 \text{ } 6$   $\text{HT}/\text{e}$ Симметричные цепи обмена X.24, X.27  $-2400$  бит/е  $-4900$  бит/е  $-9600$  бит/е  $-19200$  бит/е -38400 бит/е ■ 56000 бит/с ■ 64000 бит/с Примечание – Все используемые интерфейсы и скорости передачи маркировать знаком X. Скорости передачи (направление контроля) Несимметричные цепи обмена V.24, V.26; Стандартные  $\blacksquare$ —100 бит/с ——200 бит/е  $\frac{1}{200 \text{ GHT}}$  $\frac{1}{1000}$  600 бит/е -1200 бит/е Несимметричные цепи обмена V.24, V.28; Рекомендуются при скорости более 1200 бит/с.  $-2400 \text{ for } k$ Симметричные цепи обмена X.24, X.27 — $2400 \frac{\text{GHT}}{\text{c}}$  $-4900 \frac{\text{GHz}}{\text{GHz}}$  $-9600$  бит/е  $-19200$  бит/е  $\frac{1}{28400}$  бит/е  $\frac{1}{2}$  56000 бит/е ■ 64000 бит/с

Примечание – Все используемые интерфейсы и скорости передачи маркировать знаком X.

### **В.4 Канальный уровень**

В настоящем стандарте используются только формат кадра FT1.2, управляющий символ 1 и фиксированный интервал времени-ожидания.

Передача по каналу

■ Балансная передача

**——Небалансная передача** 

 Длина кадра, максимальная длина L (число байтов) (в направлении управления) **255** 

 Длина кадра, максимальная длина L (число байтов) (в направлении контроля) **255** 

 Время, в течении которого разрешаются повторения, либо число повторений Адресное поле канального уровня **3** 

- □ Отсутствует (только при балансной передаче)
- □ Один байт
- Два байта **X**
- Структурированное **X**
- □ Неструктурированное

Примечание – Все используемые опции маркировать знаком X.

При использовании небалансного канального уровня следующие типы ASDU возвращаются при сообщениях класса 2 (низкий приоритет) с указанием причин передачи:

**— Стандартно назначенные ASDU к сообщениям класса 2 используются следующим** образом:

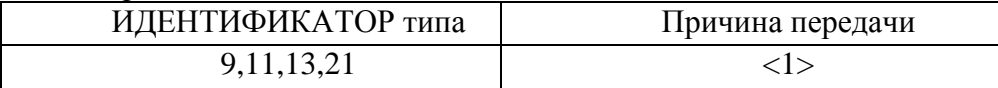

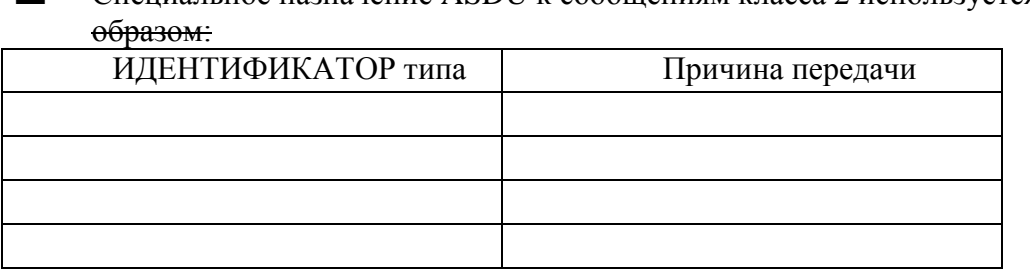

- Специальное назначение ASDU к сообщениям класса 2 используется следующим

Примечание При ответе на опрос данных класса 2 контролируемая станция может посылать в ответ данные класса 1, если нет доступных данных класса 2.

#### В.5 Прикладной уровень

#### В.5.1 Режим передачи прикладных данных

В ГОСТ Р МЭК 60870-5-104-2004 используется только режим 1 (первым передается младший байт), как определено в 4.10 ГОСТ Р МЭК 870-5-4-96.

### В.5.2 Общий адрес ASDU

<del>—Олин байт</del>

**X** Два байта

Примечание - Все используемые варианты маркировать знаком Х.

#### В.5.3 Адрес объекта информации

—Олин байт

<del>-Лва байта</del>

 $\mathbf X$ Три байта

 $\overline{\mathbf{X}}$ Структурированный

 $\Box$ Неструктурированный

Примечание - Все используемые варианты маркировать знаком Х.

## В.5.4 Причина передачи

#### **—**Один байт

 $\overline{\mathbf{X}}$ Два байта (с адресом источника). Если адрес источника не используется, то он устанавливается в 0

Примечание - Все используемые варианты маркировать знаком Х.

#### Длина APDU

(Параметр, характерный для системы и устанавливающий максимальную длину APDU в системе).

253 Максимальная APDU для системы.

## В.5.5 Выбор стандартных ASDU

Информация о процессе в направлении контроля

- $\Box$  <1>:= M SP NA 1 Одноэлементная информация
- Одноэлементная информация с меткой времени
- $\Box$  $3> := M DP NA$  1 Двухэлементная информация

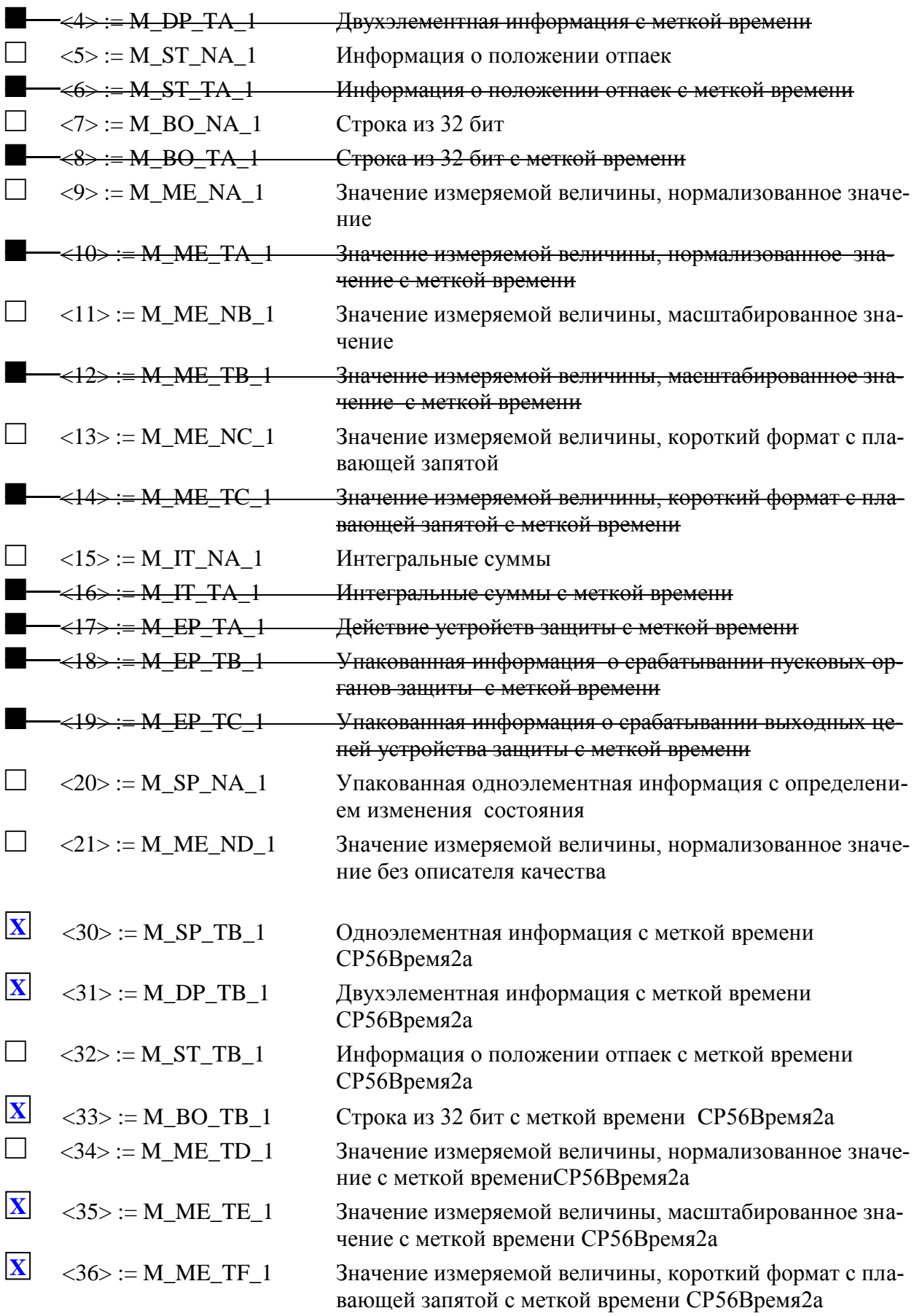

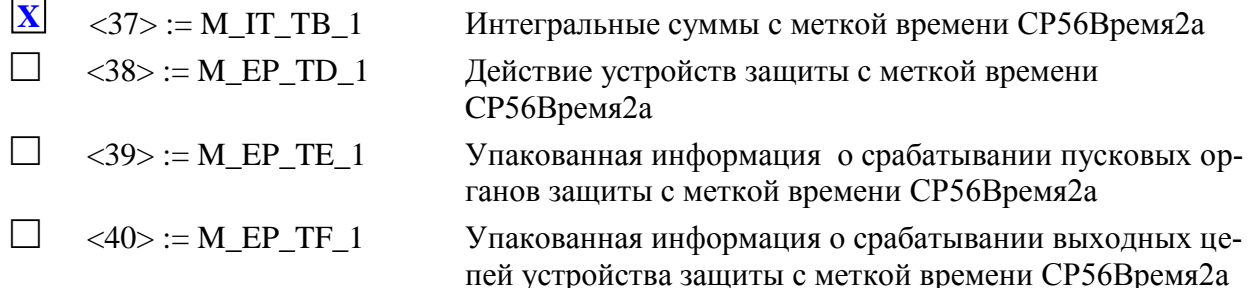

ней устройства защиты с меткой времени стробрения.<br>Примечание – Все используемые варианты маркировать знаком (пусто, X, R, B).

ВНИМАНИЕ! Используются ASDU либо из набора <2>, <4>, <6>, <6>, <8>, <10>, <12>, <14>, <16>, <17>, <18>, <19>, либо из набора от <30> до <40>.

Информация о процессе в направлении управления

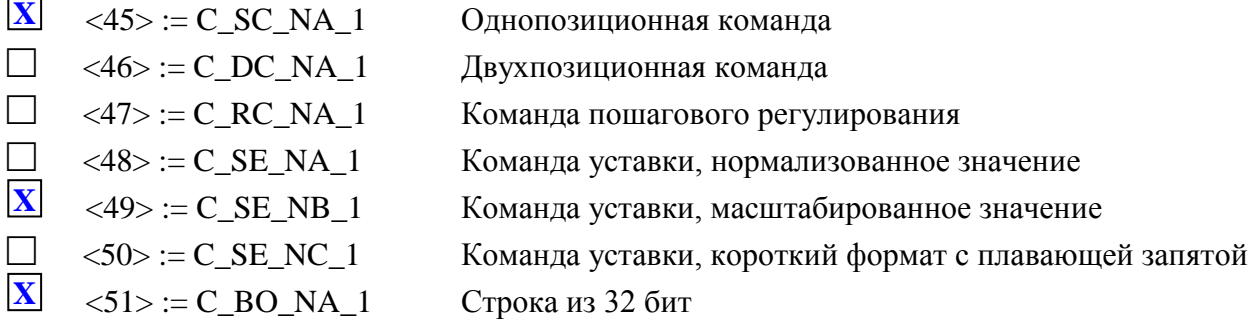

Примечание - Все используемые варианты маркировать знаком (пусто, X, R, B).

Информация о системе в направлении контроля

 $\overline{\mathbf{X}}$  $<70$  := M\_EI\_NA\_1 Окончание инициализации Примечание - Если используется, маркировать знаком Х.

Информация о системе в направлении управления

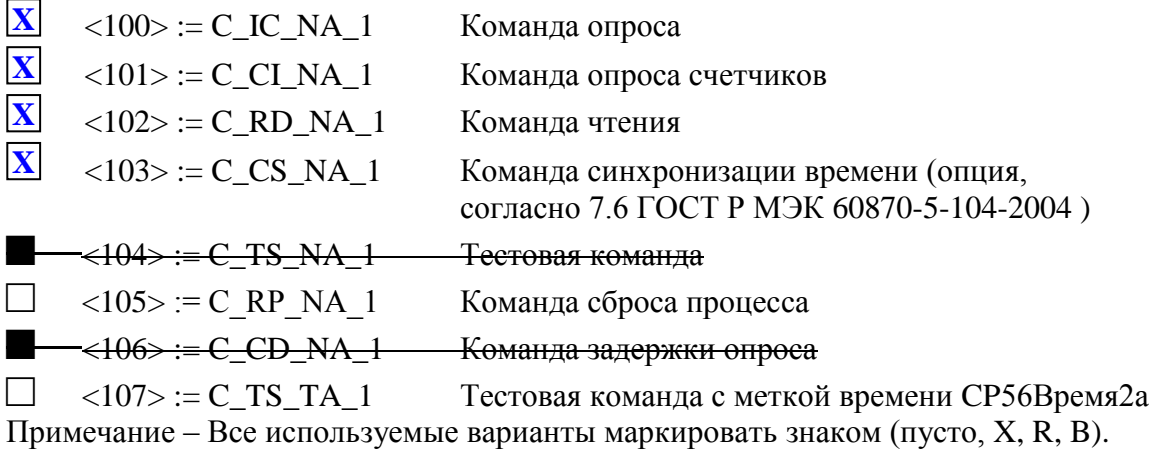

Передача параметра в направлении управления  $\Box$  $<110> := P_ME_NA_1$ Параметр измеряемой величины, нормализованное значение  $\Box$  $<111> := P_ME_NB_1$ Параметр измеряемой величины, масштабированное значение

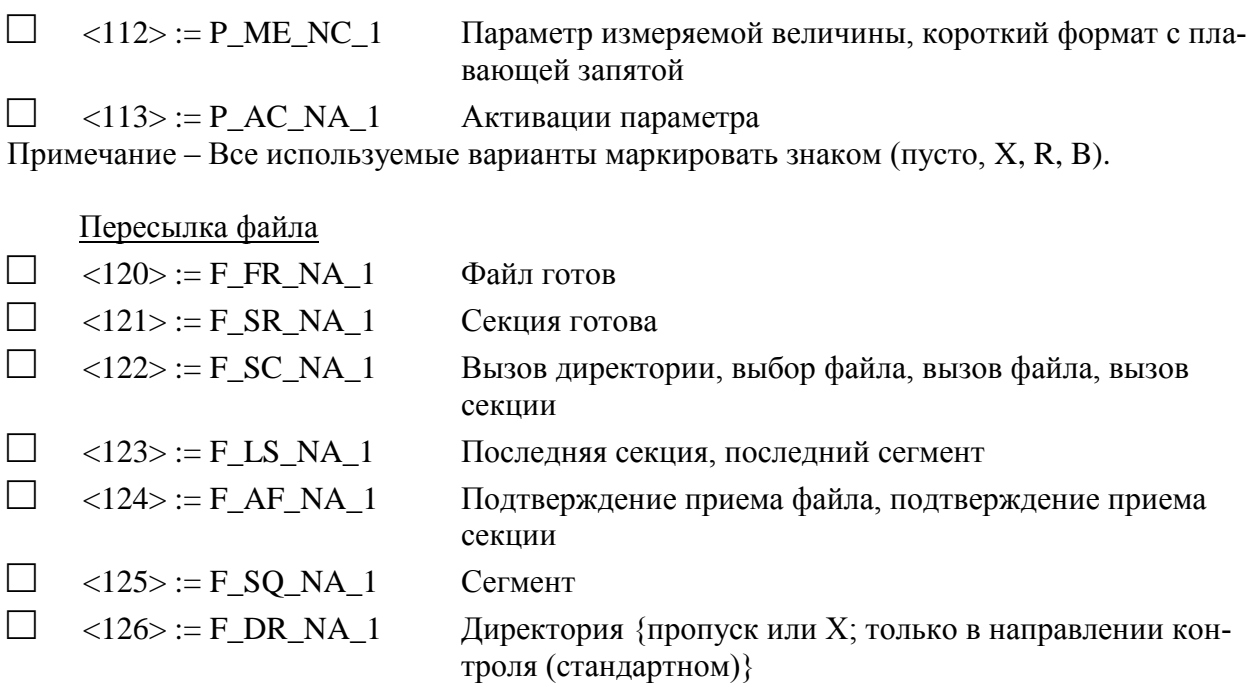

Примечание - Все используемые варианты маркировать знаком (пусто, X, R, B).

Назначение идентификатора типа и причины передачи<br>Назначение идентификатора типа и причины передачи приведены в таблице В.1

Таблина В.1

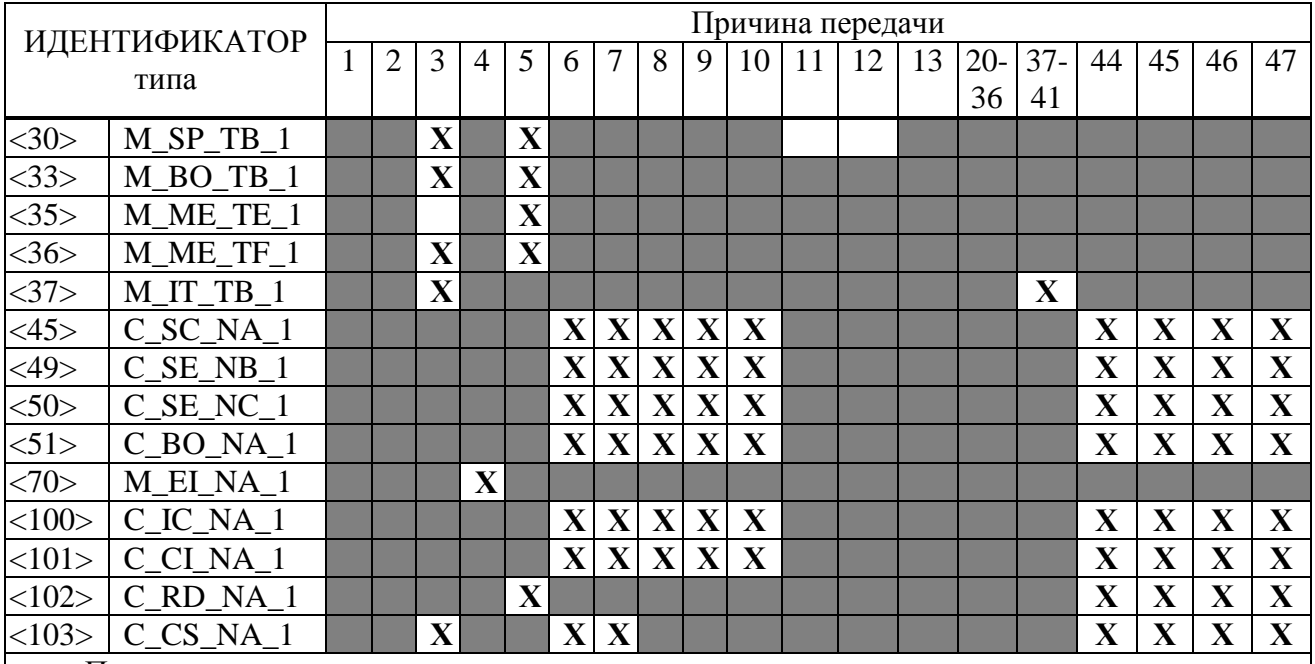

Примечания

1 Серые прямоугольники: опция не требуется.

2 Пустой прямоугольник: функция или ASDU не используется.

3 Маркировка идентификатора типа/причины передачи:

Х - используется только в стандартном направлении;

R - используется только в обратном направлении;

В - используется в обоих направлениях.

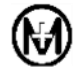

### В.6 Основные прикладные функции

### Инициализация станции

 $\Box$ Удаленная инициализация вторичной станции

Примечание – Если функция используется, то маркировать Х.

## Циклическая передача данных

(Параметр, характерный для станции; маркируется знаком Х, если функция используется только в стандартном направлении, знаком R - если используется только в обратном направлении и знаком В - если используется в обоих направлениях)

 $\Box$ Циклическая передача данных

Примечание – Если функция используется, то маркировать (пусто, X, R, B).

## Процедура чтения

 $\overline{\mathbf{X}}$ Процедура чтения

Примечание – Если функция используется, то маркировать (пусто, X, R, B).

Спорадическая передача

 $\mathbf X$ Спорадическая передача

Примечание – Если функция используется, то маркировать (пусто, X, R, B).

Дублированная передача объектов информации при спорадической причине перелачи

Следующие идентификаторы типа, вызванные одиночным изменением состояния объекта информации, могут передаваться последовательно. Индивидуальные адреса объектов информации, для которых возможна дублированная передача, определяются в проектной документации:

- $\Box$ Одноэлементная информация M SP NA 1; M SP TA 1; M SP TB 1; M\_PS\_NA\_1;
- $\Box$ Двухэлементная информация M DP NA 1; M DP\_TA\_1; M\_DP\_TB\_1;
- $\Box$ Информация о положении отпаек M ST NA 1; M ST TA 1; M ST\_TB\_1;
- $\Box$ Строка из 32 бит M BO NA 1; М ВО ТА 1; М ВО ТВ 1 (если определено для конкретного проекта);
- $\Box$ Измеряемое значение, нормализованное M\_ME\_NA\_1; M\_ME\_TA\_1; M\_ME\_ND\_1; M\_ME\_TD\_1;
- $\Box$ Измеряемое значение, масштабированное M\_ME\_NB\_1; M\_ME\_TB\_1; M\_ME\_TE\_1;
- $\Box$ Измеряемое значение, короткий формат с плавающей запятой M\_ME\_NC\_1;  $M$ <sub>ME</sub> $TC_1$ ;  $M$ <sub>ME</sub> $TF_1$ .

Примечание – Каждый тип информации маркируется знаком X, если оба типа - Туре ID без метки времени и соответствующий Туре ID с меткой времени - выдаются в ответ на одиночное спорадическое изменение в контролируемом объекте.

## Опрос станции

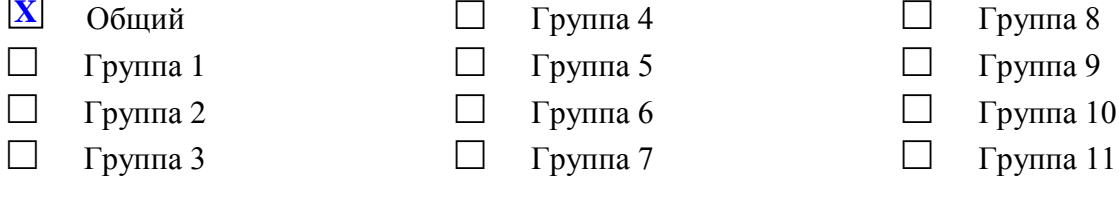

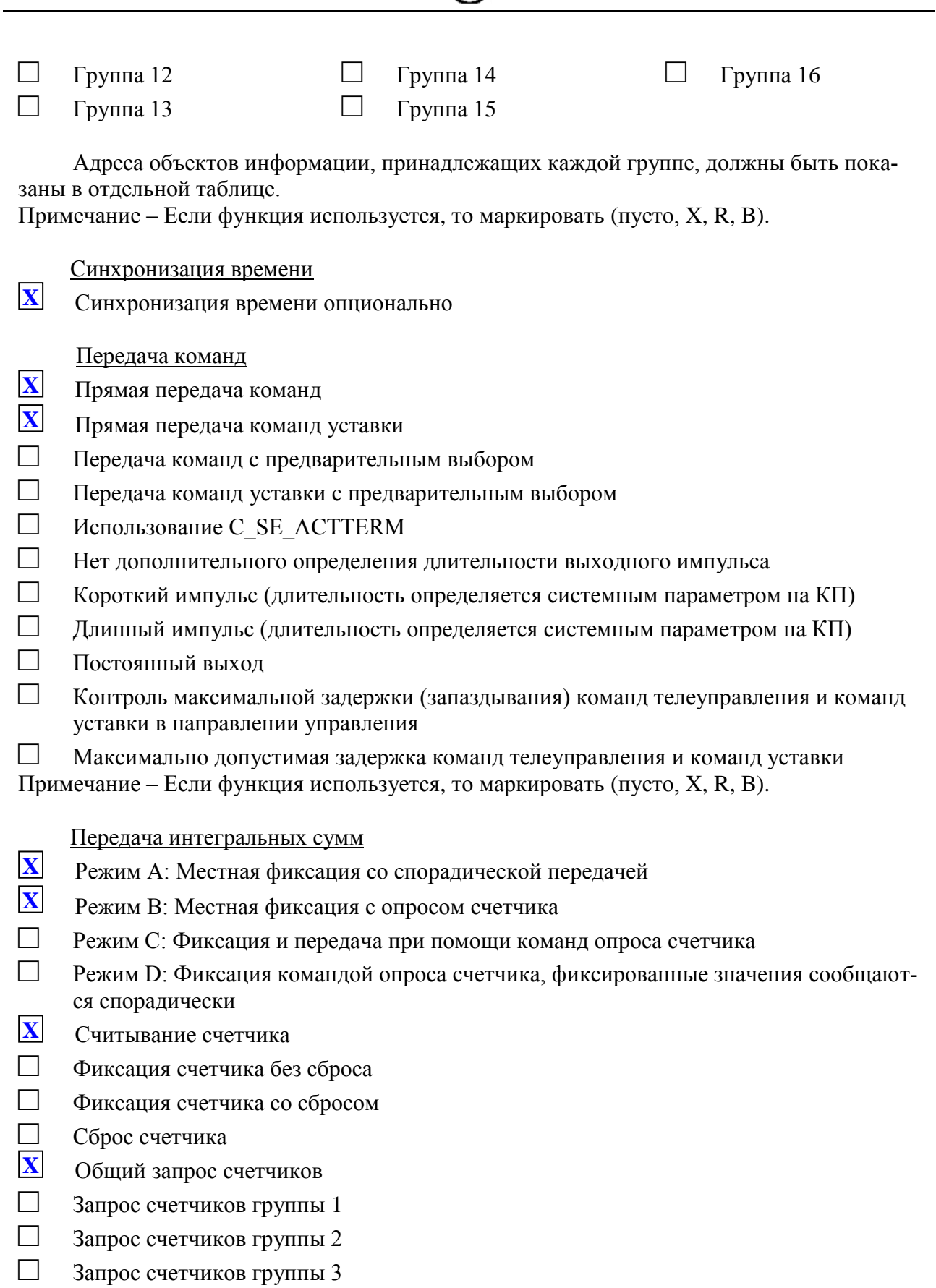

□ Запрос счетчиков группы 4

Примечание – Если функция используется, то маркировать (пусто, X, R, B).

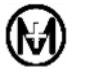

Загрузка параметра

□ Пороговое значение величины

□ Коэффициент сглаживания

□ Нижний предел для передачи значений измеряемой величины

□ Верхний предел для передачи значений измеряемой величины

Примечание – Если функция используется, то маркировать (пусто, X, R, B).

### Активация параметра

□ Активация/деактивация постоянной циклической или периодической передачи адресованных объектов

Примечание – Если функция используется, то маркировать (пусто, X, R, B).

## Процедура тестирования

□ Процедура тестирования

Примечание – Если функция используется, то маркировать (пусто, X, R, B).

## **В.7 Пересылка файлов**

Пересылка файлов в направлении контроля

- □ Прозрачный файл
- □ Передача данных о нарушениях от аппаратуры защиты
- □ Передача последовательности событий
- □ Передача последовательности регистрируемых аналоговых величин

Примечание – Если функция используется, то маркировать X.

Пересылка файлов в направлении управления

□ Прозрачный файл

Примечание – Если функция используется, то маркировать X.

### Фоновое сканирование

□ Фоновое сканирование

Примечание – Если функция используется, то маркировать (пусто, X, R, B).

Получение задержки передачи

**• Получение задержки передачи** 

Примечание – Если функция используется, то маркировать (пусто, X, R, B).

#### Максимальное число k неподтвержденных APDU формата I и последних подтверждающих APDU (w)

Максимальное число k неподтвержденных APDU формата I и последних подтверждающих APDU (w) приведены в таблице В.2

Таблица В.2

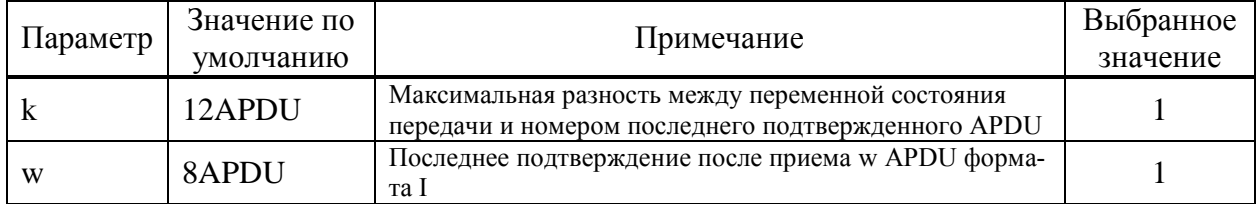

Максимальный диапазон значений k: от 1 до 32767 =  $(2^{15}-1)$  APDU с точностью до 1 APDU. Максимальный диапазон значений w: от 1 до 32767 APDU с точностью до 1 APDU. (Рекомендация: значение w не должно быть более двух третей значения k).

Адреса объектов информации приведены в приложении [Г.](#page-87-0)

# **Приложение Г**

# **Адреса объектов информации для протокола**

# **ГОСТ Р МЭК 60870-5-101-2006**

# <span id="page-87-0"></span>Таблица Г.1

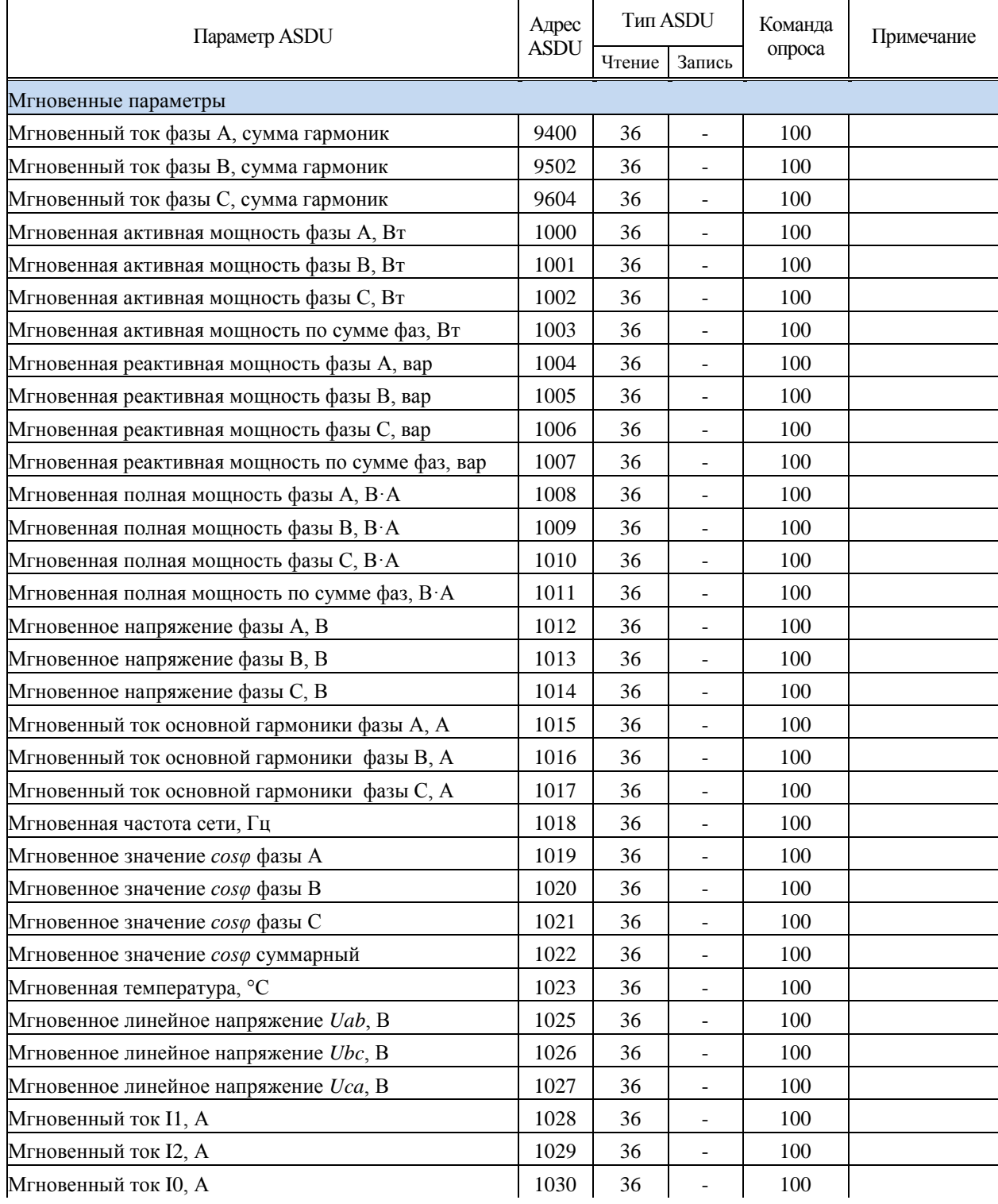

## Продолжение таблицы Г.1

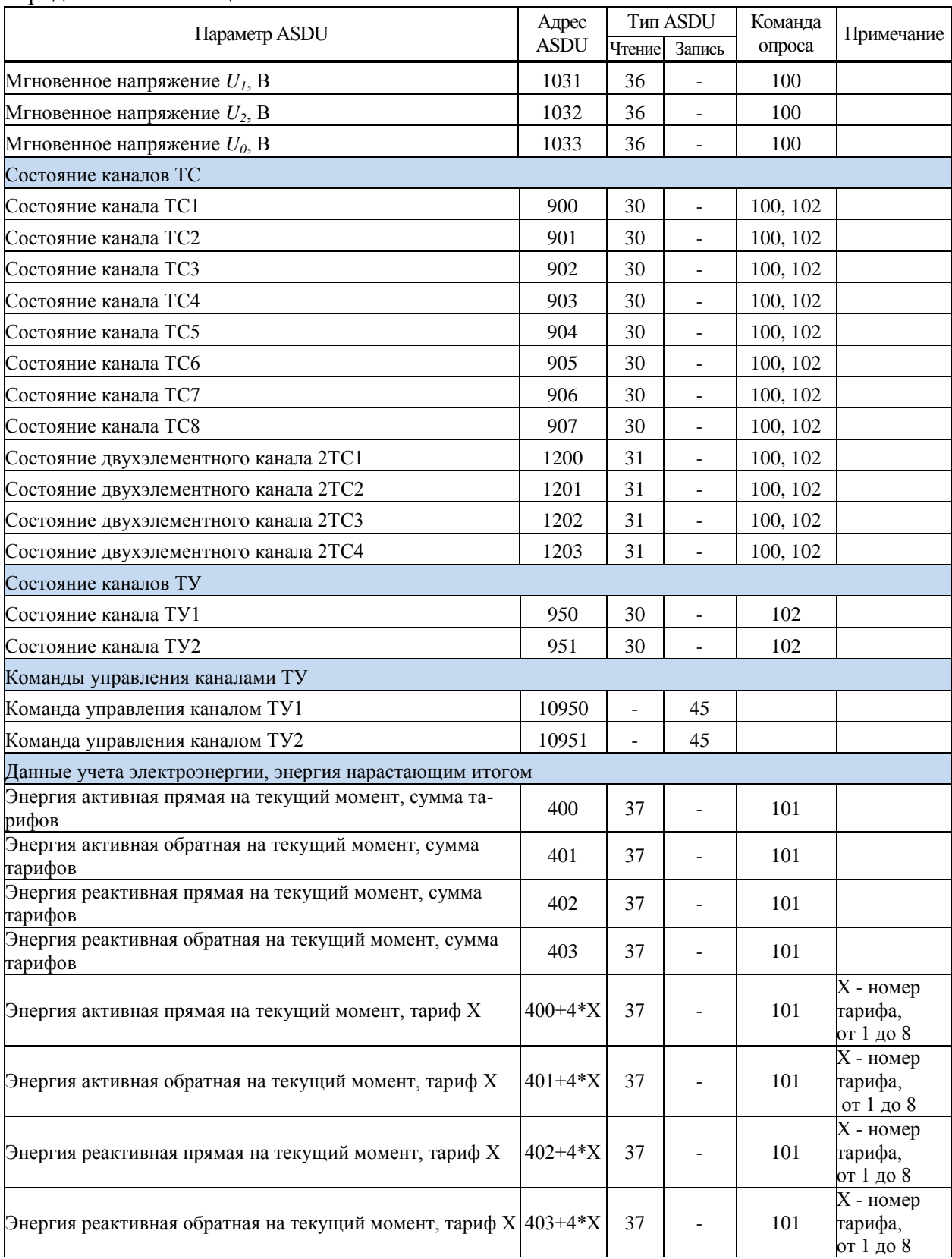

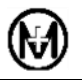

#### Продолжение таблицы Г.1

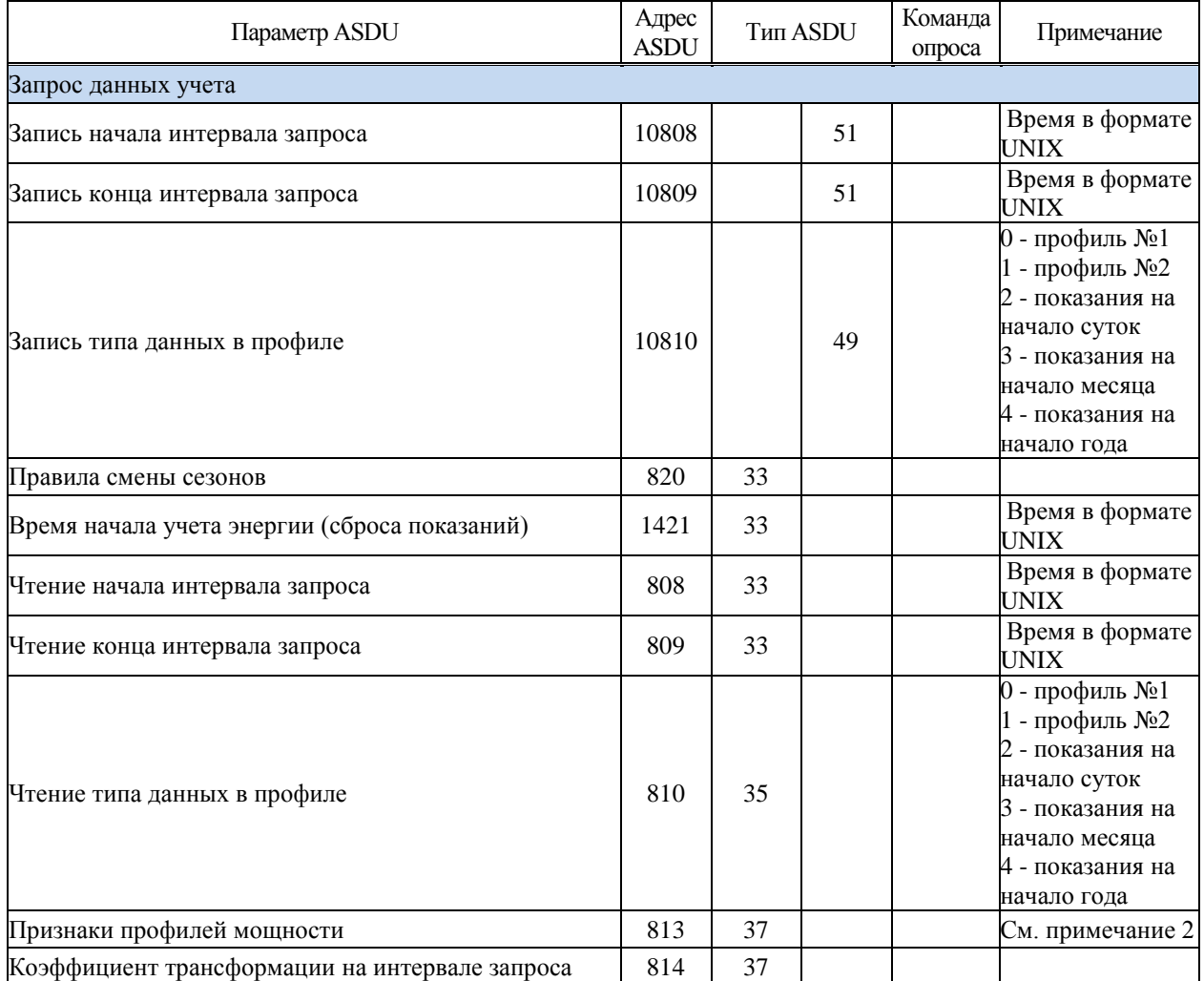

Примечание 1 - Запрос данных учета нарастающим итогом на заданное время или запрос расхода за заданный интервал

Верхний уровень управления должен выполнить две команды уставки «Начало интервала запроса» и «Конец интервала запроса» (адреса 10808 и 10809, тип данных 51), передавая таким образом начало и конец интервала в виде четырехбайтового UNIX-времени.

После получения подтверждения об успешной передаче начала и конца, верхний уровень управления должен выполнить команду уставки для объекта «Тип данных» (адрес 810, тип данных 49) и указать требуемый тип данных: 0 – профиль №1; 1 – профиль №2; 2 – показания на начало суток, 3 – показания на начало месяца; 4 - показания на начало года.

После получения подтверждения об успешной передаче типа, верхний уровень управления должен выполнить команду запроса счетчиков группы 1.

Получив команду запроса счетчиков группы 1, КПР-01М-А в ответ посылает подтверждение активации и ставит в очередь передачи все данные, которые удовлетворяют следующим условиям:

1 Метка времени удовлетворяет заданному интервалу запроса;

2 Тип данных соответствует запрошенному.

Формируются блоки информации с адресами, соответствующими установленному типу данных (профиль, показания на начало суток/месяца/года).

По завершению выдачи запрошенной информации формируется ASDU с причиной передачи «Завершение активации».

Текущие показания можно получить, сформировав команду «Общий опрос счетчиков».

# Продолжение таблицы Г.1

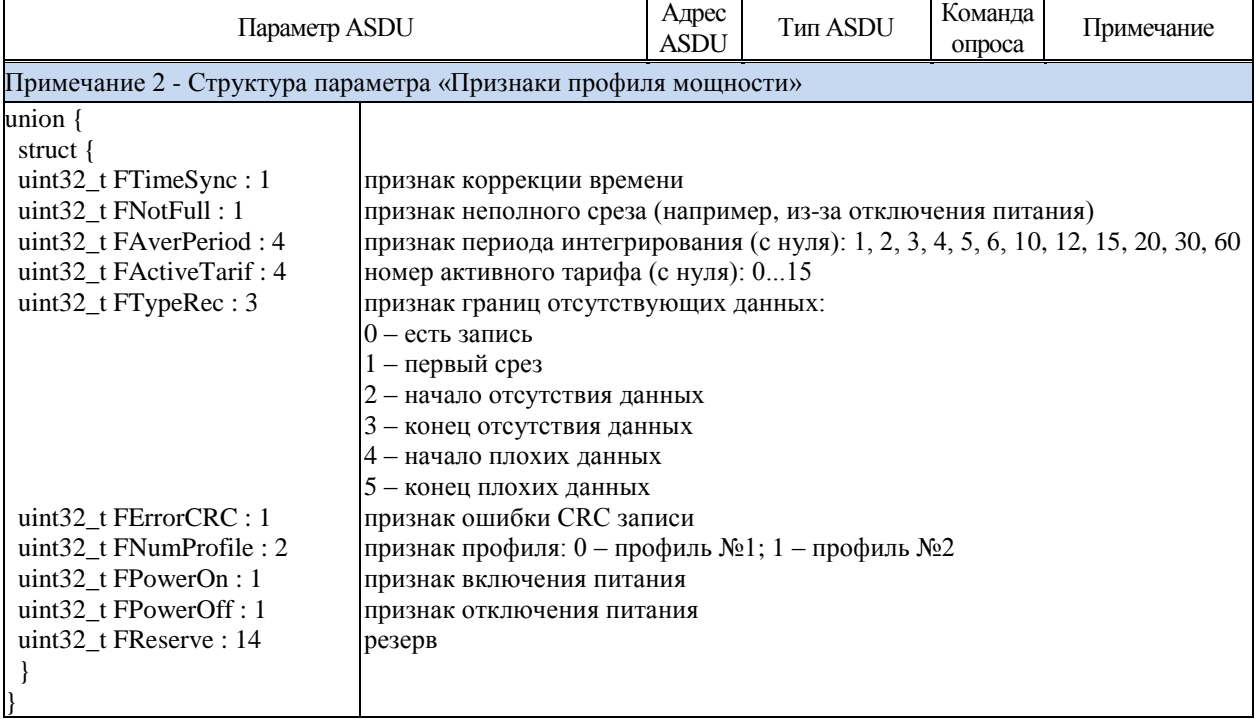

## **Приложение Д**

## **Памятка Потребителю**

К сведению организаций, эксплуатирующих изделия и системы производства ООО «НПО «МИР»

В.1 Потребитель по вопросам, связанным с эксплуатацией и обслуживанием изделий или систем ООО «НПО «МИР», вправе обратиться в службу сервисной поддержки ООО «НПО «МИР». Прием обращений от Потребителя организован по следующим каналам связи:

телефон/факс +7 (3812) 354-701;

- e-mail: [help@mir-omsk.ru.](mailto:help@mir-omsk.ru)

Обращение, поступившее от Потребителя в ООО «НПО «МИР», регистрируется диспетчером службы сервисной поддержки. Работа над обращением контролируется отделом качества, а информация о ходе работы доводится до Потребителя. Работа по обращению прекращается только после получения от Потребителя подтверждения решения вопроса.

Потребитель в письме-обращении должен указать:

наименование предприятия, эксплуатирующего изделие или систему;

обозначение и наименование изделия или системы;

фамилию, инициалы и контактные телефоны инициатора обращения.

Потребителю необходимо четко сформулировать вопрос, а также описать все действия, совершенные до появления неисправности, описать неисправность и ее проявление, прилагая дополнительную информацию (например, фотографии, снимки экрана, отладочные файлы). Вся переданная информация поможет быстрее определить причину возникновения проблемы, а также решить ее в кратчайшие сроки.

В.2 При обнаружении несоответствия качества или количества поставляемых изделий или систем сопроводительной документации, ассортиментного несоответствия, а также при отказах изделий или систем в период эксплуатации, необходимо направить в адрес ООО «НПО «МИР» официальное письмо, которое должно содержать:

обозначения, наименования, количество и местонахождение изделий или систем;

данные о недостатках изделий или систем;

 требования по урегулированию рекламации конкретным способом – устранить недостатки поставленной продукции за счет предприятия-изготовителя или заменить продукцию.

При отправке в ремонт оборудования с истекшим сроком гарантии письмо, направляемое в адрес ООО «НПО «МИР», должно содержать гарантийные обязательства по оплате ремонтных работ.

Продукция должна возвращаться в адрес ООО «НПО «МИР» в упаковке предприятия-изготовителя с приложением:

 акта возврата в форме, установленной ООО «НПО «МИР», или в произвольной форме с описанием ситуации возникновения и характера неисправности;

 паспорта или формуляра на изделие или систему или гарантийного талона. Заводской номер должен соответствовать номеру, указанному в паспорте, формуляре или гарантийном талоне.

Ремонт оборудования при отсутствии актов возврата, паспортов, формуляров, гарантийных талонов и упаковки предприятия-изготовителя производится за счет Потребителя.

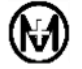

644105, Россия, г. Омск, ул. Успешная, 51, ООО «НПО «МИР» Телефоны: +7 (3812) 354-730 служба сервисной поддержки 354-710 приемная отдела продаж 354-714 начальник отдела продаж  $\Phi$ акс: +7 (3812) 354-701 e-mail: [mir@mir-omsk.ru](mailto:mir@mir-omsk.ru) [https://mir-omsk.ru](https://mir-omsk.ru/)

Надеемся на дальнейшее сотрудничество!

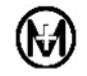

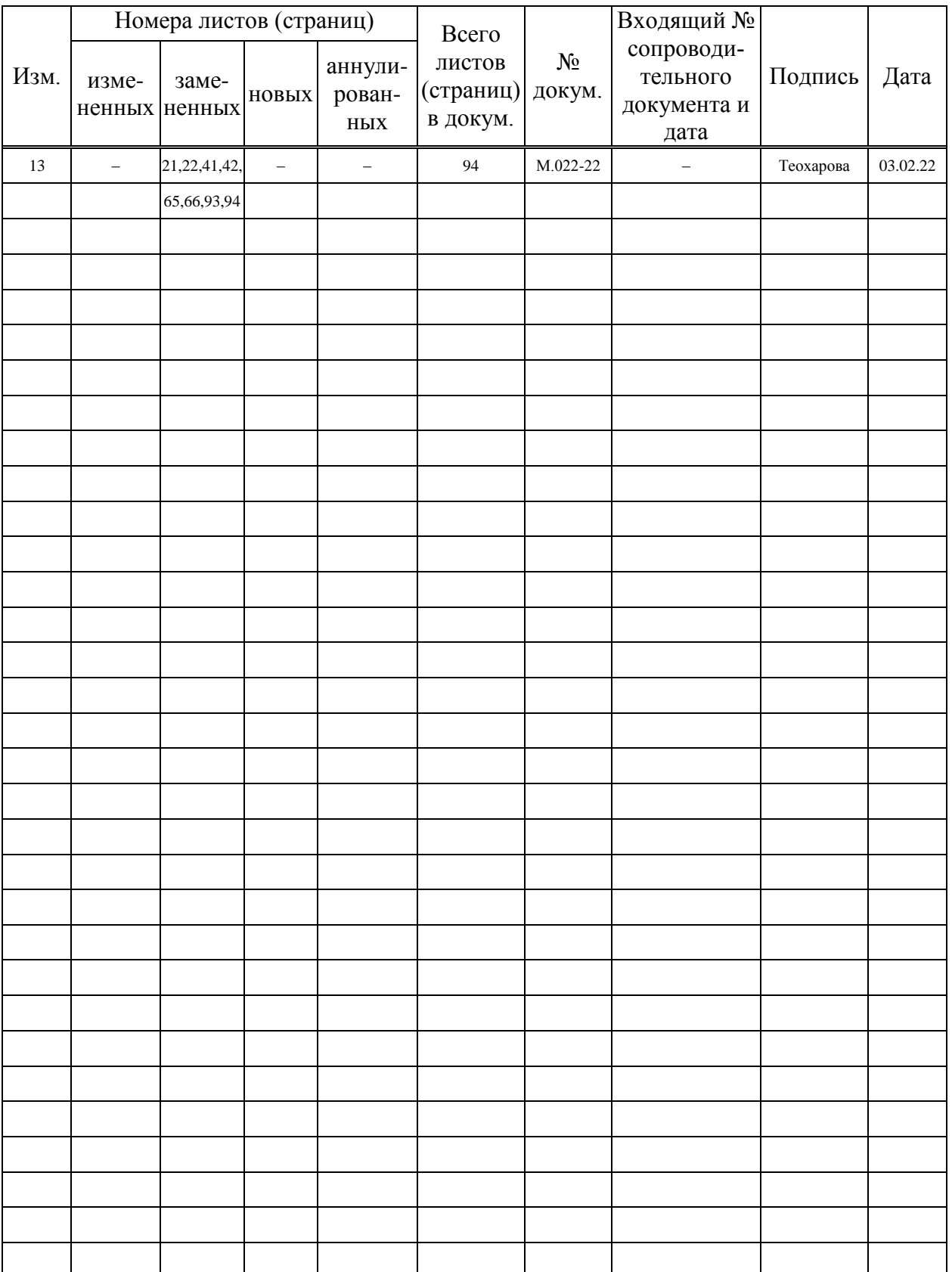

# Лист регистрации изменений